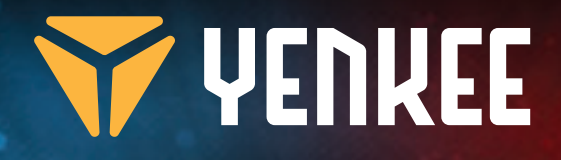

 $\vert \mathbf{q}_i \vert$ 

## **Gaming Mouse** YMS 3028

# **TYENWEE**

YMS 3028

USER'S MANUAL NÁVNN K OBSLUZE NÁVOD NA OBSLUHU HASZNÁLATI ÚTMUTATÓ INSTRUKCJA OBSŁUGI **BENUTZERHANDBUCH** MANUEL UTILISATEUR MANUALE D USO MANUAL DE USUARIO GEBRUIKERSHANDLEIDING KORISNIČKI PRIRUČNIK NAUDOJIMO INSTRUKCIJOS РУКОВОДСТВО ПОЛЬЗОВАТЕЛЯ ΕΓΧΕΙΡΙΔΙΟ ΧΡΗΣΗΣ

Gaming Mouse Herní myš Herná myš Gamer egér Mysz do gier Gaming Maus Souris de jeu Mouse di gioco Ratón de juego Gaming-muis Igraći miš Žaidimų pelė Игровая мышь Ποντίκι Gaming

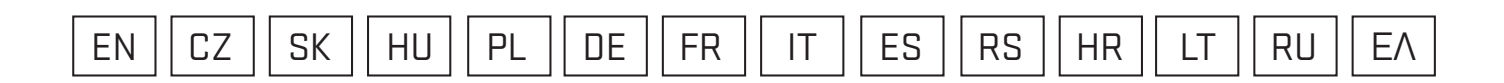

- **1 .** Left click button
- **2.** Right click button
- **3.**  3D Scroll wheel
- **4.** DPI switch
- **5.** Multi-Click
- **6.** Mode selection
- **7 .** Backward
- **8.** Forward
- **9.** Anti-tangle braided cable

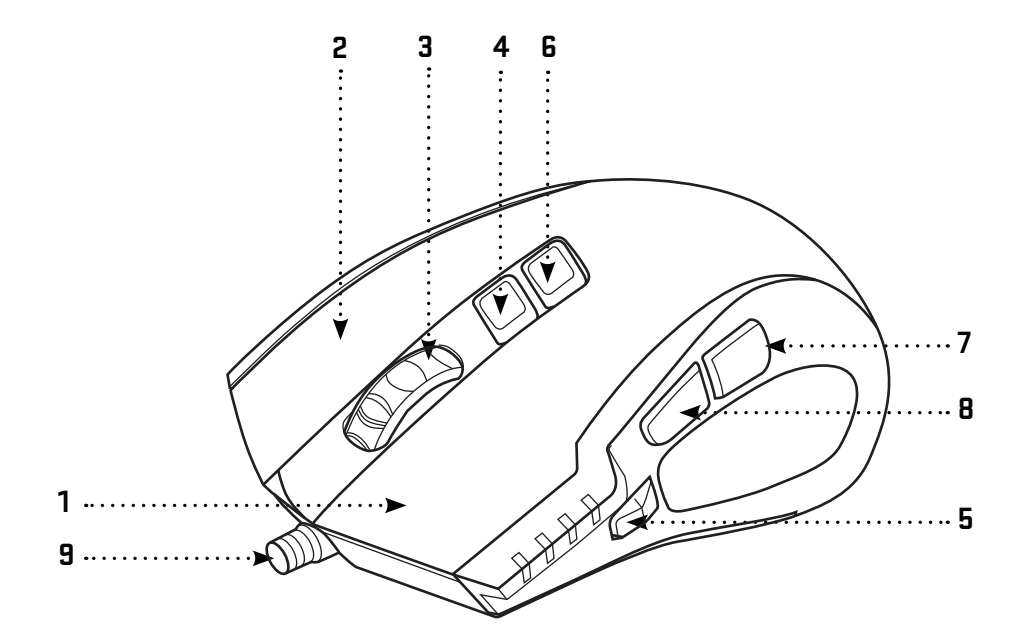

### **Quick start:**

YMS 3028 Gaming Mouse Graphical User's Interface Software User's manual

#### **System & Hardware requirements:**

USB port 2.0 Windows 7/8/10 or above Mac OS X (software not supported) CD/DVD/Blue-ray disc drive for software installation or internet access for software download.

#### **Installation:**

- 1 | Plug USB cable into one of your computer's USB
- 2 | Insert software CD into the drive
- 3 | Run the installation
- 4 | Follow the on-screen instructions
- 5 | Click FINISH when the end of installation appears
- 6 | Customise your YMS 3028 using Graphical User's Interface

#### Specification:

Number of buttons: 7+scrool wheel Input: DC 5 V / 60 mA Interface: gold plated USB Mouse sensor: Avago A3050 Resolution: up to 4000 dpi Poling rate: 125 HZ – 1000 HZ Acceleration: 20 G Cable length: 180 cm Dimensions: 125 x 78 x 43 mm Weight: 157 g

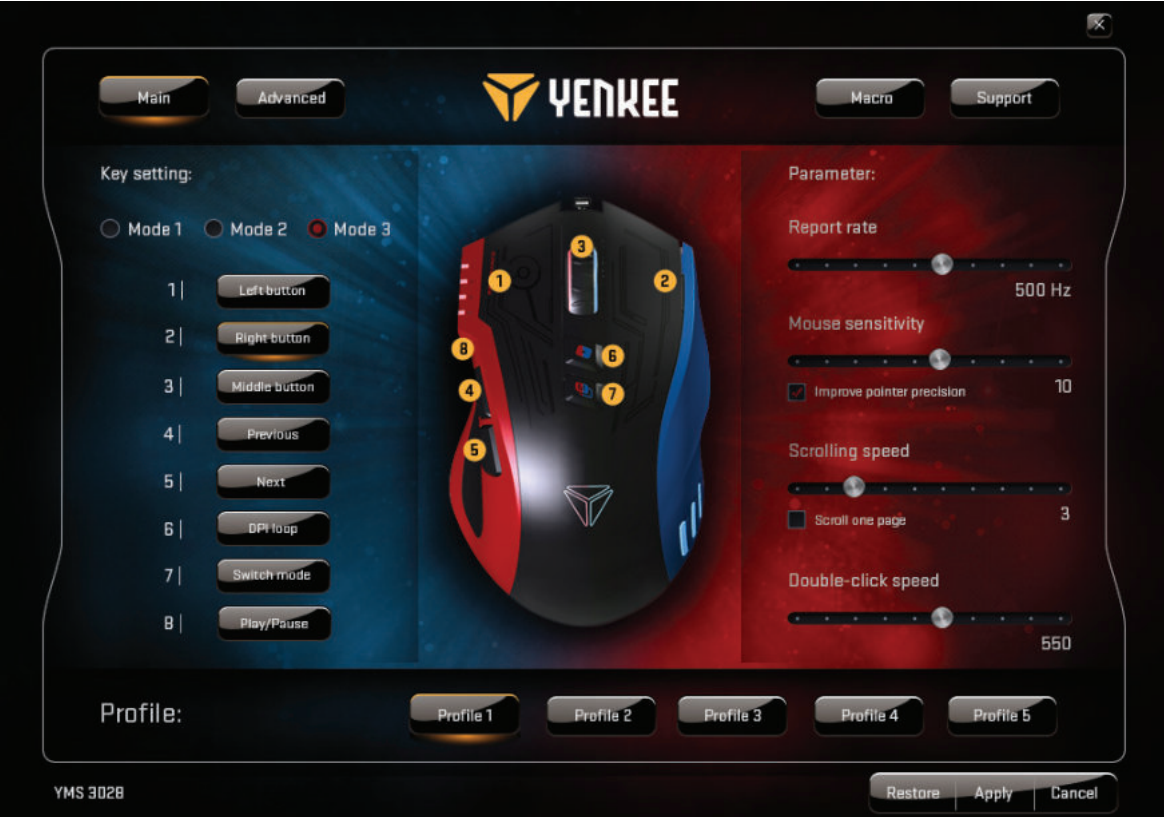

#### **Main Window:**

You can customize the functions of 7 buttons according to your needs and save them in 5 profiles. Simply select the button that you want to customize, roll up the menu and click on chosen task. You can adjust report rate (polling), sensitivity, scrolling and double-click speed. In each of 5 offered profiles you can choose between 3 default modes to setup mouse for qaming, multimedia or office work or simply set the profiles to fit to your most used programs and activities.

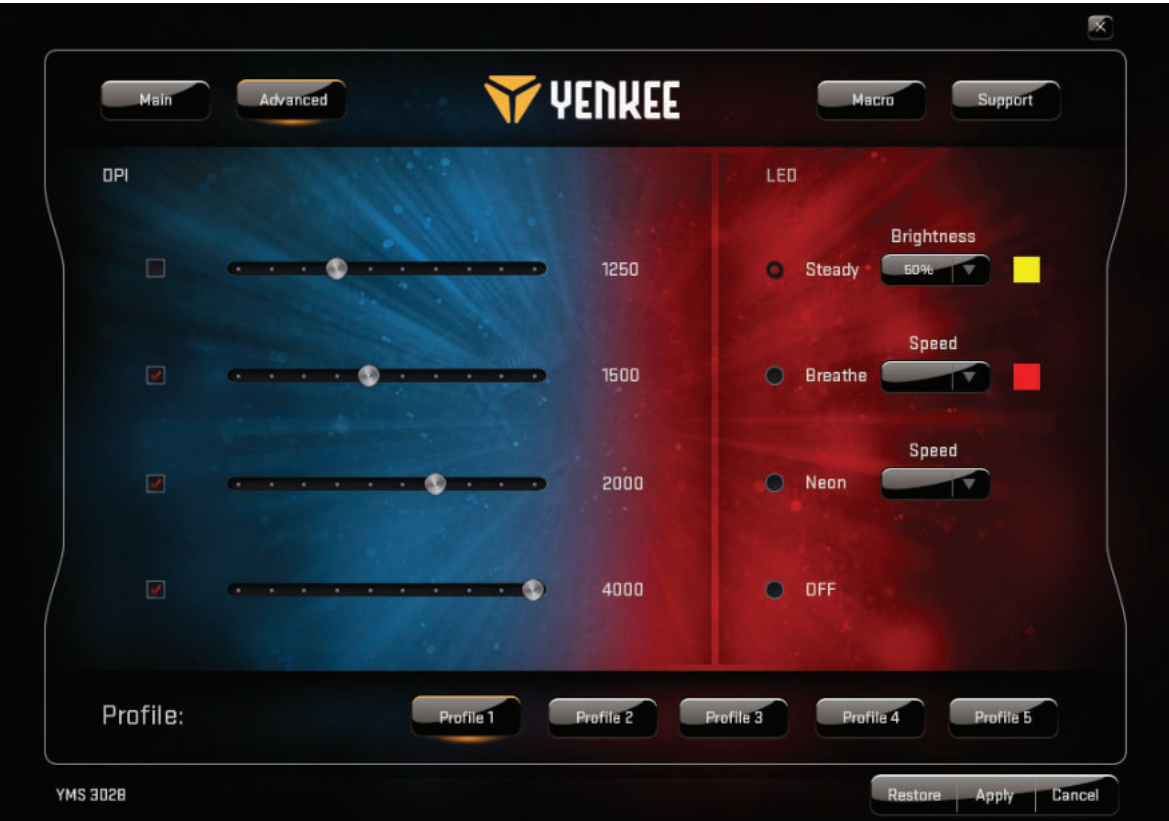

#### **Advanced window:**

In advanced settings you can set mouse sensitivity from 500 up to 4000 DPI (in steps of 250 DPI). Use LED for backlight settings. You can turn backlight off or choose between 3 modes and set up any color you like for each of them.

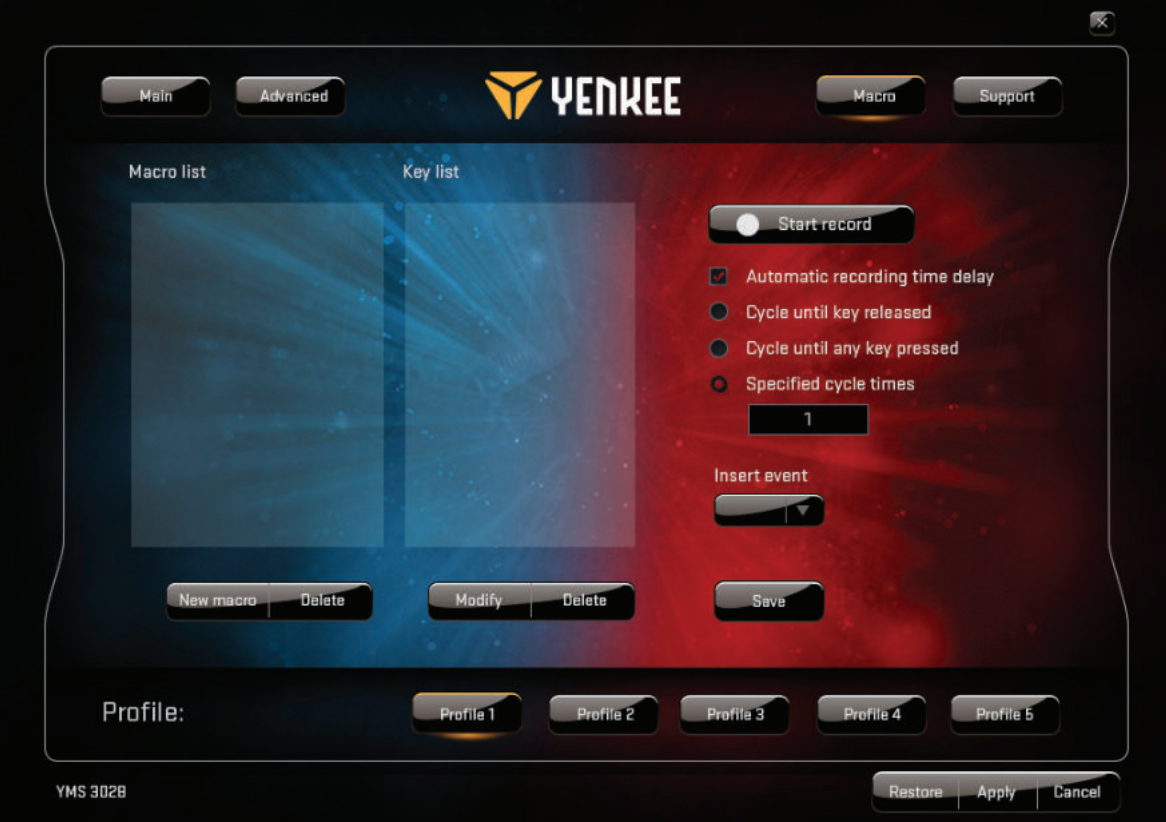

#### **Macro window:**

Select Macro to open macro management interface. Here you can customize all individual buttons to perform complex sequences of commands in-game to the touch of a single keystroke. You can also design and record one-click command for most common in-game commands. For creating new macro you have to press the "Start record" button, execute your desired sequence of actions and keystrokes once, and then press the "Stop record" button to save the action. You can edit all your macros by using the "Modify" button and

### **How to use Graphical User's Interface:**

options on the right side. Here you can also insert and edit delays between single actions, record new tasks before or after chosen action and so on.

Each change made in Graphical User Interface should be saved by "Apply" button. If you want to return mouse to factory settings press "Restore" button.

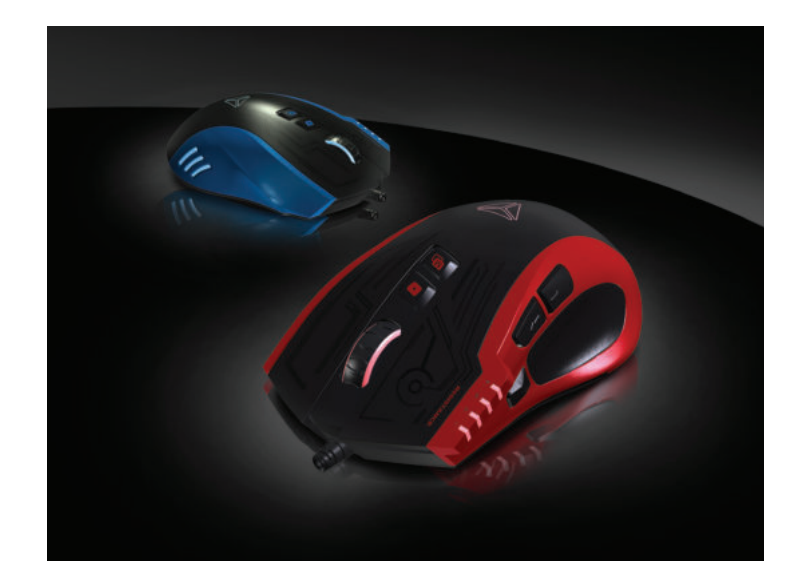

#### **Instructions and information regarding the disposal of used packaging materials**

Dispose of packaging material at a public waste disposal site.

#### **Disposal of used electrical and electronic appliances**

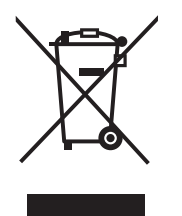

The meaning of the symbol on the product, its accessory or packaging indicates that this product shall not be treated as household waste. Please, dispose of this product at your applicable collection point for the recycling of electrical & electronic equipment waste. Alternatively in some states of the European Union or other European states you may return your products to your local retailer when buying an equivalent new product.

The correct disposal of this product will help save valuable natural resources and help in preventing the potential negative impact on the environment and human health, which could be caused as a result of improper liquidation of waste. Please ask your local authorities or the nearest waste collection centre for further details. The improper disposal of this type of waste may fall subject to national regulations for fi nes.

#### **For business entities in the European Union**

If you wish to dispose of an electrical or electronic device, request the necessary information from your seller or supplier.

#### **Disposal in other countries outside the European Union**

If you wish to dispose of this product, request the necessary information about the correct disposal method from local government departments or from your seller.

This appliance complies with EU rules and regulations regarding electromagnetic and electrical safety.

Changes to the text, design and technical specifi cations may occur without prior notice and we reserve the right to make these changes.

- **1 .** Tlačítko pro levé klepnutí
- **2.** Tlačítko pro pravé klepnutí
- **3.**  3D rolovací kolečko
- **4.** Přepínač DPI
- **5.** Vícenásobné klepnutí
- **6.** Výběr režimu
- **7 .** Dozadu
- **8.** Dopředu
- **9.** Opletený kabel odolný vůči zamotávání

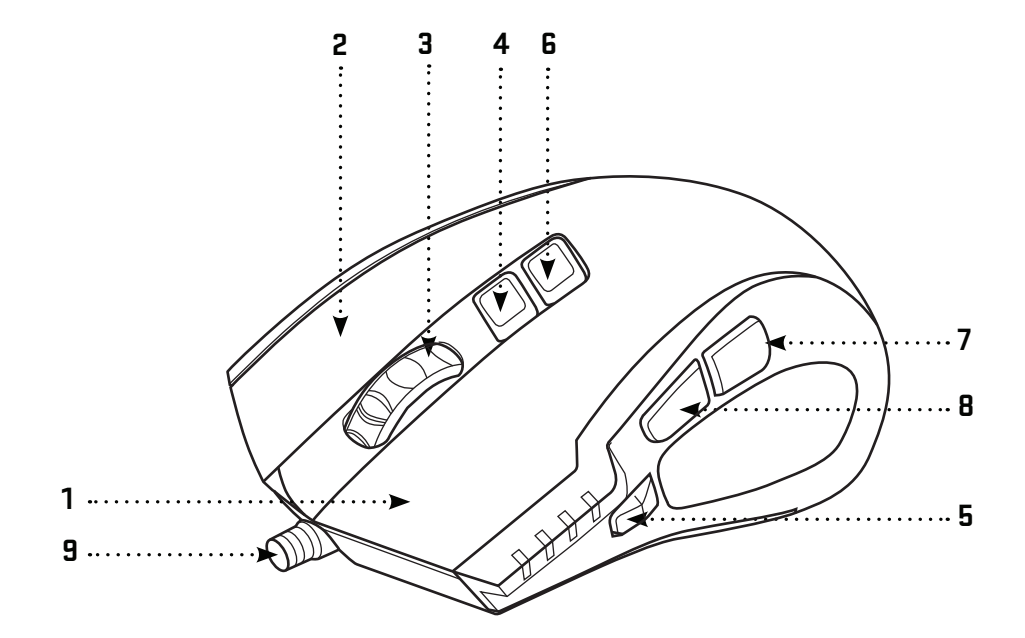

#### **Obsah balení:**

Herní myš YMS 3028 Software grafického uživatelského rozhraní Uživatelská příručka

#### **Systémové a hardwarové požadavky:**

Port USB 2.0 Windows 7/8/10 nebo novější Mac OS X (software není podporován) CD/DVD/Blu-ray disková mechanika pro instalaci softwaru nebo přístup k internetu pro stáhnutí softwaru.

#### **Instalace:**

- 1 | Připojte USB kabel do některého z portů USB ve vašem počítači
- 2 | Vložte disk CD se softwarem do mechaniky
- 3 | Spusťte instalaci
- 4 | Postupujte podle pokynů na obrazovce
- 5 | Po zobrazení zprávy o dokončení instalace klepněte na FINISH (Dokončit)
- 6 | Nastavte svou myš YMS 3028 pomocí grafického uživatelského rozhraní

#### Specifikace:

Počet tlačítek: 7 + rolovací tlačítko Vstup: DC 5 V / 60 mA Rozhraní: pozlacený USB konektor Senzor: Avago A3050 Rozlišení: až 4000 dpi Frekvence snímání: 125 HZ – 1000 HZ Akcelerace: 20 G Délka kabelu: 180 cm Rozměry: 125 x 78 x 43 mm Hmotnost: 157 g

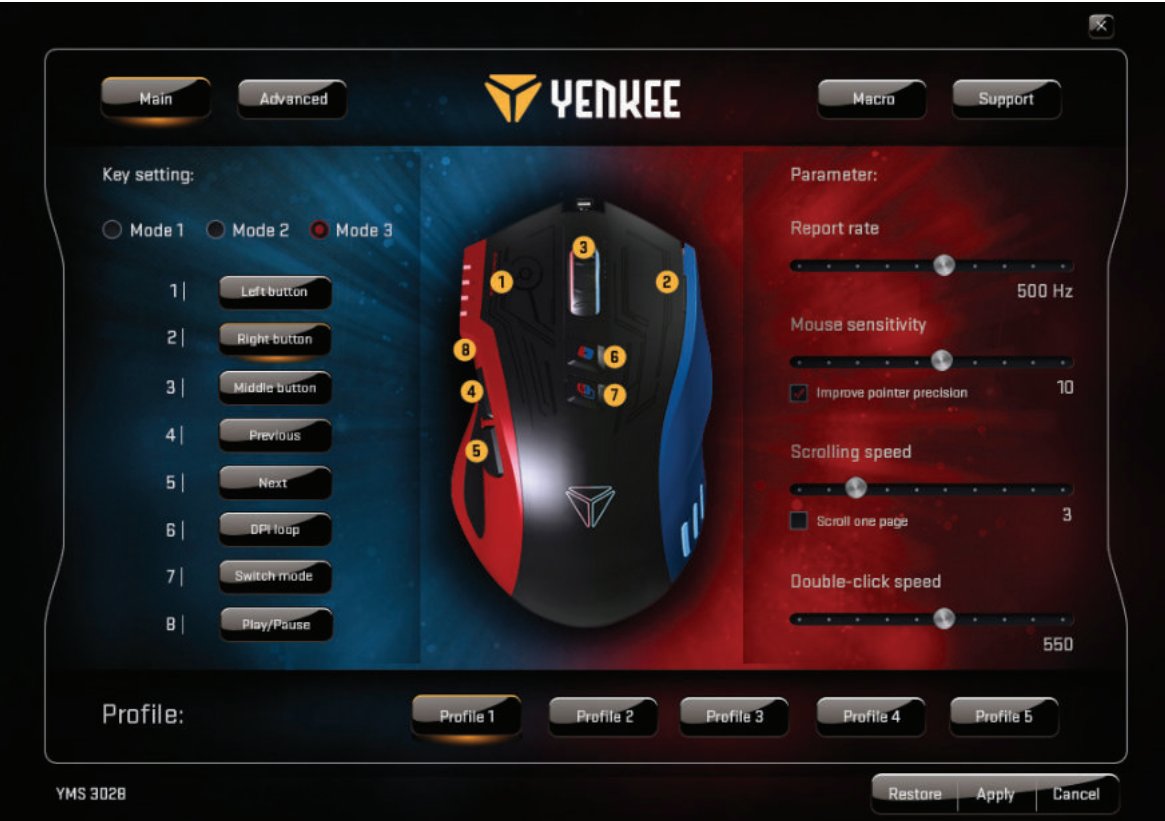

#### **Hlavní okno:**

Funkce 7 tlačítek můžete nastavit podle potřeby a uložit do 5 profilů. Stačí vybrat tlačítko, které chcete nastavit, rozbalit nabídku a klepnout na zvolenou úlohu.

Můžete nastavit frekvenci snímání, citlivost, rychlost kurzoru a dvojkliku. Pomocí tlačítka pro rychlou volbu režimů, lze měnit nastavení myši pro hraní her, domací nebo kancelářšké použití. Software nabízí možnost volby až 5 programatovatelnych profilů, díky kterým výkon a tlačítka myši nastavíte tak, aby odpovídali nejčastěji používaným programům a aktivitám.

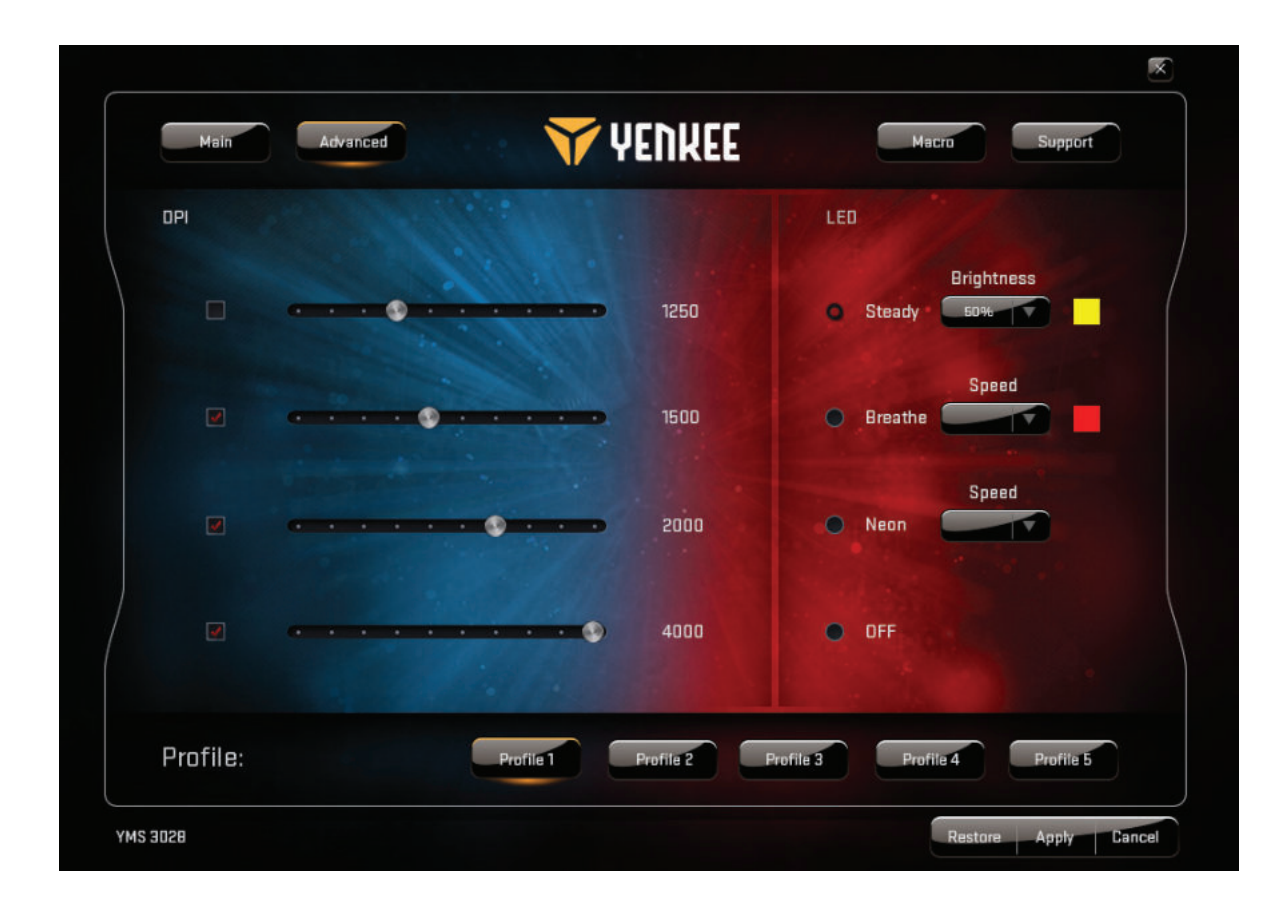

#### **Okno Rozšířená nastavení:**

V rozšířených nastaveních můžete nastavit citlivost myši od 500 do 4000 DPI (v krocích po 250 DPI). Použijte LED pro nastavení podsvícení. Můžete vypnout podsvícení nebo zvolit mezi třemi režimy a nastavit libovolnou barvu pro každý z nich.

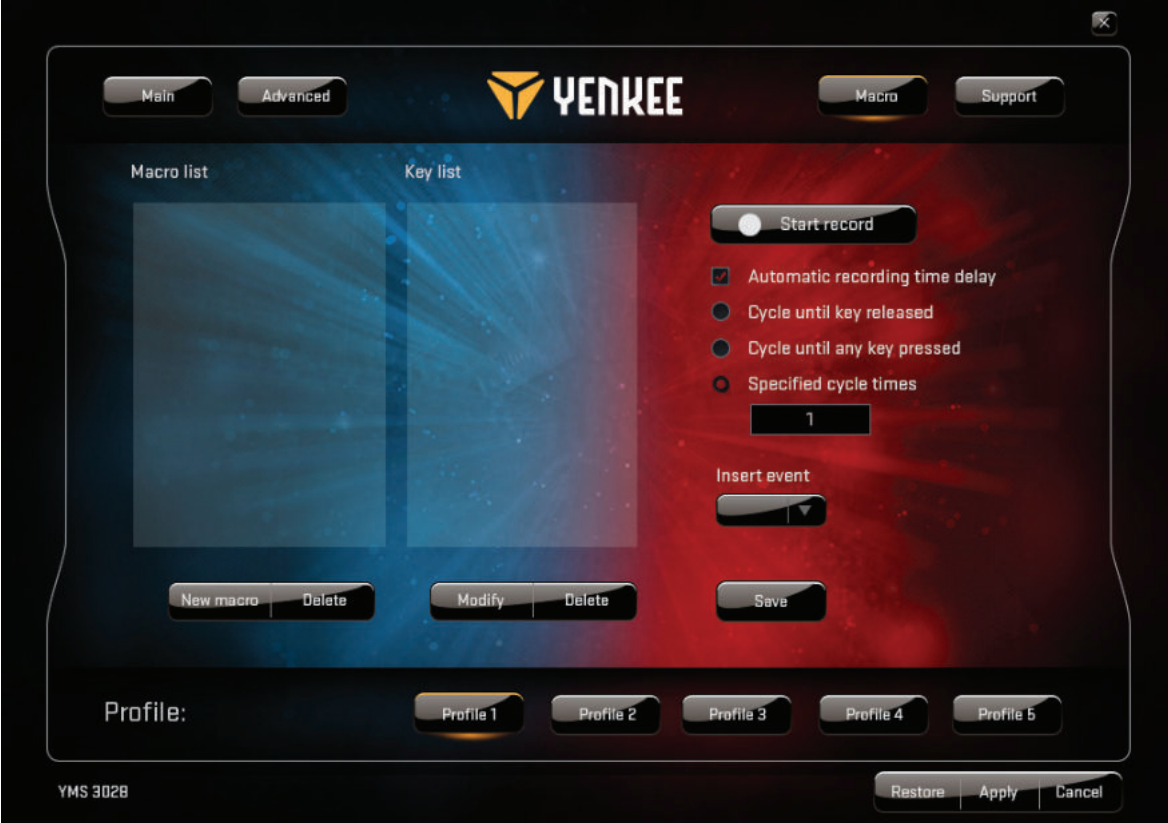

#### **Okno Makro:**

Vyberte Makro pro otevření rozhraní pro správu maker. Zde můžete nastavit všechna individuální tlačítka pro provádění složitých sekvencí příkazů ve hře v reakci na dotyk a stisknutí jednoho tlačítka. Můžete rovněž navrhnout a zaznamenat příkaz jedním klepnutím pro nejčastější příkazy ve hře. Chcete-li vytvořit nové makro, stiskněte tlačítko "Spustit nahrávání", proveďte požadovanou sekvenci akcí a stisknutí tlačítek a pak stiskněte tlačítko "Zastavit nahrávání " pro uložení dané akce. Všechna vaše makra můžete upravovat pomocí tlačitka "Modifikovat" a panelu na pravé straně. Zde můžete rovněž vkládat a upravovat prodlevy mezi jednotlivými akcemi, zaznamenávat nové úlohy před nebo po vybrané akci apod.

Každá změna provedená v grafickém uživatelském rozhraní by měla být uložena tlačítkem "Potvrdit". Chcete-li vrátit myš zpět na tovární nastavení, stiskněte tlačítko "Obnovit".

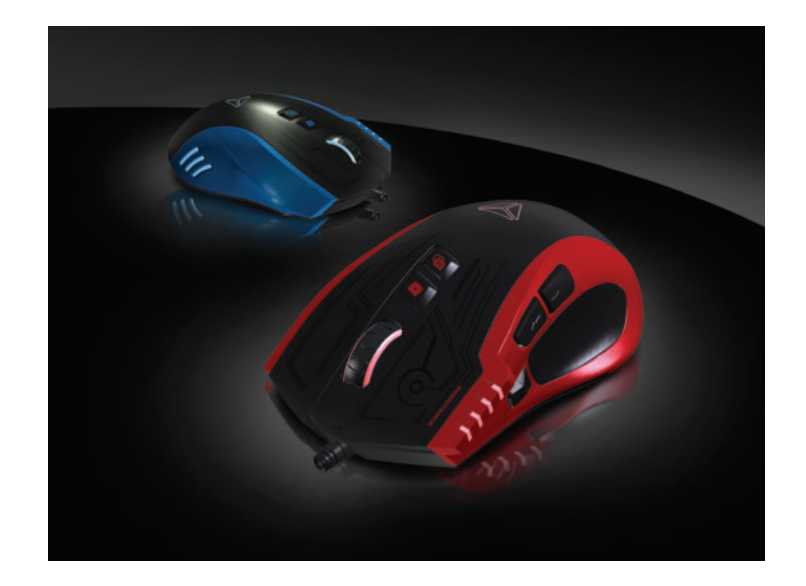

#### **Pokyny a informace o nakládání s použitým obalem**

Použitý obalový materiál odložte na místo určené obcí k ukládání odpadu.

#### **Likvidace použitých elektrických a elektronických zařízení**

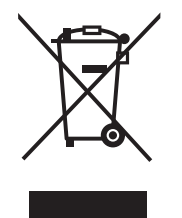

Tento symbol na produktech anebo v průvodních dokumentech znamená, že použité elektrické a elektronické výrobky nesmí být přidány do běžného komunálního odpadu. Ke správné likvidaci, obnově a recyklaci předejte tyto výrobky na určená sběrná místa. Alternativně v některých zemích Evropské unie nebo jiných evropských zemích můžete vrátit své výrobky místnímu prodejci při koupi ekvivalentního nového produktu.

Správnou likvidací tohoto produktu pomůžete zachovat cenné přírodní zdroje a napomáháte prevenci potenciálních negativních dopadů na životní prostředí a lidské zdraví, což by mohly být důsledky nesprávné likvidace odpadů. Další podrobnosti si vyžádejte od místního úřadu nebo nejbližšího sběrného místa.

Při nesprávné likvidaci tohoto druhu odpadu mohou být v souladu s národními předpisy uděleny pokuty.

#### **Pro podnikové subjekty v zemích Evropské unie**

Chcete-li likvidovat elektrická a elektronická zařízení, vyžádejte si potřebné informace od svého prodejce nebo dodavatele.

#### **Likvidace v ostatních zemích mimo Evropskou unii**

Tento symbol je platný v Evropské unii. Chcete-li tento výrobek zlikvidovat, vyžádejte si potřebné informace o správném způsobu likvidace od místních úřadů nebo od svého prodejce.

# $\epsilon$

Tento výrobek je v souladu s požadavky směrnic EU o elektromagnetické kompatibilitě a elektrické bezpečnosti.

Změny v textu, designu a technických specifi kací se mohou měnit bez předchozího upozornění a vyhrazujeme si právo na jejich změnu.

- **1 .** Tlačidlo na ľavé kliknutie
- **2.** Tlačidlo na pravé kliknutie
- **3.**  3D rolovacie koliesko
- **4.** Prepínač DPI
- **5.** Viacnásobné kliknutie
- **6.** Výber režimu
- **7 .** Dozadu
- **8.** Dopredu
- **9.** Opletený kábel odolný voči zamotávaniu

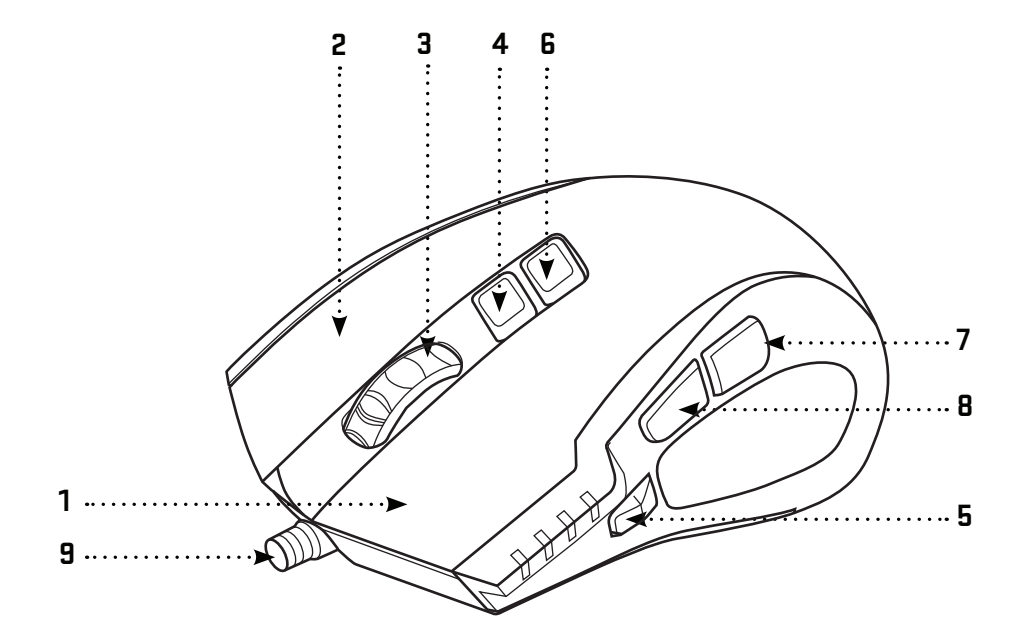

#### **Obsah balenia:**

Herná myš YMS 3028 Softvér grafického používateľského rozhrania Používateľská príručka

#### **Systémové a hardvérové požiadavky:**

Port USB 2.0 Windows 7/8/10 alebo novší Mac OS X (softvér nie je podporovaný) CD/DVD/Blu-ray disková mechanika na inštaláciu softvéru alebo prístup na internet na stiahnutie softvéru.

#### **Inštalácia:**

- 1 | Pripojte USB kábel do niektorého z portov USB na svojom počítači
- 2 | Vložte disk CD so softvérom do mechaniky
- 3 | Spustite inštaláciu
- 4 | Postupujte podľa pokynov na obrazovke
- 5 | Po zobrazení správy o dokončení inštalácie kliknite na FINISH (Dokončiť)
- 6 | Nastavte svoju myš YMS 3028 pomocou grafického používateľského rozhrania

#### **Špecifi kácia:**

Počet tlačidiel: 7 + rolovacie tlačidlo Vstup: DC 5 V / 60 mA Rozhranie: pozlátený USB konektor Senzor: Avago A3050 Rozlíšenie: až 4000 dpi Frekvencia snímania: 125 Hz – 1000 Hz Akcelerácia: 20 G Dĺžka kábla: 180 cm Rozmery: 125 × 78 × 43 mm Hmotnosť: 157 g

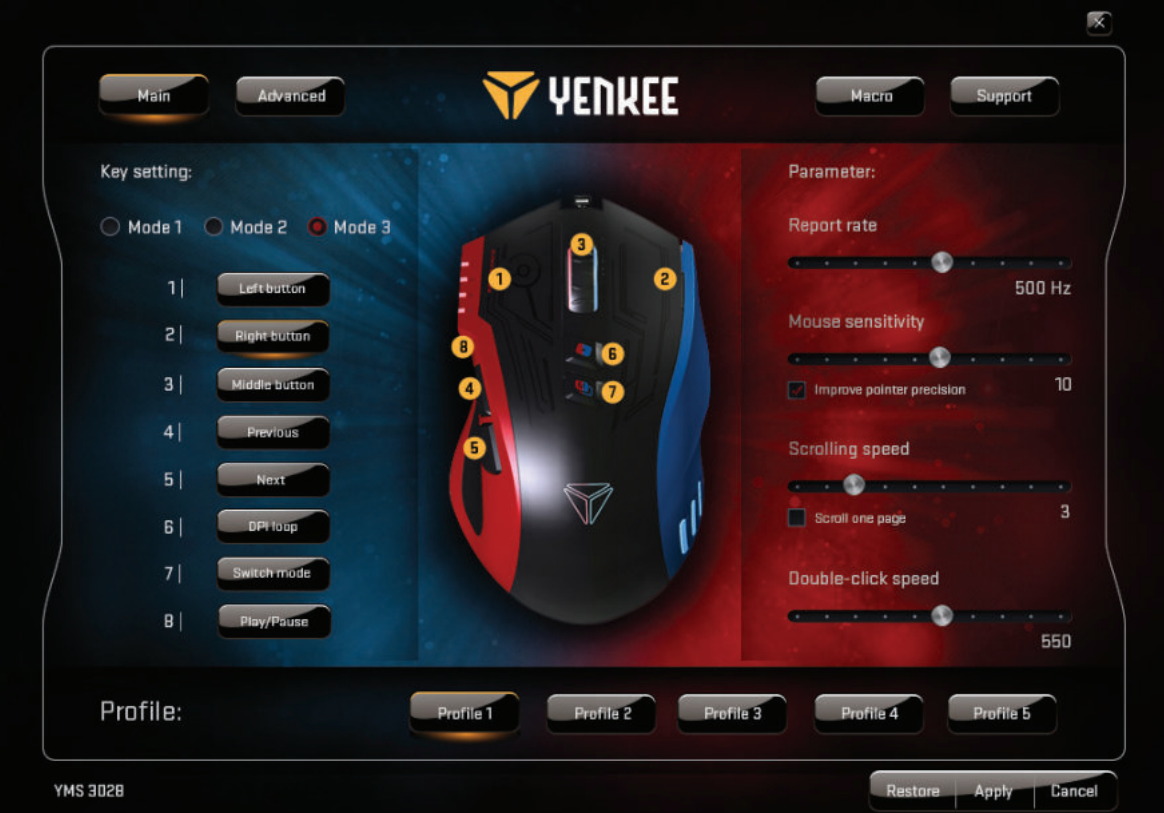

#### **Hlavné okno:**

Funkcie 7 tlačidiel môžete nastaviť podľa potreby a uložiť do 5 profilov v v hlavnom okne. Stačí vybrať tlačidlo, ktoré chcete nastaviť, rozbaliť ponuku a kliknúť na zvolenú úlohu. Môžete nastaviť frekvenciu snímania, citlivosť, rýchlosť kurzora a dvojkliku. Pomocou tlačidla na rýchlu voľbu režimov je možné meniť nastavenie myši na hranie hier, domáce alebo kancelárske použitie. Softvér ponúka možnosť voľby až 5 programovateľných profilov, vďaka ktorým výkon a tlačidlá myši nastavíte tak, aby zodpovedali najčastejšie používaným programom a aktivitám.

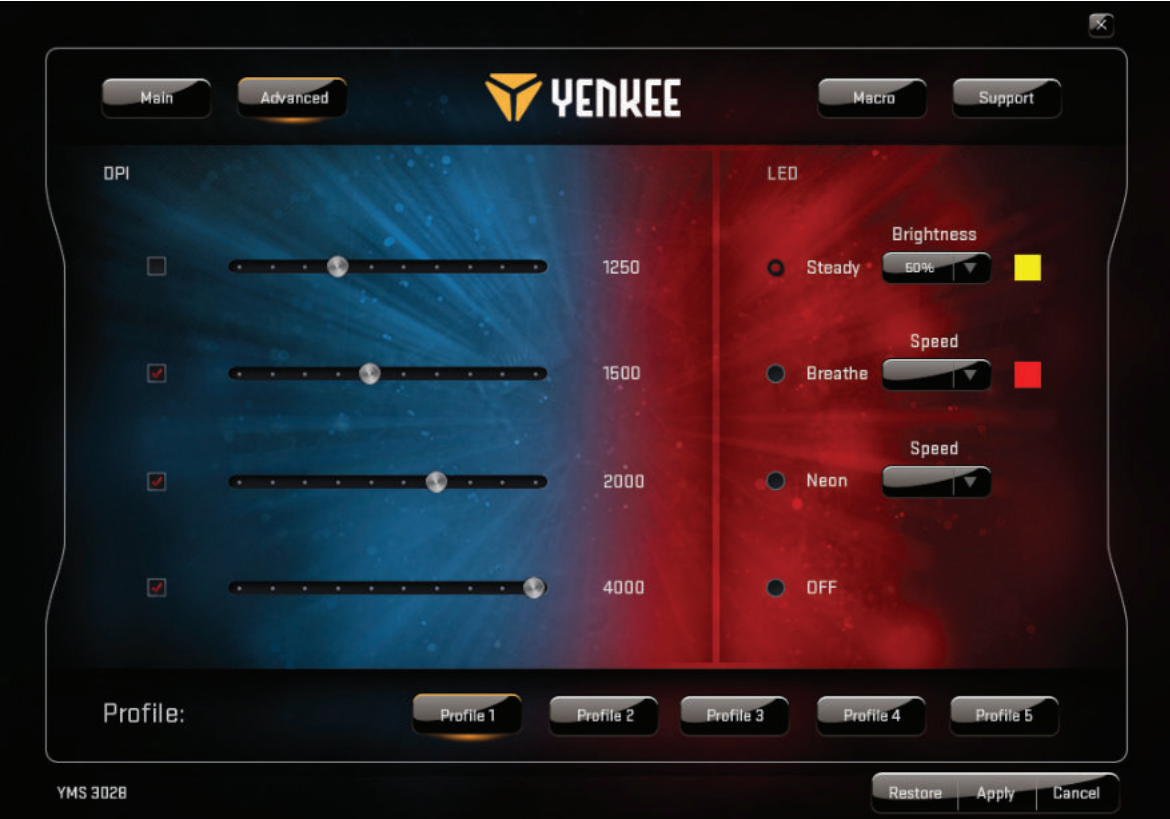

#### **Okno Rozšírené nastavenia:**

V rozšírených nastaveniach môžete nastaviť citlivosť myši od 500 do 4000 DPI (v krokoch po 250 DPI). Použite LED na nastavenie podsvietenia. Môžete vypnúť podsvietenie alebo zvoliť medzi tromi režimami a nastaviť ľubovoľnú farbu pre každý z nich.

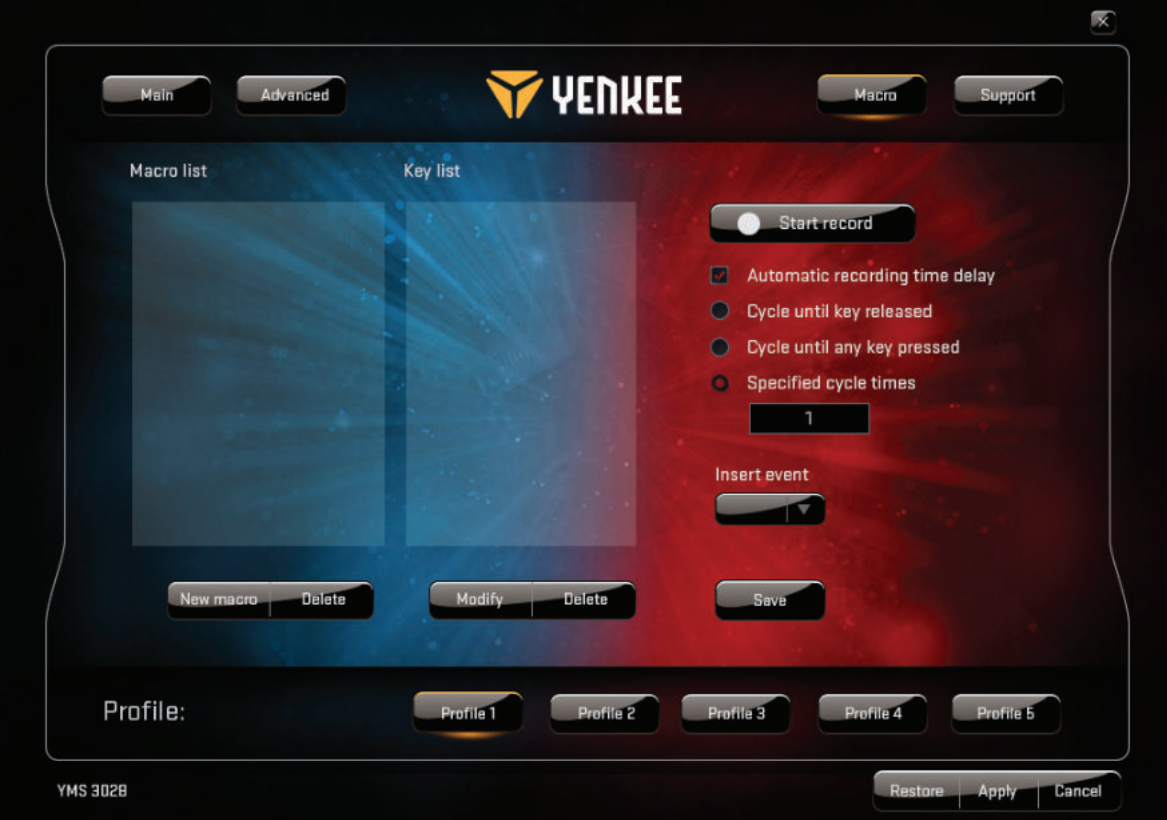

#### **Okno Makro:**

Vyberte Makro na otvorenie rozhrania na správu makier. Tu môžete nastaviť všetky individuálne tlačidlá na vykonávanie zložitých sekvencií príkazov v hre v reakcii na dotyk a stlačenie jedného tlačidla. Môžete zároveň navrhnúť a zaznamenať príkaz jedným kliknutím pre najčastejšie príkazy v hre. Ak chcete vytvoriť nové makro, stlačte tlačidlo "Spustiť nahrávanie", vykonajte požadovanú sekvenciu akcií a stlačení tlačidiel a potom stlačte tlačidlo "Zastaviť nahrávanie" na uloženie danej akcie. Všetky svoje makrá môžete upravovať pomocou tlačidla "Modifikovať" a panelu na pravej strane. Tu môžete zároveň vkladať a upravovať odmlky medzi jednotlivými akciami, zaznamenávať nové úlohy pred alebo po vybranej akcii a pod.

Každá zmena vykonaná v grafickom používateľskom rozhraní by sa mala uložiť tlačidlom "Potvrdiť". Ak chcete vrátiť myš späť na továrenské nastavenie, stlačte tlačidlo "Obnoviť".

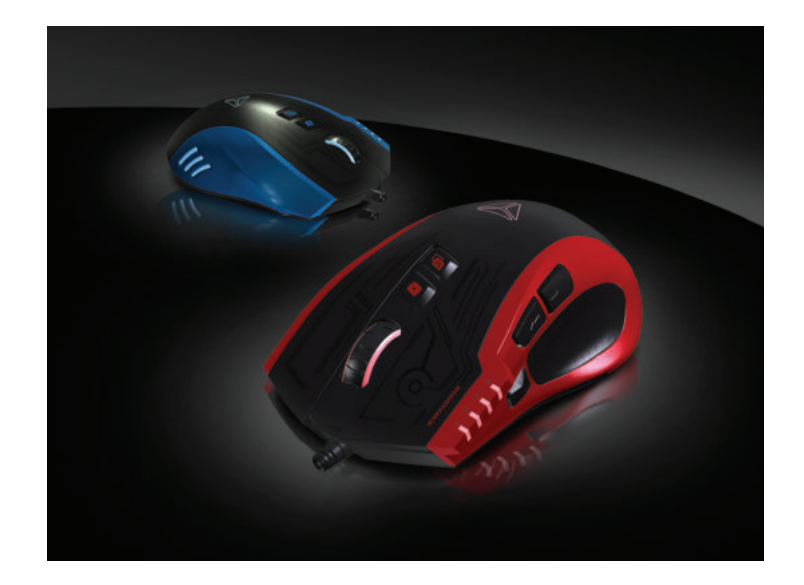

#### **Pokyny a informácie o zaobchádzaní s použitým obalom**

Použitý obalový materiál odložte na miesto určené obcou na ukladanie odpadu.

#### **Likvidácia použitých elektrických a elektronických zariadení**

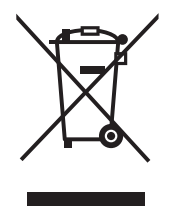

Tento symbol na produktoch alebo v sprievodných dokumentoch znamená, že použité elektrické a elektronické výrobky nesmú byť pridané do bežného komunálneho odpadu. Pre správnu likvidáciu, obnovu a recykláciu odovzdajte tieto výrobky na určené zberné miesta. Alternatívne v niektorých krajinách Európskej únie alebo v iných európskych krajinách môžete vrátiť svoje výrobky miestnemu predajcovi pri kúpe ekvivalentního nového produktu.

Správnou likvidáciou tohto produktu pomôžete zachovať cenné prírodné zdroje a napomáhate prevencii potenciálnych negatívnych dopadov na životné prostredie a ľudské zdravie, čo by mohli byť dôsledky nesprávnej likvidácie odpadov. Ďalšie podrobnosti si vyžiadajte od miestneho úradu alebo najbližšieho zberného miesta.

Pri nesprávnej likvidácii tohto druhu odpadu môžu byť v súlade s národnými predpismi udelené pokuty.

#### **Pre podnikové subjekty v krajinách Európskej únie**

Ak chcete likvidovať elektrické a elektronické zariadenia, vyžiadajte si potrebné informácie od svojho predajcu alebo dodávateľa.

#### **Likvidácia v ostatných krajinách mimo Európskej únie**

Tento symbol je platný v Európskej únii. Ak chcete tento výrobok zlikvidovať, vyžiadajte si potrebné informácie o správnom spôsobe likvidácie od miestnych úradov alebo od svojho predajcu.

# $\epsilon$

Tento výrobok je v súlade s požiadavkami smerníc EÚ o elektromagnetickej kompatibilite a elektrickej bezpečnosti.

Zmeny v texte, dizajne a technických špecifi káciách sa môžu meniť bez predchádzajúceho upozornenia a vyhradzujeme si právo na ich zmenu.

- **1 .** Lewy przycisk myszy
- **2.** Prawy przycisk myszy
- **3.**  Kółko do przewijania 3D
- **4.** Przełącznik DPI
- **5.** Kilkakrotne kliknięcie
- **6.** Wybór trybu
- **7 .** Do tyłu
- **8.** Do przodu
- **9.** Pleciony kabel odporny na splątanie

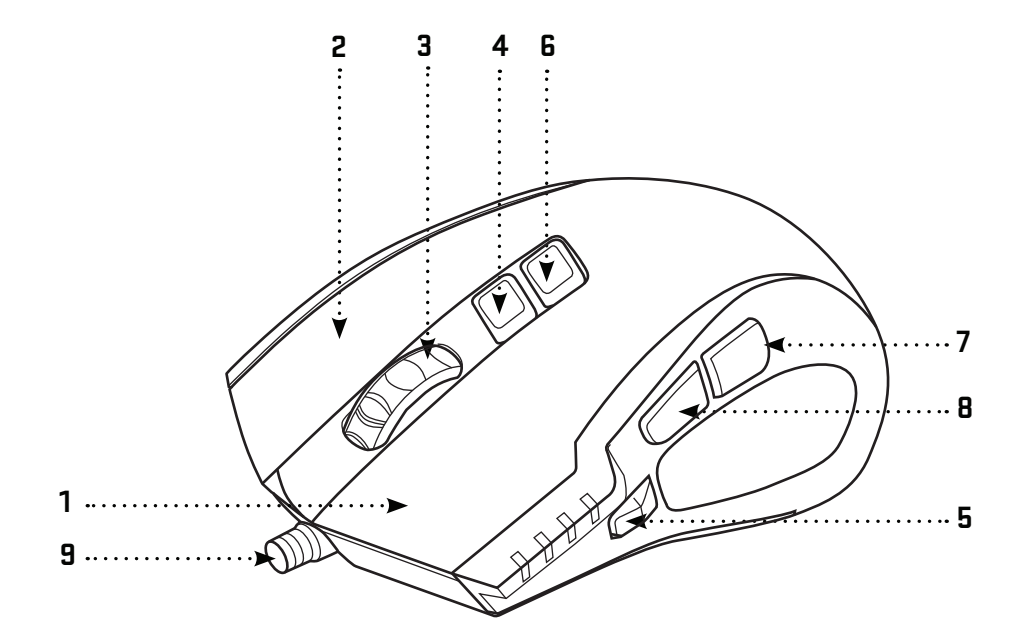

#### **Zawartość opakowania:**

Mysz do gier YMS 3028 Oprogramowanie graficznego interfejsu użytkownika Instrukcja użytkownika

#### **Wymagania systemowe i sprzętowe:**

Port USB 2.0 Windows 7/8/10 lub nowszy Mac OS X (brak wsparcia oprogramowania) Napęd CD/DVD/Blu-ray do instalacji oprogramowania lub dostęp do internetu do pobrania oprogramowania.

#### **Instalacja:**

- 1 | Podłącz kabel USB do jednego z portów USB w komputerze
- 2 | Włóż dysk CD z oprogramowaniem do mechanizmu
- 3 | Uruchom instalację
- 4 | Postępuj zgodnie ze wskazówkami na ekranie
- 5 | Po pojawieniu się komunikatu o zakończeniu instalacji kliknij na FINISH (Zakończ)
- 6 | Dokonaj ustawień swojej myszy YMS 3028 za pomocą graficznego interfejsu użytkownika

#### **Specyfi kacja:**

Liczba przycisków: 7 + scroll Wejście: DC 5 V / 60 mA Złącza: pozłacane złącze USB Czujnik: Avago A3050 Rozdzielczość: do 4000 dpi Częstotliwość próbkowania: 125 Hz 1000 Hz Przyspieszenie: 20 G Długość kabla: 180 cm Wymiary: 125 x 78 x 43 mm Ciężar: 157 g

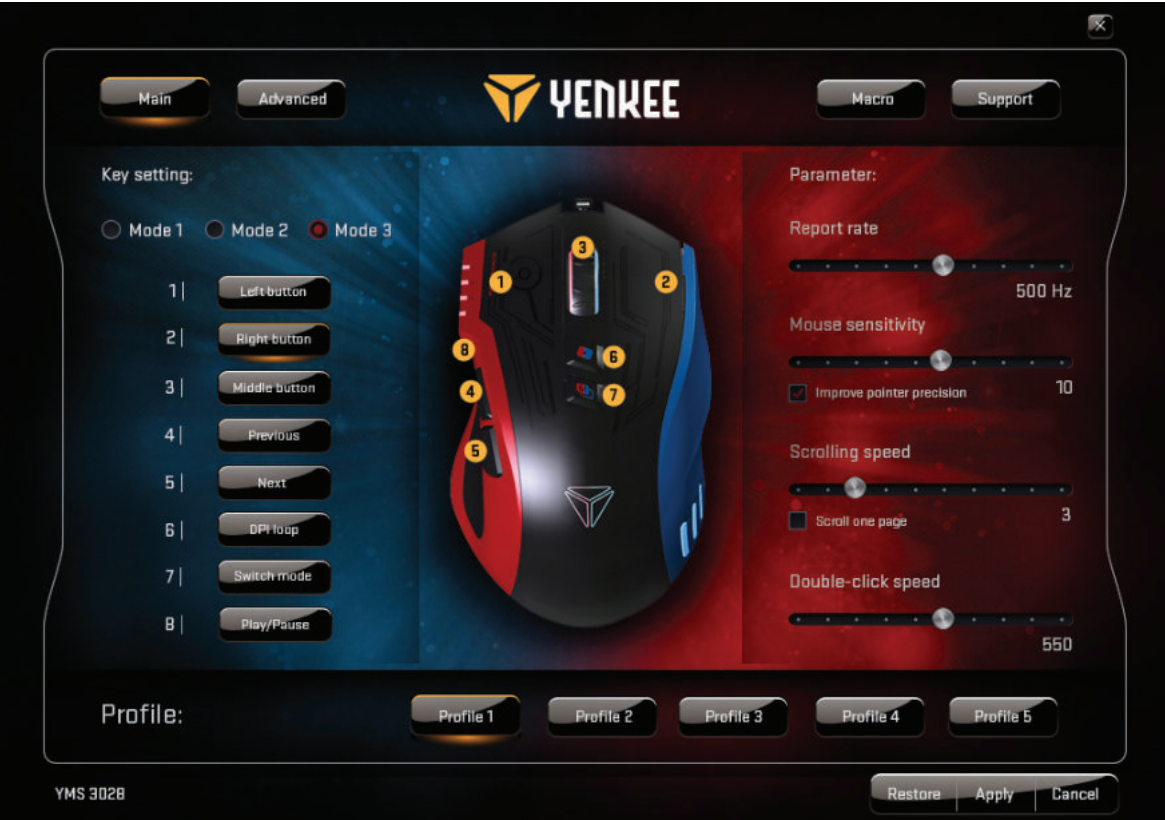

#### **Okno główne:**

Funkcje 7 przycisków można według potrzeby ustawić i zapisać w ramach 5 profilów graczy w oknie Master Control (Podstawowa obsługa). Wystarczy wybrać przycisk, dla którego chcesz dokonać ustawień, otworzyć menu i kliknąć na wybrane zadanie. Można ustawić częstotliwość próbkowania, czułość, prędkość kursora i dwukliku. Przy pomocy przycisku szybkiego wyboru trybów można zmieniać ustawienia myszy do grania w gry, wykorzystania w domu lub w biurze. Oprogramowania oferuje opcje programowania 5 profili, dzięki którym wydajność i przyciski myszy ustawisz tak, aby odpowiadały najczęściej używanym programom i czynnościom.

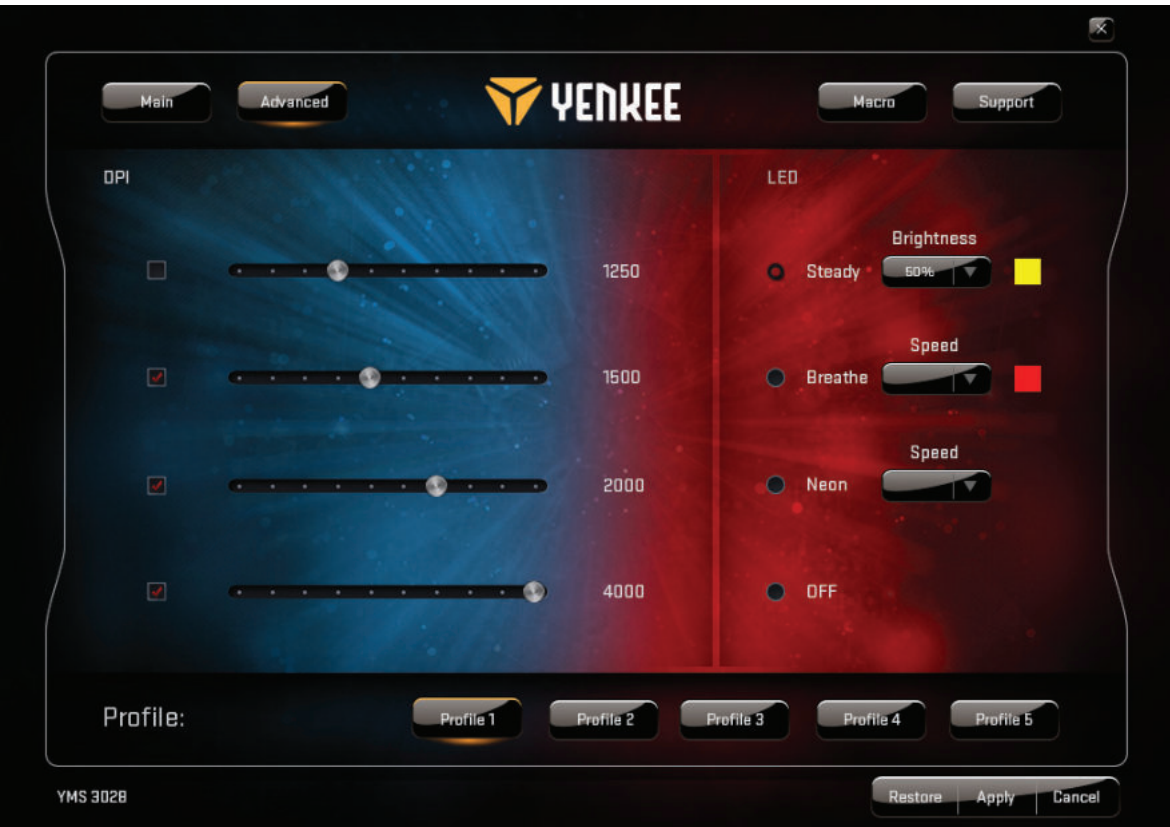

#### **Okno Ustawienia zaawansowane:**

W ustawieniach zaawansowanych można ustawić rozdzielczość myszy od 500 do 4000 DPI (co 250 DPI). Użyj LED, aby ustawić podświetlenie. Można wyłączyć podświetlenie lub wybrać jeden z trzech trybów i ustawić dowolny kolor dla każdego z nich.

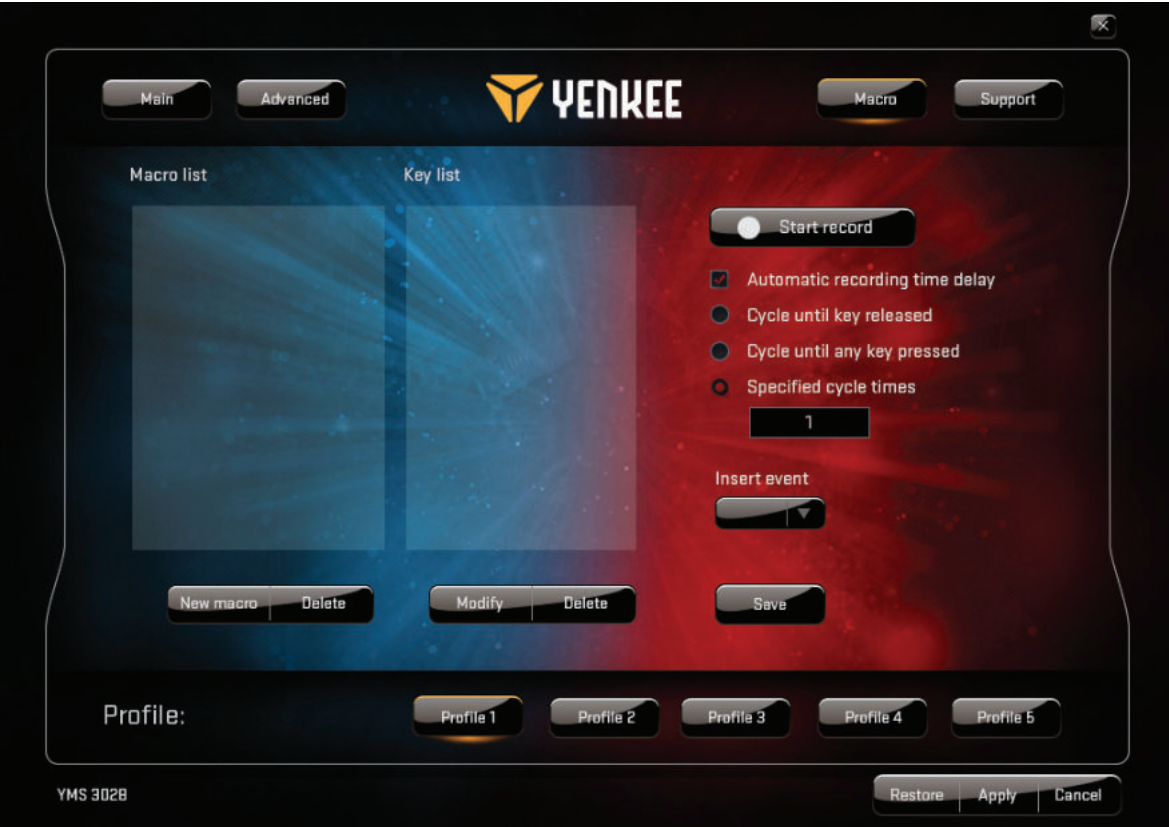

#### **Okno Makro:**

Wybierz Makro, aby otworzyć menu administracji makro. Tutaj można ustawić wszystkie indywidualne przyciski służące do wykonywania skomplikowanych sekwencji poleceń podczas gry w reakcji na dotyk i przyciśnięcie jednego przycisku. Można również zaprogramować i zapisać wykonanie polecenia po jednym kliknięciu dla poleceń występujących w grze najczęściej. Jeśli chcesz stworzyć nowe makro, wciśnij przycisk "Włączyć nagrywanie", wykonaj odpowiednią sekwencję działań i wciśnięć przycisków, a następnie wciśnij przycisk "Zakończyć nagrywanie", aby zapisać dane działania. Wszystkie makra można edytować przy pomocy przycisku "Modyfikować" oraz panelu po prawej stronie. Można tu również wprowadzać i zmieniać odstępy pomiędzy poszczególnymi działaniami, zapisywać nowe zadania przed lub po wybranym działaniu itp.

Każda nowa zmiana wprowadzona w graficznym menu użytkownika powinna zostać zapisana przy pomocy przycisku "Potwierdzić". Jeśli chcesz przywrócić ustawienia fabryczne myszy, wciśnij przycisk "Przywrócić".

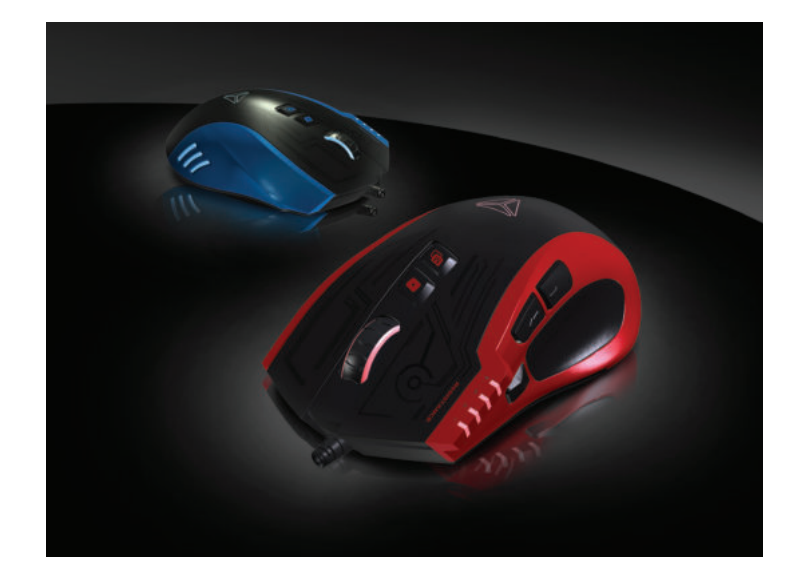

#### **Wskazówki i informacje dotyczące gospodarki zużytym opakowaniem**

Zużyty materiał opakowaniowy należy dostarczyć do punktu przeznaczonego do składowania odpadu, wyznaczonego przez urzędy lokalne.

#### **Utylizacja zużytych urządzeń elektrycznych i elektronicznych**

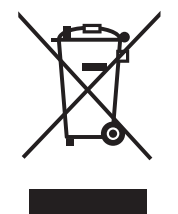

Ten symbol, umieszczony na produktach lub w ich dokumentacji, oznacza, że zużytych wyrobów elektrycznych i elektronicznych nie wolno likwidować wraz ze zwykłym odpadem komunalnym. W celu zapewnienia należytej likwidacji, utylizacji i recyklingu tych wyrobów należy przekazać je do wyznaczonych składnic odpadów. W niektórych krajach Unii Europejskiej lub innych państwach europejskich można zamiast tego zwrócić tego rodzaju wyroby lokalnemu sprzedawcy przy kupnie ekwiwalentnego nowego produktu.

Właściwa likwidacja produktów pozwoli zachować cenne źródła surowców naturalnych i pomoże ograniczyć negatywny wpływ niewłaściwego składowania odpadów na środowisko naturalne. Szczegółowych informacji udzielą Państwu urzędy miejskie lub najbliższe składnice odpadów. W przypadku niewłaściwej utylizacji tego rodzaju odpadu mogą zostać nałożone kary zgodnie z lokalnymi przepisami.

#### **Dotyczy przedsiębiorców z krajów Unii Europejskiej**

Jeśli chcą Państwo likwidować urządzenia elektryczne i elektroniczne, prosimy o uzyskanie potrzebnych informacji od sprzedawcy lub dostawcy wyrobu.

#### **Likwidacja wyrobów w krajach spoza Unii Europejskiej**

Symbol obowiązuje w Unii Europejskiej. Jeśli chcą Państwo zlikwidować ten wyrób, prosimy o uzyskanie potrzebnych informacji dotyczących prawidłowego sposobu likwidacji od lokalnych urzędów lub od sprzedawcy.

# $\epsilon$

Produkt odpowiada wymaganiom dyrektyw UE, dotyczącym kompatybilności elektromagnetycznej i bezpieczeństwa elektrycznego.

Zastrzegamy sobie możliwość dokonywania zmian tekstu, designu i danych technicznych wyrobu bez uprzedzenia.

- **1 .** Bal gomb
- **2.** Jobb gomb
- **3.**  3D görgő
- **4. DPI átkapcsoló**
- **5.** Többszöri kattintás
- **6.** Üzemmód kiválasztása
- **7 .** Hátra
- **8.** Előre
- **9.** Fonott kábel, ami nem gabalyodik össze

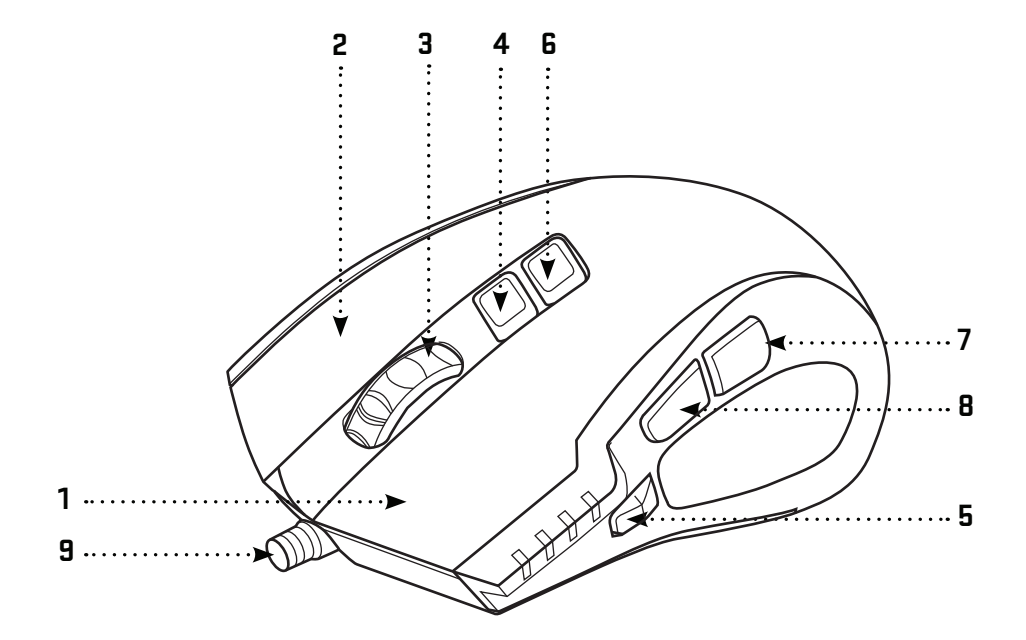

#### **A csomag tartalma:**

YMS 3028 gamer egér Szoftver a grafikus felhasználói felülethez Használati útmutató

#### **Rendszer- és hardverkövetelmények:**

USB 2.0 port Windows 7/8/10 vagy újabb Mac OS X (a szoftvert nem támogatja) CD/DVD/Blu-ray lemezmechanika a szoftver telepítéséhez vagy internetes csatlakozás a szoftver letöltéséhez.

#### **ITelepítés:**

- 1 | Csatlakoztassa a USB kábelét számítógépe valamelyik USB-portjához
- 2 | Helyezze be a meghajtóba a szoftvert tartalmazó CD-t
- 3 | Indítsa el a telepítést
- 4 | Kövesse a képernyőn megjelenő utasításokat
- 5 | Miután megjelent az üzenet a telepítés befejezéséről, kattintson a FINISH (Befejez) gombra
- 6 | Állítsa be YMS 3028 egerét a grafi kus felhasználói felület segítségével

#### **Specifi káció:**

Gombok száma: 7 + görgetőgomb Bemenet: DC 5 V / 60 mA Interfész: aranyozott USB-csatlakozó Érzékelő: Avago A3050 Felbontás: max. 4000 dpi Az érzékelés frekvenciája: 125 H – 1000 HZ Gyorsulás: 20 G A kábel hossza: 180 cm Méretek: 125 x 78 x 43 mm Súly: 157 g

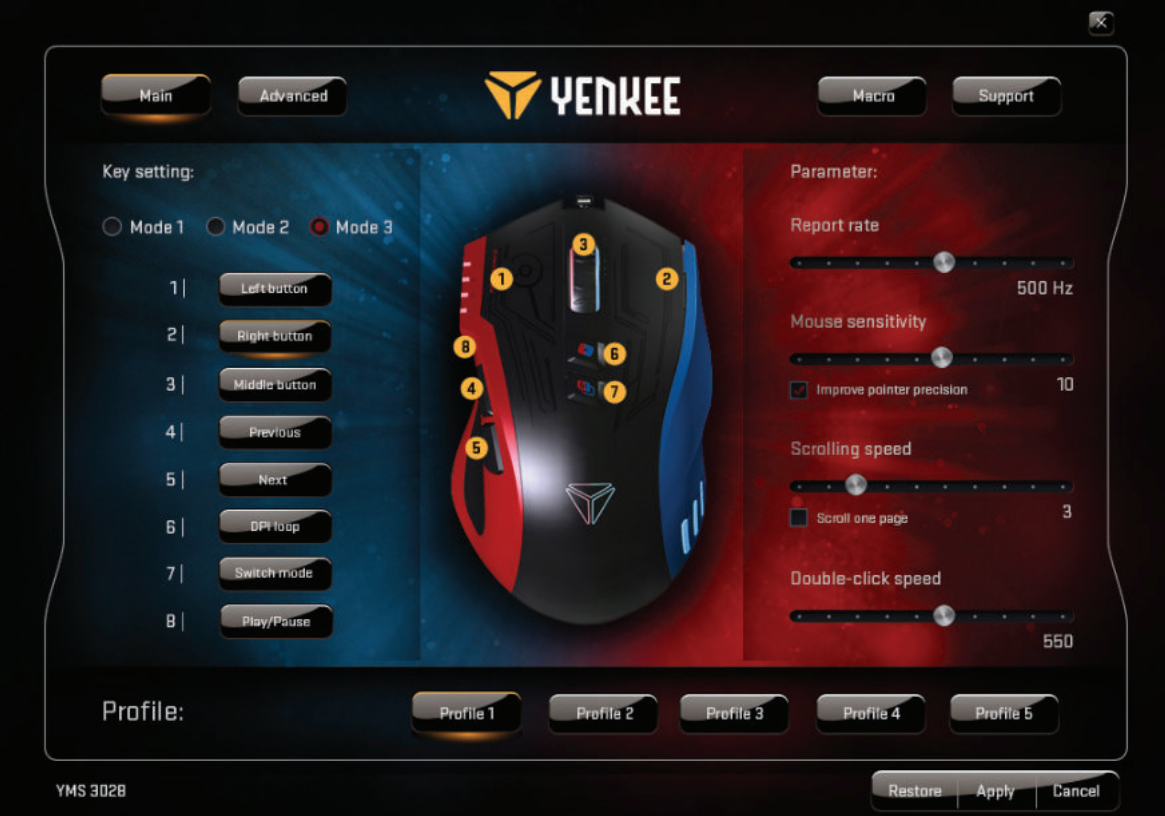

#### **Főablak:**

Mind a 7 gomb funkcióját beállíthatja szükség szerint és elmentheti az 5 játékprofil egyikébe a Master Control (Alapvető kezelés) ablakban. Elég kiválasztani a beállítandó gombot, lenyitni a menüt és rákattintani a kívánt feladatra. Beállíthatja az érzékelés frekvenciáját, az érzékenységet, a kurzor és a dupla kattintás sebességét. A gyors üzemmódváltó gomb segítségével az egér beállításait módosíthatja játékra, otthoni vagy irodai használatra. A szoftver segítségével 5 programozható profil közül választhat, melyekkel a teljesítményt és az egérgombokat úgy állíthatja be, hogy megfeleljenek a leggyakrabban használt programoknak és tevékenységeknek.

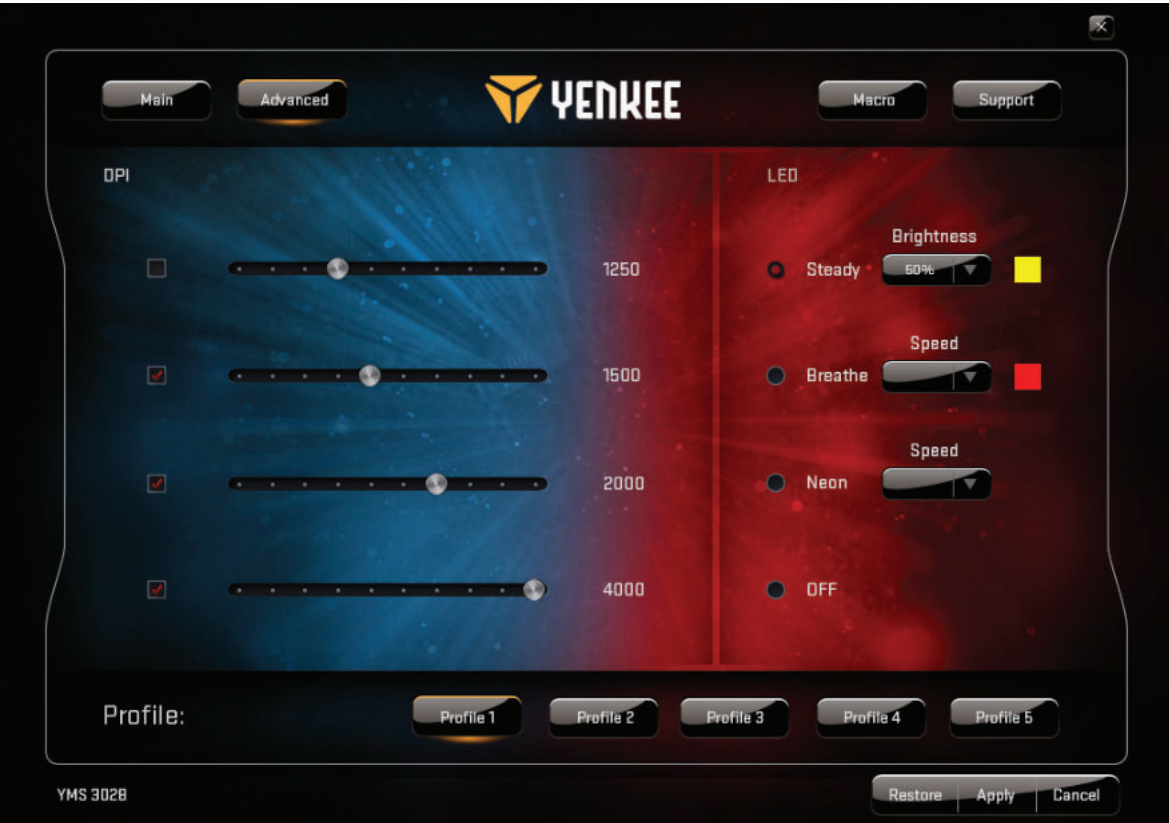

#### **Speciális beállítások ablak:**

A speciális beállításokban 500 – 4000 DPI között állíthatja be az egér érzékenységét (250 DPI- -s lépésekben). Használja a LED opciót a háttérvilágítás beállításához. Lehetősége van a háttérvilágítás kikapcsolására, vagy választhat három üzemmód közül, és mindegyikhez tetszőleges színt állíthat be.

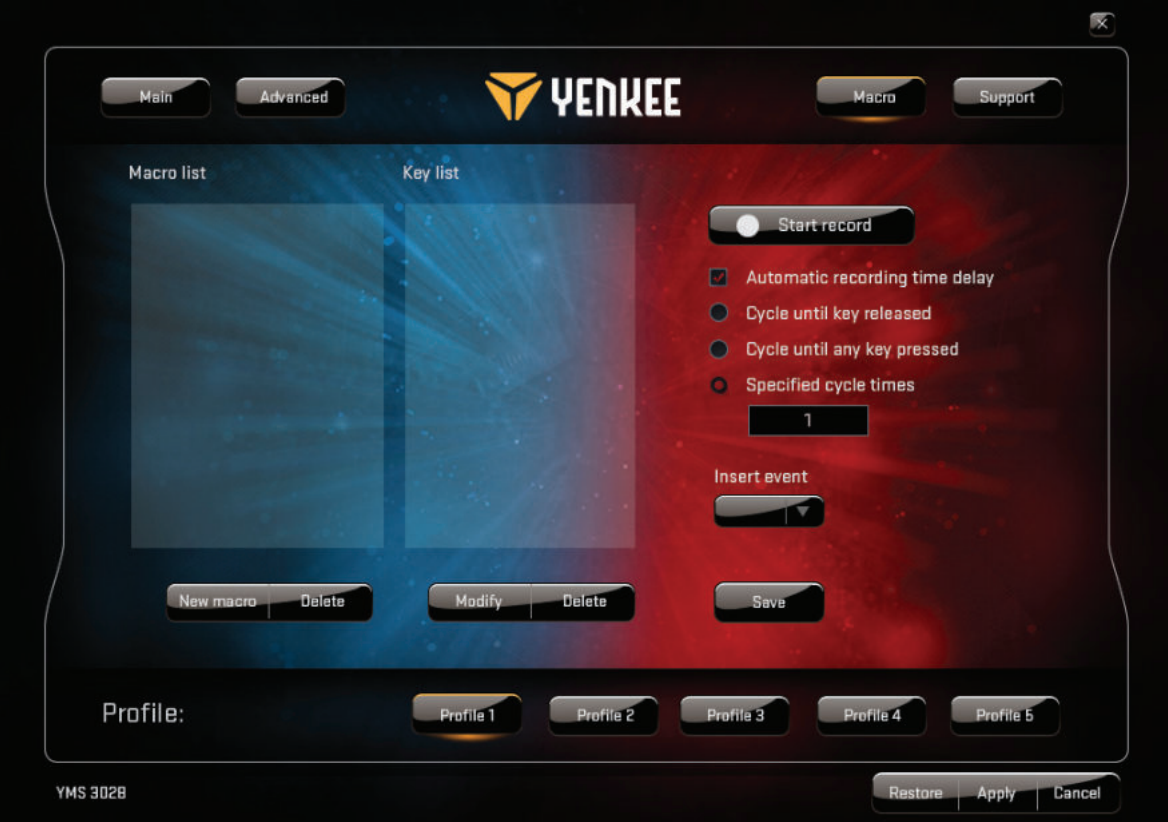

#### **Makro ablak:**

Válassza a Makro opciót a makrók kezelésére szolgáló felület megnyitásához. Itt állíthatja be minden egyes gombra vonatkozólag, hogy milyen összetett utasításszekvenciákat hajtson végre a játék során egy-egy gomb megnyomására vagy megérintésére. Utasítást tervezhet és fel is vehet, ha a játékban a leggyakoribb utasításokra egyet kattint. Ha új makrót akar létrehozni, nyomja meg a "Felvétel indítása" gombot, hajtsa végre a kívánt akciósort és gombnyomást, majd nyomja meg a "Felvétel befejezése" gombot az adott akció elmentésé**HU**

### **Hogyan használja a grafi kus felhasználói felületét:**

hez. Minden makróját módosíthatja a "Módosítás" gomb és a jobboldali panel segítségével. Itt tárolhatja vagy módosíthatja az egyes akciók közti késleltetést, jelölhet meg új feladatokat a kiválasztott akció előtt vagy után, stb.

A grafikus felhasználói felületen végzett minden módosítást a "Jóváhagyás" gombbal el kell menteni. Ha szeretné visszaállítani az egér gyári beállításait, nyomja meg a "Visszaállítás" gombot.

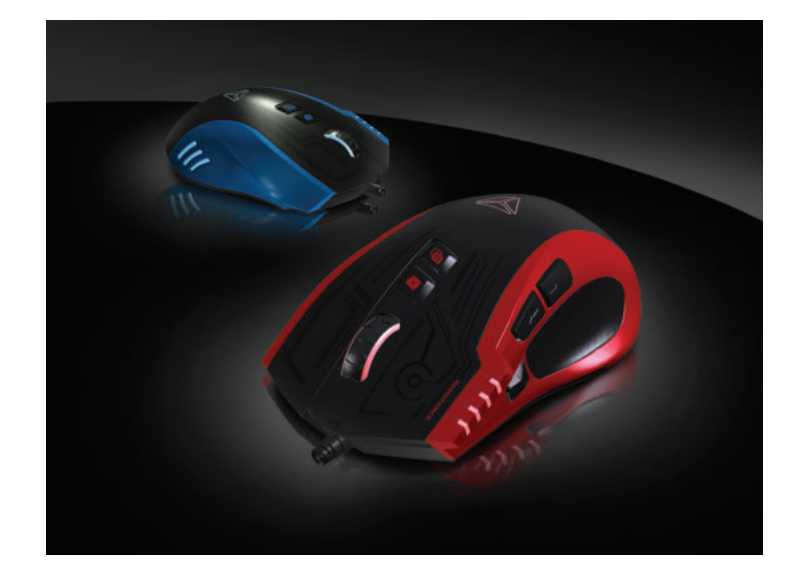
# **Utasítások és tájékoztató a használt csomagolóanyagokra vonatkozóan**

A használt csomagolóanyagokat az önkormányzat által kijelölt hulladéklerakó helyre helyezze el!.

# **Használt elektromos és elektronikus berendezések megsemmisítése**

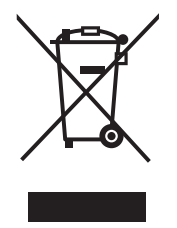

Ez a jelzés a terméken vagy a kísérő dokumentációban azt jelzi, hogy az elektromos vagy elektronikus termék nem dobható háztartási hulladék közé. A helyes megsemmisítéshez és újrafelhasználáshoz ezen termékeket kijelölt hulladékgyűjtő helyre adja le. Az EU országaiban vagy más európai országokban a termékek visszaválthatóak az eladóhelyen azonos új termék vásárlásánál.

A termék helyes megsemmisítésével segít megelőzni az élőkörnyezetre és emberi egészségre kockázatos lehetséges veszélyek kialakulását amelyek a hulladék helytelen kezelésével adódhatnának. További részletekről érdeklődjön a helyi hatóságnál vagy a legközelebbi gyűjtőhelyen. Az ilyen fajta hulladék helytelen megsemmisítése a helyi előírásokkal összhangban bírsággal sújtható.

## **Vállalkozások számára a Európai Unióban**

Ha meg akarja semmisíteni az elektromos vagy elektronikus berendezést, kérje a szükséges információkat az eladójától vagy beszállítójától.

## **Megsemmisítés Európai Unión kívüli országban**

Ez a jelzés az Európai Unióban érvényes. Ha meg akarja semmisíteni a terméket, kérje a szükséges információkat a helyes megsemmisítésről a helyi hivataloktól vagy az eladójától.

# $\epsilon$

Ez a termék összhangban van az EU elektromágneses kompatibilitásról és árambiztonságról szóló irányelveivel.

Változtatások a szövegben, kivitelben és műszaki jellemzőkben előzetes fi gyelmeztetés nélkül történhetnek és minden módosításra vonatkozó jog fenntartva.

# **Tasten und Funktionen:**

- **1 .** Die Taste rechts anklicken
- **2.** Die Taste links anklicken
- **3.**  3D-Scrollrad
- **4.** DPI-Schalter
- **5.** Mehrfach-Klick
- **6.** Modusauswahl
- **7 .** Rückwärts
- **8.** Vorwärts
- **9.** Metallbewehrtes, verhedderungsfreies Kabel

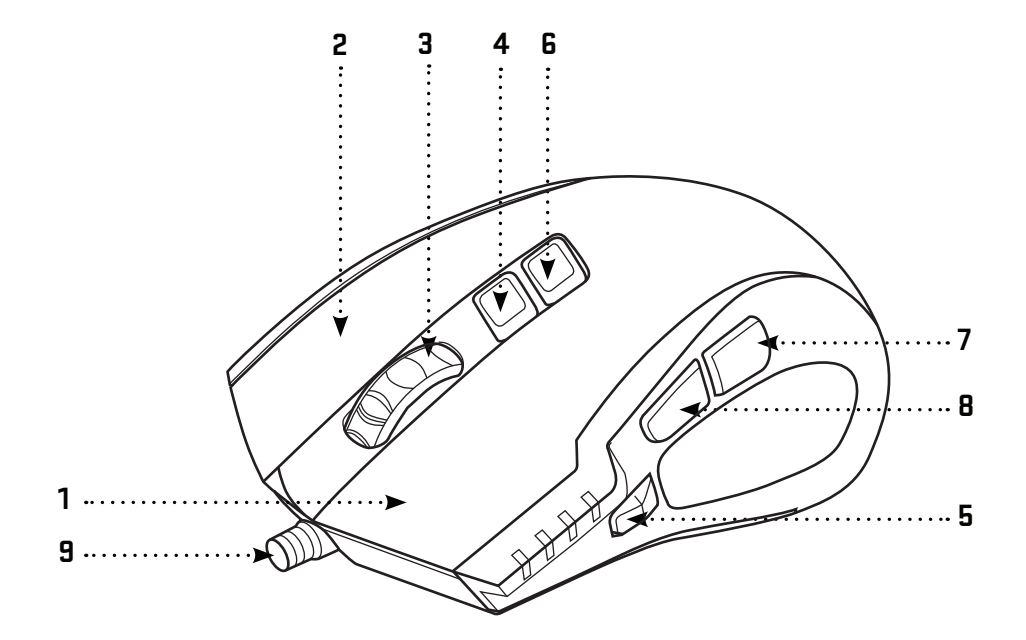

# **Verpackungsinhalt:**

YMS 3028 Gaming Maus Graphische Benutzerschnittstellen-Software Benutzerhandbuch

## **System- und Hardwareanforderungen:**

USB-Anschluss 2.0 Windows 7/8/10 oder höher Mac OS X (Software nicht unterstützt) aufwerk für CD/DVD/Blue-Ray-Disc zur Software-Installation oder Internet-Zugang zum Herunterladen der Software.

# Spezifikation:

Anzahl der Tasten: 7 + Scrollrad Eingang: DC 5 V / 60 mA Schnittstelle: vergoldeter USB-Anschluss Maus-Sensor: Avago A3050 Auflösung: bis 4000 dpi Abfragerate: 125 Hz – 1000 Hz Beschleunigung: 20 G Kabellänge: 180 cm Abmessungen: 125 x 78 x 43 mm Gewicht: 157 g

## **Installation:**

- 1 | Stecken Sie das USB-Kabel in einen USB-Anschluss Ihres Computers
- 2 | Legen Sie die Software-CD in das Laufwerk ein
- 3 | Führen Sie die Installation aus
- 4 | Folgen Sie den Anweisungen auf dem Bildschirm
- 5 | Klicken Sie auf BEENDEN, wenn die Installation abgeschlossen ist
- 6 | Passen Sie Ihre YMS 3028 durch Verwendung einer graphischen Benutzerschnittstelle an

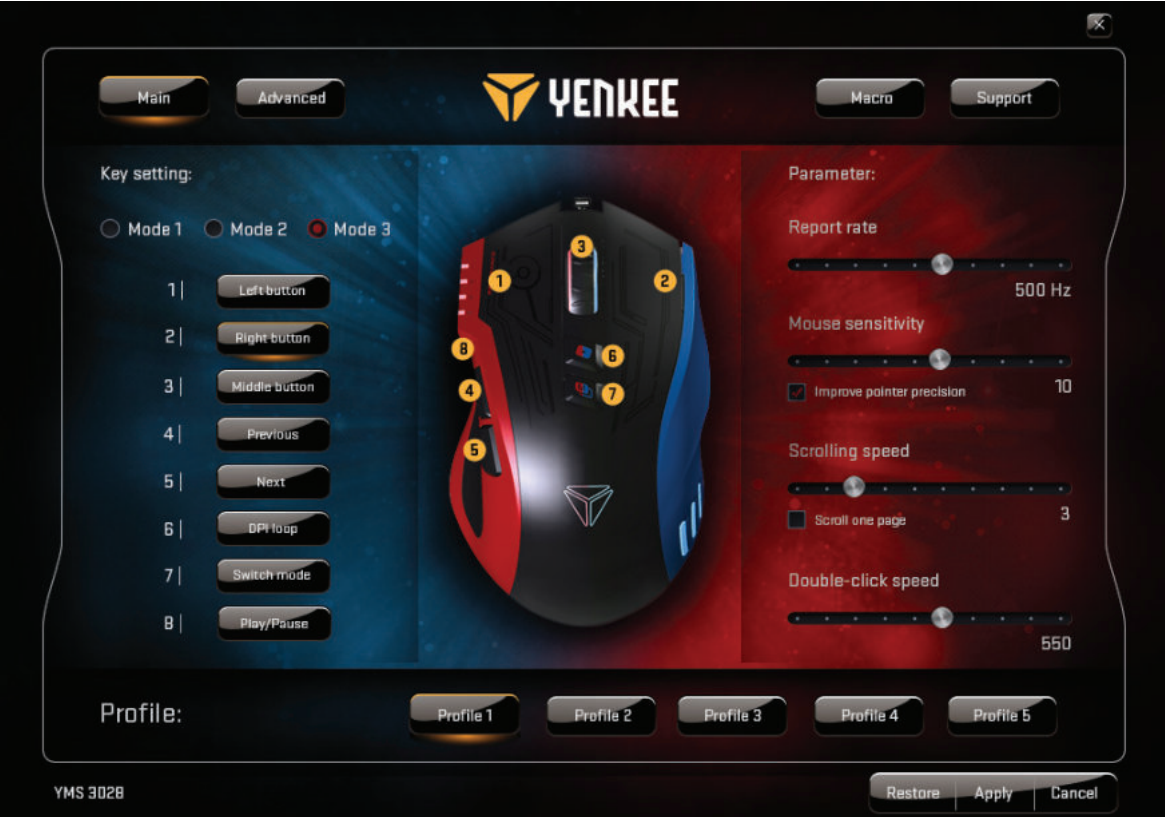

## **Fenster** "Main" (Basis):

Sie können die Funktionen aller 7 Tasten entsprechend Ihrem Bedarf anpassen und diese in fünf Gaming-Profilen im Fenster Master-Steuerung speichern. Wählen Sie einfach die Taste aus, die Sie anpassen wollen, rollen Sie das Menü auf klicken Sie auf die gewählte Aufgabe. Berichtsrate (Polling-Rate) und Empfindlichkeit sowie die Geschwindigkeit beim Scrollen und Doppelklicken sind einstellbar. In jedem der 5 Profile sind 3 Standard-Modi wählbar, um die Maus für Spiele, Multimedia oder Büroarbeit einzurichten, oder einfach um die Profile an die am meisten genutzten Programme und Aktivitäten anzupassen.

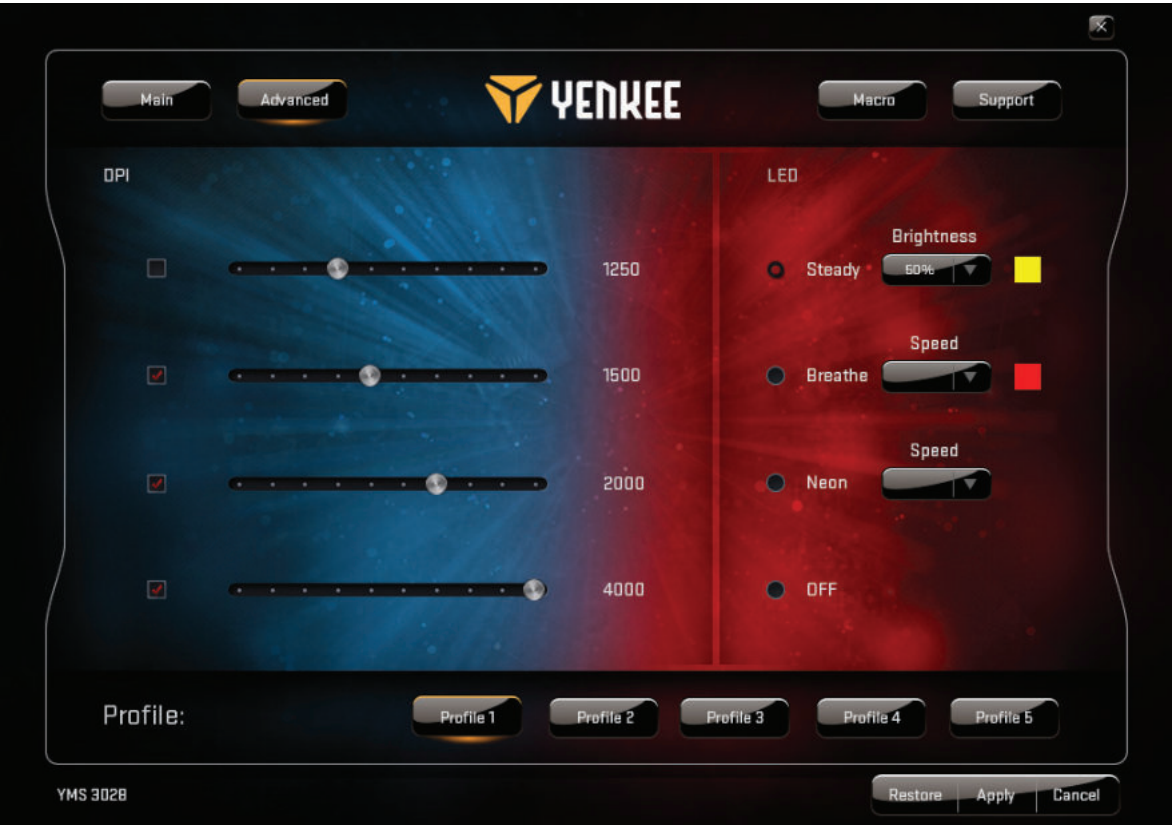

## **Fenster "Advanced" (Erweitert):**

In den erweiterten Einstellungen können Sie die Reaktionsempfindlichkeit der Maus von 500 bis 4000 DPI einstellen (in Schritten von 250 DPI). Mit LED zur Einstellung der Hintergrundbeleuchtung. Sie können die Hintergrundbeleuchtung deaktivieren oder für einen der 3 Modi eine beliebige Farbe auswählen.

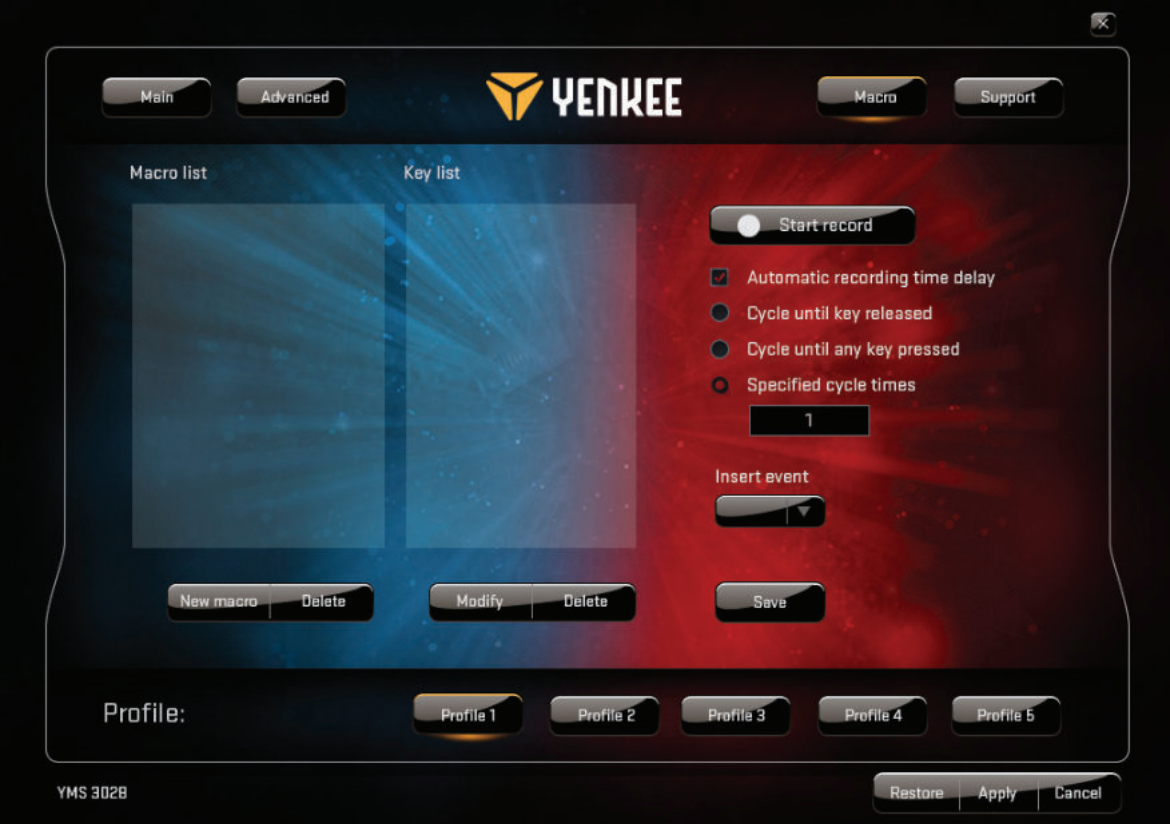

#### **Fenster "Macro" (Makro):**

Wählen Sie "Macro", um die Makro-Managementschnittstelle zu öffnen. Hier können Sie alle einzelnen Tasten anpassen, um komplexe Befehlsabfolgen im Spiel mit nur einem Tastendruck durchzuführen. Sie können außerdem für die meisten spielebezogenen Befehle Ein-Klick-Befehle gestalten und aufzeichnen. Zur Erstellung eines neuen Makros müssen Sie die Taste "Start record" (Aufzeichnen) drücken, Ihre gewünschte Abfolge an Aktionen und Tastendrucken einmal ausführen und dann die Taste "Stop record" (Aufnahme stoppen)

drücken, um die Aktion zu speichern. Sie können alle Ihre Makros durch Verwendung der Taste "Modify" (Ändern) und der Optionen auf der rechten Seite bearbeiten. Hier können Sie Verzögerungen zwischen einzelnen Aktionen eingeben und bearbeiten, neue Aufgaben aufzeichnen, vor oder nachdem Sie eine Aktion gewählt haben und so weiter.

Jede Änderung an der grafischen Benutzerschnittstelle sollte mit der Taste "Apply" (Übernehmen) gespeichert werden. Zum Zurücksetzen der Maus auf die Werkseinstellungen drücken Sie die Taste "Restore" (Zurücksetzen).

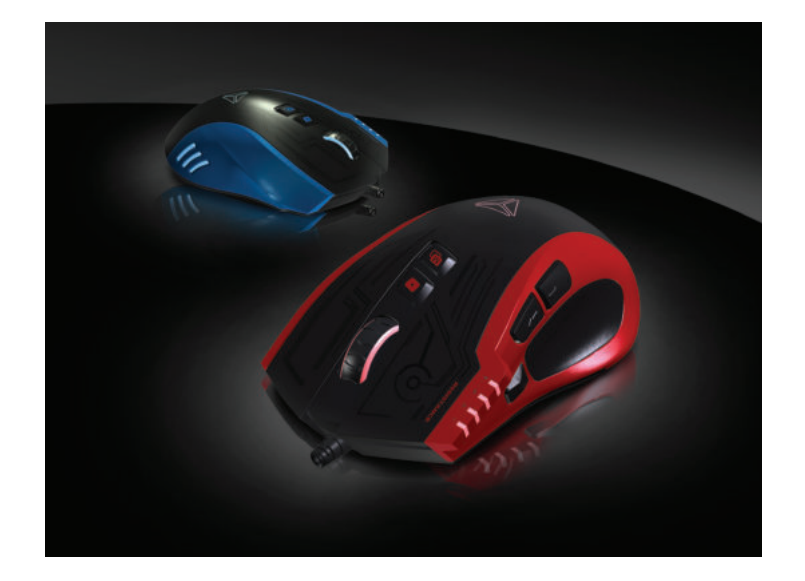

# **Anweisungen und Informationen zur Entsorgung benutzter Verpackungsmaterialien**

Entsorgen Sie Verpackungsmaterial an einer öffentlichen Abfallentsorgungsstelle.

#### **Entsorgung alter elektrischer und elektronischer Geräte**

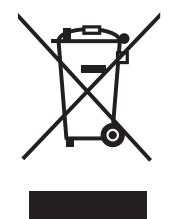

Die Bedeutung des Symbols auf dem Produkt, seinem Zubehör oder seiner Verpackung weist daraufhin, dass dieses Produkt nicht als Haushaltsmüll behandelt werden darf. Bitte entsorgen Sie dieses Produkt an der entsprechenden Sammelstelle zum Recyceln elektrischer und elektronischer Geräteabfälle. Alternativ können Sie Ihre Produkte in einigen Staaten der Europäischen Union oder sonstigen europäischen Staaten an Ihren lokalen Einzelhändler zurückgeben, wenn Sie ein gleichwertiges neues Produkt kaufen.

Die korrekte Entsorgung dieses Produkts hilft beim Sparen wertvoller natürlicher Ressourcen und hilft bei der Prävention potenzieller negativer Auswirkungen auf die Umwelt und menschliche Gesundheit, die sich als Folge unsachgemäßer Abfallentsorgung ergeben können. Bitte fragen Sie Ihre lokalen Behörden oder das nächste Abfallentsorgungszentrum nach weiteren Details. Die unsachgemäße Entsorgung dieser Art von Abfall kann nationalen Bestimmungen für Bußgelder unterliegen.

#### **Für Wirtschaftseinheiten in der Europäischen Union**

Chcete-li likvidovat elektrická a elektronická zařízení, vyžádejte si potřebné informace Wenn Sie ein elektrisches oder elektronisches Gerät entsorgen wollen, fragen Sie die notwendigen Informationen bei Ihrem Händler oder Lieferanten an.

## **Entsorgung in anderen Ländern außerhalb der Europäischen Union**

Wenn Sie dieses Produkt entsorgen möchten, holen Sie die notwendigen Informationen über das korrekte Entsorgungsverfahren bei lokalen Regierungsstellen oder bei Ihrem Händler ein.

# $\epsilon$

Dieses Gerät entspricht den Richtlinien und Vorschriften der Europäischen Union in Bezug auf die elektromagnetische und elektrische Sicherheit.

Änderungen am Text, Design und den technischen Spezifi kationen können ohne vorherige Ankündigung durchgeführt werden und wir behalten uns das Recht vor, diese Änderungen vornehmen zu dürfen.

- **1 .** Bouton clic gauche
- **2.** Bouton clic droit
- 3. Roulette de défilement 3D
- **4.** Commutateur DPI
- **5.** Multi-clic
- **6.** Sélection du mode
- **7 .** Marche arrière
- **8.** Marche avant
- **9.** Câble tressé anti-emmêlement

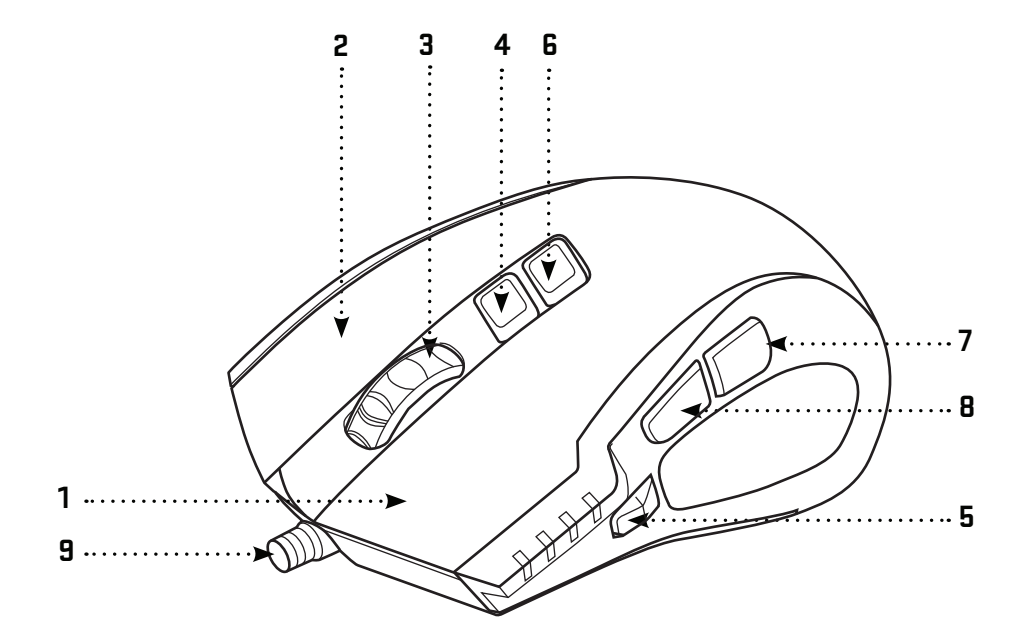

# **Contenu de l'emballage:**

Souris de jeu YMS 3028 Logiciel d'interface utilisateur graphique Manuel Utilisateur

## **Pré-requis système et matériel:**

Port USB 2.0 Windows 7/8/10 ou plus Mac OS X (logiciel non pris en charge) Lecteur CD/DVD/Blu-Ray pour l'installation du logiciel ou accès à Internet pour télécharger le logiciel.

# **Installation:**

- 1 | Branchez le câble USB de la dans l'un des ports USB de votre ordinateur
- 2 | Insérez le CD dans le lecteur
- 3 | Lancez l'installation
- 4 | Suivez les instructions à l'écran
- 5 | Cliquez sur FINISH (TERMINER) lorsque l'installation est terminée
- 6 | Personnalisez votre YMS 3028 à l'aide de l'interface utilisateur graphique

## **Caractéristiques:**

Nombre de boutons: 7+Molette de défilement Entrée: CC 5 V / 60 mA Interface: USB plaquée or Capteur de la souris: Avago A3050 Résolution: jusqu'à 4000 dpi Fréquence de scrutation: 125 HZ – 1000 HZ Accélération: 20 G Longueur du câble: 180 cm Dimensions: 125 x 78 x 43 mm Poids: 157 g

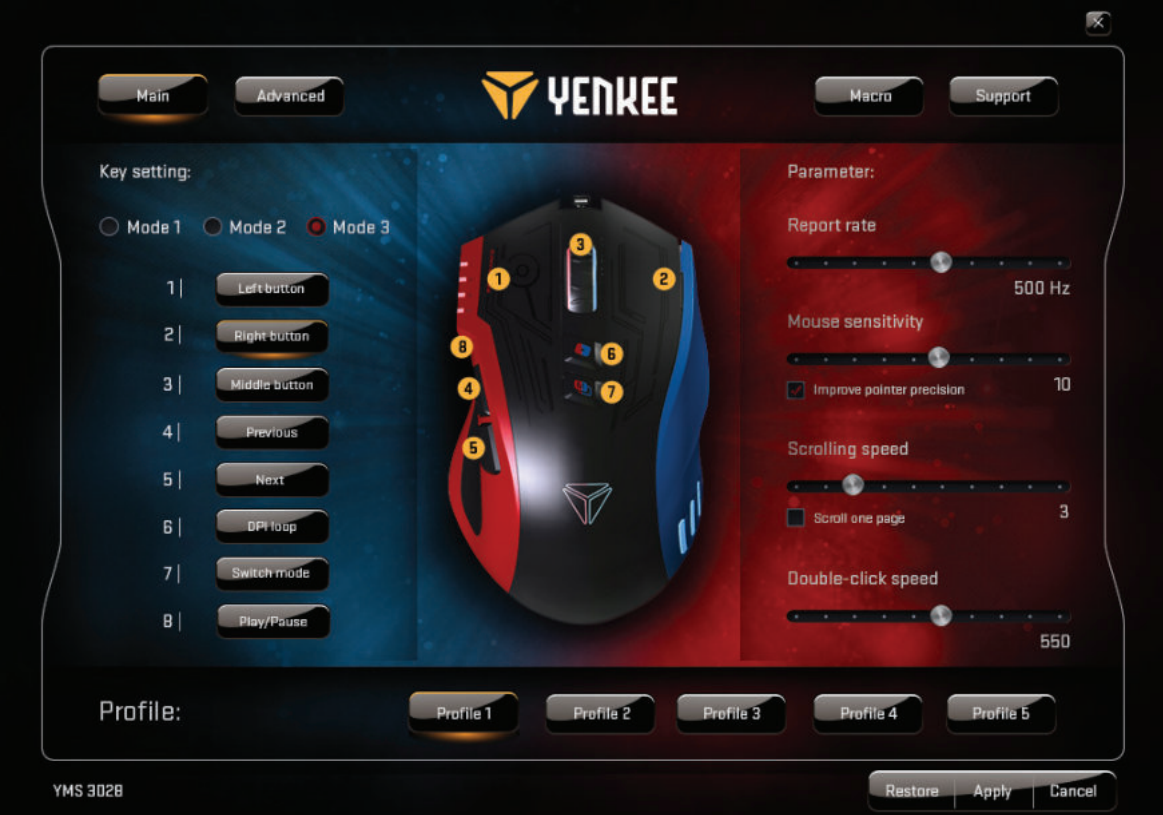

#### **Fenêtre principale:**

Vous pouvez personnaliser les fonctions des 7 boutons suivant vos besoins et les sauvegarder dans 5 profiles de jeu dans la fenêtre Master Control (Commandes maîtresses). Sélectionnez simplement le bouton que vous voulez personnaliser, déroulez le menu et cliquez sur la tâche choisie. Vous pouvez régler la fréquence de scrutation (polling), la sensibilité, la vitesse de défilement et la vitesse du double-clic. Dans chacun des 5 cinq profils proposés, vous pouvez choisir 3 modes par défaut pour confiqurer la souris pour le Jeu, le Multimédia ou la Bureautique ou simplement confiqurer les profils pour qu'ils s'adaptent aux programmes que vous utilisez le plus et à vos activités préférées.

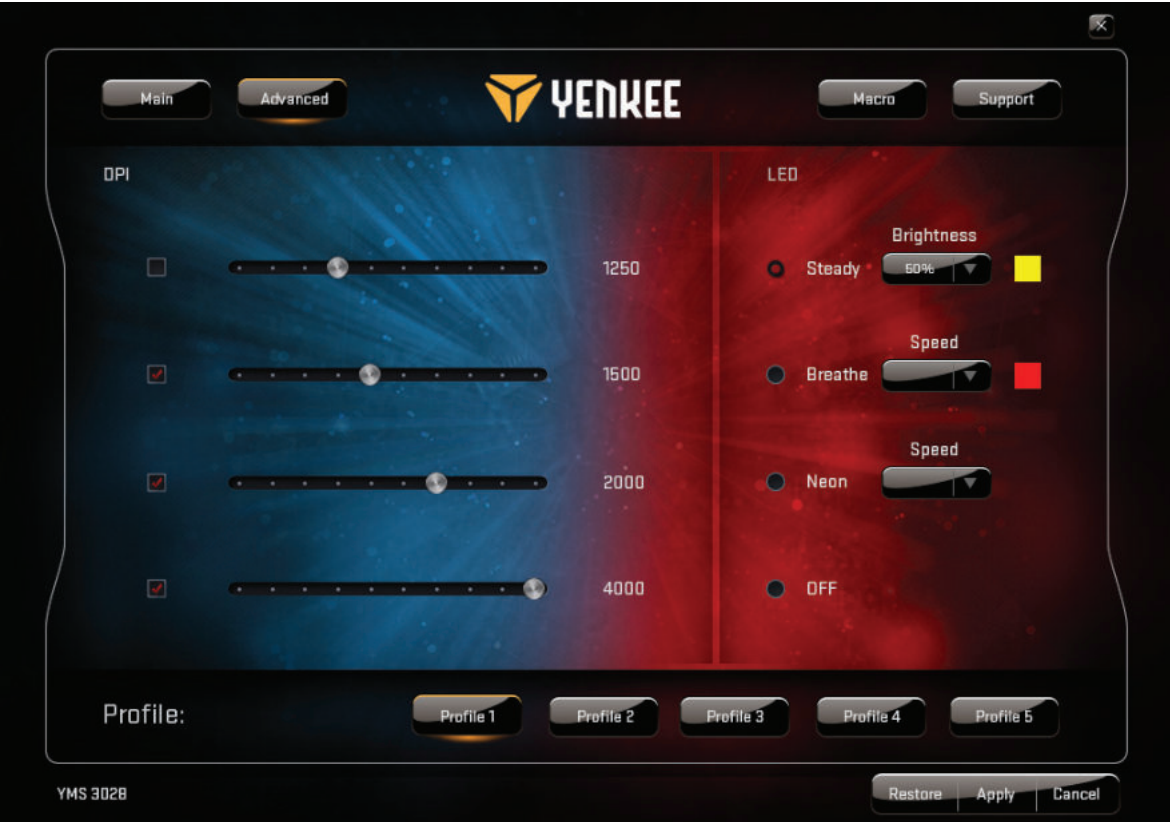

#### **Fenêtre Paramètres avancés:**

Dans les paramètres avancés, vous pouvez configurer la sensibilité de la souris de 500 à 4000 DPI (par paliers de 250 DPI). Utilisez LED pour le paramétrage du rétro-éclairage. Vous pouvez éteindre le rétro-éclairage ou choisir parmi les 3 modes et confiqurer chacune des couleurs que vous souhaitez pour chacun d'entre eux.

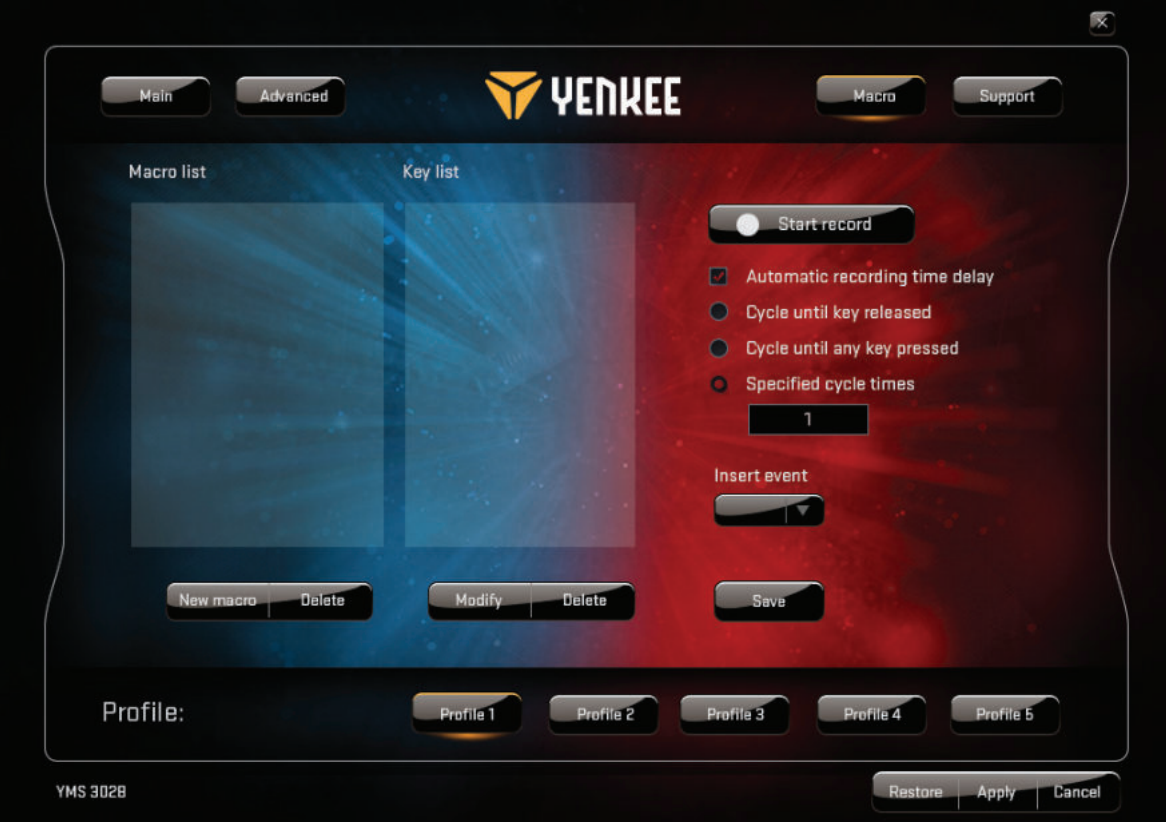

#### **Fenêtre Macro :**

Sélectionnez Macro pour ouvrir l'interface de gestion des macros. Vous pouvez ici personnaliser tous les boutons individuellement afin de réaliser des séquences de commandes de jeux complexes en appuyant sur une simple touche. Vous pouvez également concevoir et enregistrer une commande à simple clic pour les commandes les plus courantes d'un jeu. Pour créer une nouvelle macro, vous devez appuyer sur le bouton "Start record" (Démarrer Enregistrement), exécuter la séquence d'actions et de touches voulue, puis appuyer sur le

bouton "Stop record" (Arrêter Enregistrement) pour sauvegarder l'action. Vous pouvez éditer toutes vos macros en utilisant le bouton "Modify" (Modifier) et les options du côté droit. C'est Ici que vous pouvez également insérer et éditer les délais entre les actions individuelles, enregistrer de nouvelles tâches avant ou après l'action choisie, etc.

Chaque modification réalisée dans l'interface utilisateur graphique doit être sauvegardée grâce au bouton "Apply" (Appliquer). Si vous souhaitez réinitialiser la souris avec ses paramètres d'usine par défaut, appuyez sur le bouton "Restore" (Restaurer).

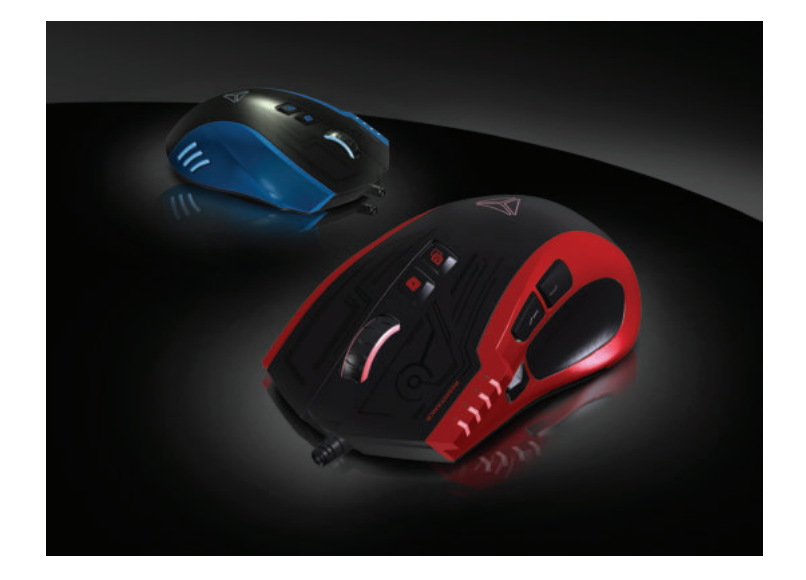

# **Instructions et informations concernant la mise au rebut des matériaux d'emballage usagés**

Débarrassez-vous de l'emballage dans un centre public de collecte des déchets.

#### **Mise au rebut des appareils électriques et électroniques usagés**

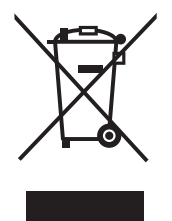

Le symbole sur l'appareil, ses accessoires ou son emballage indique qu'ils ne peuvent pas être jetés avec les déchets ménagers. Merci de vous débarrasser de ce produit dans votre centre de collecte de déchets électriques et électroniques local. Dans certains pays d'Europe, il est possible de rapporter les produits aux revendeurs en cas d'achat d'un nouveau produit. Le mise au rebut correcte de ce produit permet de préserver de précieuses ressources naturelles et évite les impacts négatifs sur l'environnement et la santé publique résultant de la mauvaise élimination des déchets. Merci de consulter vos autorités locales ou le centre de collecte le plus proche pour obtenir plus de détails. La mise au rebut inappropriée de ce type de déchets peut tombée sous le coup de législations nationales et engendrer des amendes.

#### **Pour les entreprises de l'union européenne**

Si vous souhaitez vous débarrasser d'un appareil électrique ou électronique, collectez les informations nécessaires auprès de votre vendeur ou votre fournisseur.

#### **Mise au rebut dans les pays en dehors de la communauté européenne**

Si vous souhaitez vous débarrasser de ce produit, collectez les informations nécessaires concernant la méthode appropriée auprès du département gouvernemental local ou de votre vendeur.

# $\epsilon$

Cet appareil est conforme aux normes et réglementations de l'union européenne relatives à la sécurité électromagnétique et électrique.

Nous nous réservons le droit de modifi er le texte, le design ou les caractéristiques techniques de cet appareil sans notifi cation préalable.

- **1 .** Pulsante clic sinistro
- **2.** Pulsante clic destro
- **3.**  Interruttore DPI
- **4.** DPI switch
- **5.** Multi-clic
- **6.** Selezione modalità
- **7 .** Indietro
- **8.** Avanti
- **9.** Cavo intrecciato antigroviglio

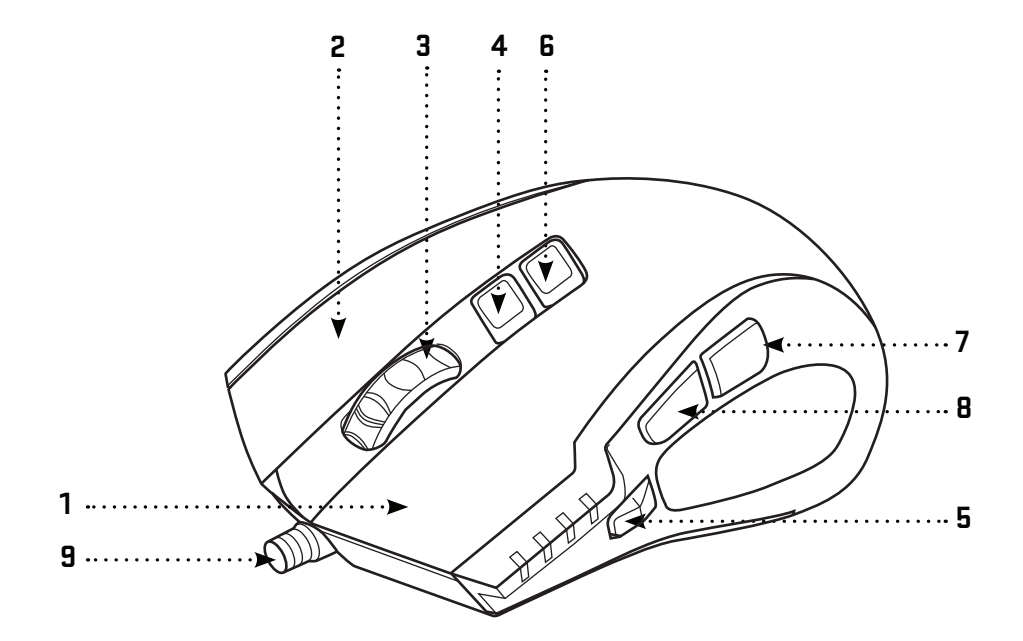

# **Contenuto della confezione:**

Mouse di gioco YMS 3028 Software di interfaccia utente grafica Manuale d'uso

## **Requisiti di sistema e hardware:**

Porta USB 2.0 Windows 7/8/10 o versione superiore Mac OS X (software non supportato) Unità CD/DVD/Blu-ray per l'installazione di software o l'accesso a Internet per il download di software.

#### **Installazione:**

- 1 | Inserire il cavo USB in una porta USB del computer
- 2 | Inserire il CD del software nell'unità
- 3 | Eseguire l'installazione
- 4 | Seguire le istruzioni su schermo
- 5 | Fare clic su FINE quando compare la fine dell'installazione
- 6 | Personalizzare YMS 3028 utilizzando l'Interfaccia Grafica dell'utente

# Specifiche tecniche:

Numero di pulsanti: 7 + rotellina di scorrimento Input: 5 V c.c. / 60 mA Interfaccia: connettore USB placcato oro Sensore mouse: Avago A3050 Risoluzione: fino a 4000 dpi Velocità di polling: 125 Hz – 1000 Hz Accelerazione: 20 G Lunghezza del cavo: 180 cm Dimensioni: 125 x 78 x 43 mm Peso: 157 g

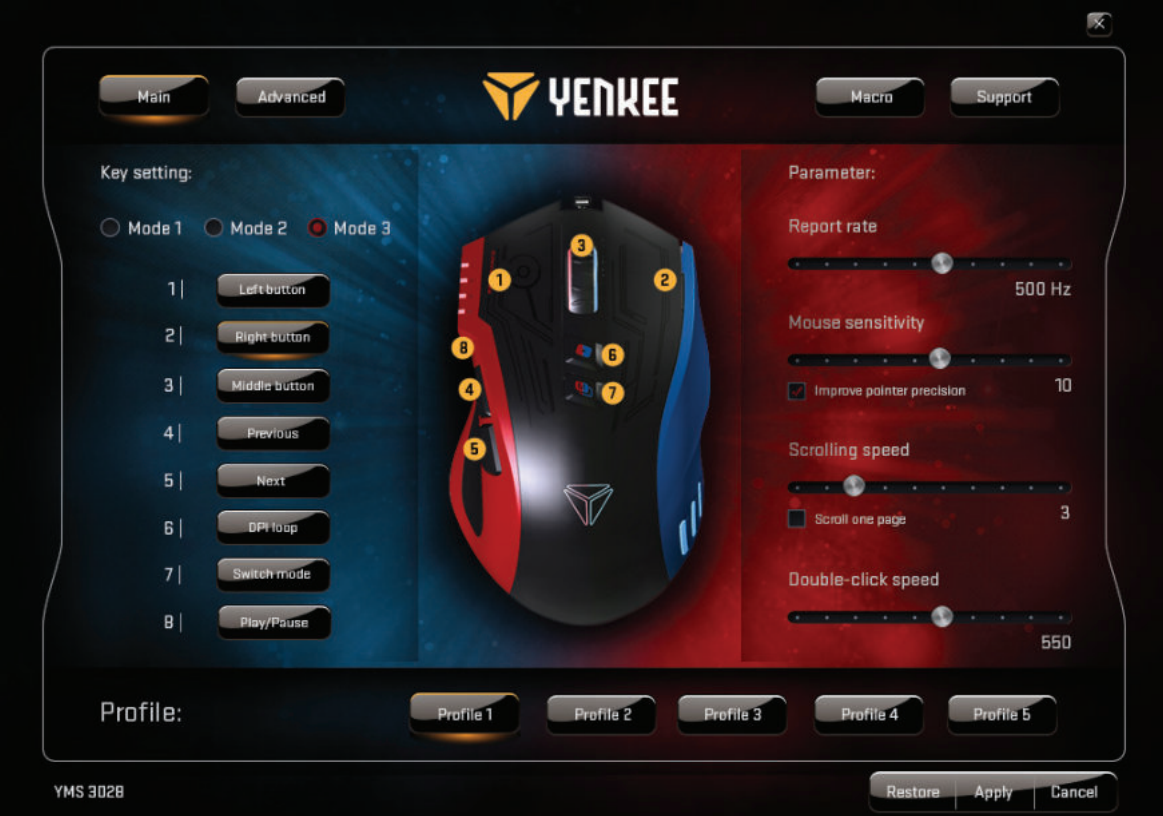

#### **Finestra principale:**

È possibile personalizzare le funzioni di e 7 i pulsanti in base alle proprie esigenze e salvarli in 5 profili di gioco sulla finestra Controllo principale. Selezionare semplicemente il pulsante che si desidera personalizzare, scorrere il menu in alto e fare clic sull'attività prescelta. Potete regolare la velocità di report (polling), la sensibilità e la velocità di scorrimento e di doppio clic. In ciascuno dei 5 profili offerti potete scegliere 3 modalità predefinite, che consentono di configurare il mouse per il gioco, per applicazioni multimediali o per il lavoro di ufficio, oppure semplicemente di impostare i profili adatti per i vostri programmi e le vostre attività usati con maggiore frequenza.

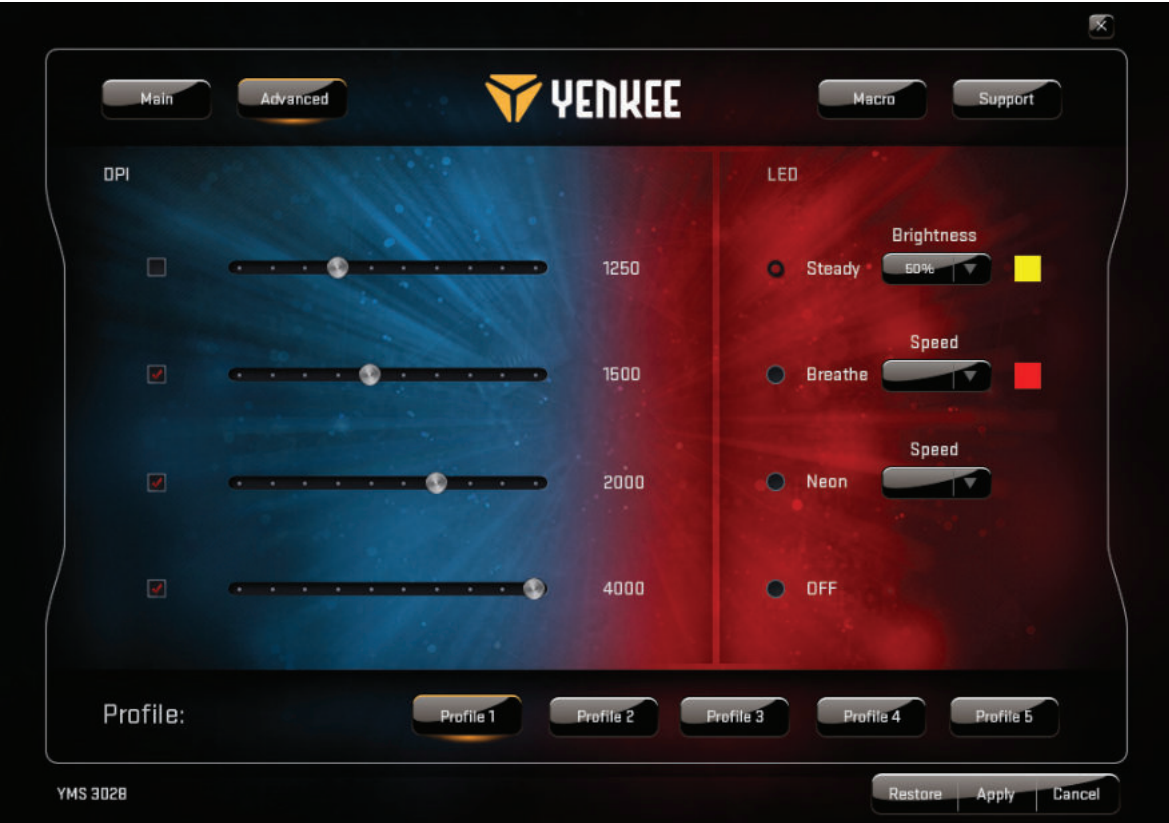

#### **Finestra avanzate:**

Nelle impostazioni avanzate è possibile impostare la sensibilità del mouse da 500 a 4000 DPI (a incrementi di 250 DPI).

Utilizzare il LED per le impostazioni della retroilluminazione. È possibile spegnere la retroilluminazione o scegliere tra tre modalità e impostare qualsiasi colore desiderato per ciascuna di esse.

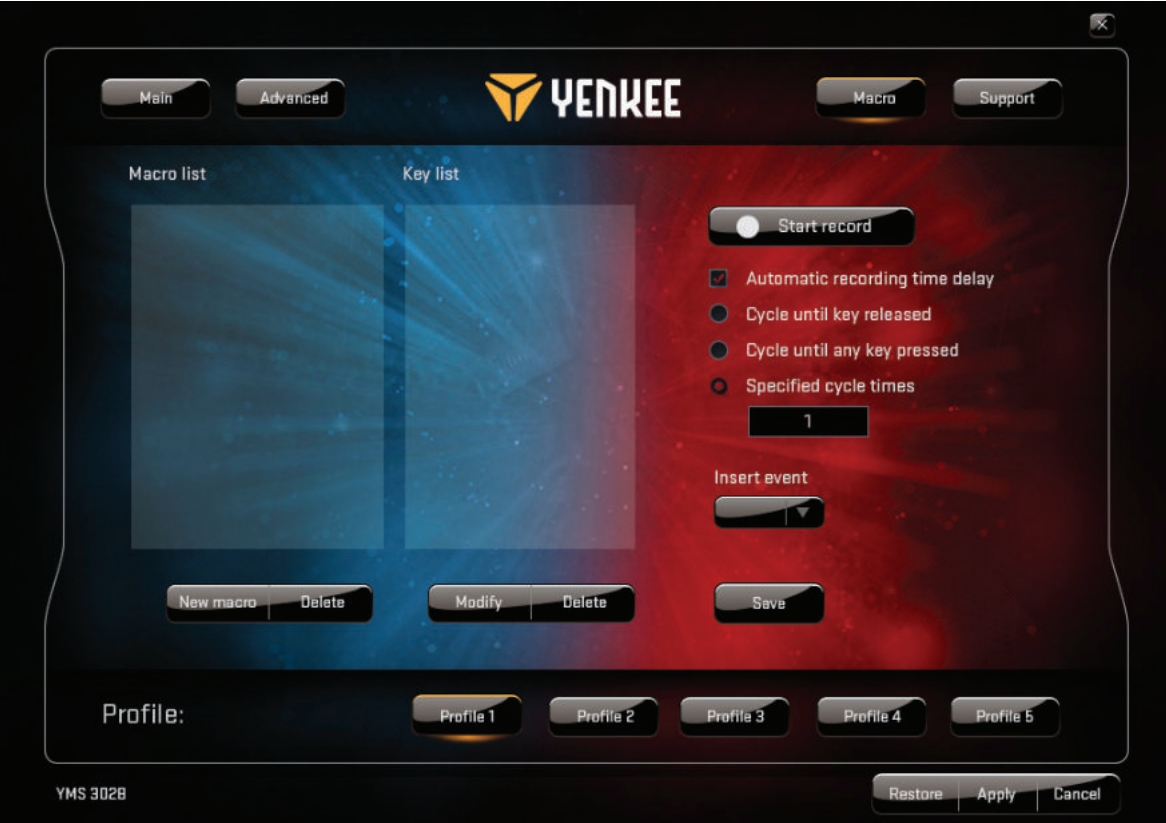

#### **Finestra macro:**

Selezionare Macro per aprire l'interfaccia di gestione delle macro. Qui è possibile personalizzare tutti i singoli pulsanti in modo da eseguire sequenze complesse di comandi all'interno del gioco al tocco di un singolo tasto. È inoltre possibile configurare e registrare il comando a un clic per i comandi di gioco più comuni. Per la creazione di una nuova macro è necessario premere il pulsante "Avvia la registrazione", eseguire la sequenza di azioni desiderata e di tasti una volta, e quindi premere il pulsante "Arresta la reqistrazione" per salvare l'azione.

È possibile modificare tutte le macro utilizzando il pulsante "Modifica" e le opzioni sul lato destro. Qui è inoltre possibile inserire e modificare i ritardi tra le singole azioni, registrare nuove attività o dopo l'azione prescelta e così via.

Ogni modifica apportata nell'Interfaccia utente grafica deve essere salvata con il pulsante "Applica". Se si desidera riportare il mouse alle impostazioni di fabbrica, premere il pulsante "Ripristina".

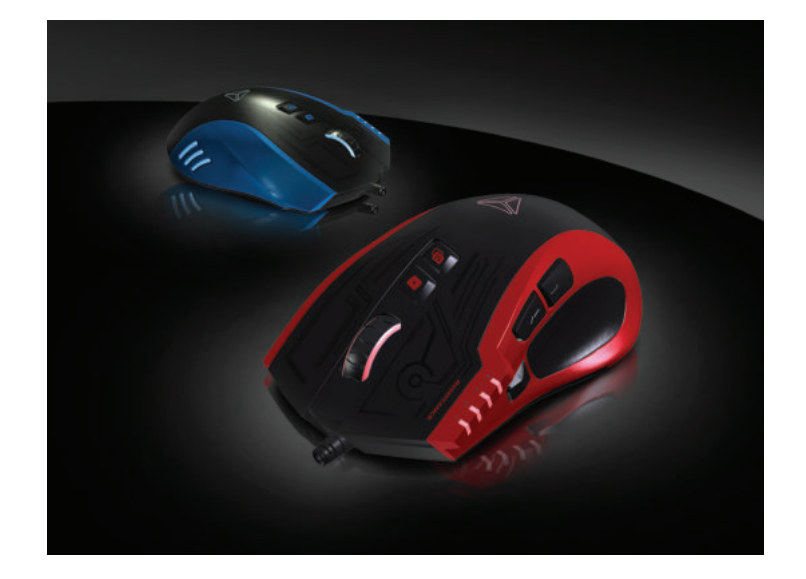

# **Istruzioni e informazioni relative allo smaltimento degli imballaggi usati**

Conferire il materiale di imballaggio presso un sito pubblico di smaltimento dei rifi uti.

#### **Smaltimento degli apparecchi elettrici ed elettronici usati**

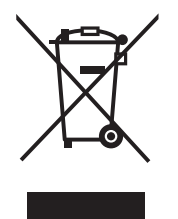

I simboli sul prodotto, sui suoi accessori o sull'imballaggio indicano che questo prodotto non può essere smaltito con i comuni rifi uti domestici. Si prega di conferire il prodotto a un punto di raccolta competente per il riciclo dei materiali elettrici ed elettronici. In alternativa, in alcuni stati membri dell'Unione Europea o in altri paesi d'Europa, il prodotto può essere restituito al distributore locale, quando si acquista un prodotto nuovo equivalente.

Lo smaltimento corretto di questo prodotto contribuirà alla tutela di preziose risorse naturali e alla prevenzione di effetti nocivi potenziali sull'ambiente e sulla salute che potrebbero derivare da uno smaltimento improprio dei rifi uti. Per ulteriori informazioni, rivolgersi alle autorità locali o al punto di raccolta più vicino. Uno smaltimento improprio di questo tipo di rifi uti può essere sanzionato ai sensi delle normative locali.

#### **Per le società dell'Unione Europ**

Se si desidera eliminare un dispositivo elettrico o elettronico, chiedere le informazioni del caso al proprio rivenditore o fornitore.

#### **Smaltimento in paesi non membri dell'Unione Europea**

Per eliminare il prodotto, chiedere tutte le informazioni sul metodo di smaltimento corretto agli uffi ci governativi locali o al proprio rivenditore.

# $\epsilon$

Questo apparecchio è conforme alle norme e ai regolamenti dell'UE per quanto concerne la sicurezza elettromagnetica ed elettrica.

Possono verifi carsi senza preavviso modifi che ai testi, alla progettazione e alle specifi che tecniche; il fabbricante si riserva il diritto di apportare le suddette modifi che.

**IT**

- **1 .** Botón izquierdo del ratón
- **2.** Botón derecho del ratón
- **3.**  Rueda de desplazamiento 3D
- **4.** Interruptor PPP
- **5.** Multiclic
- **6.** Selección del modo
- **7 .** Atrás
- **8.** Adelante
- **9.** Cable trenzado antienredos

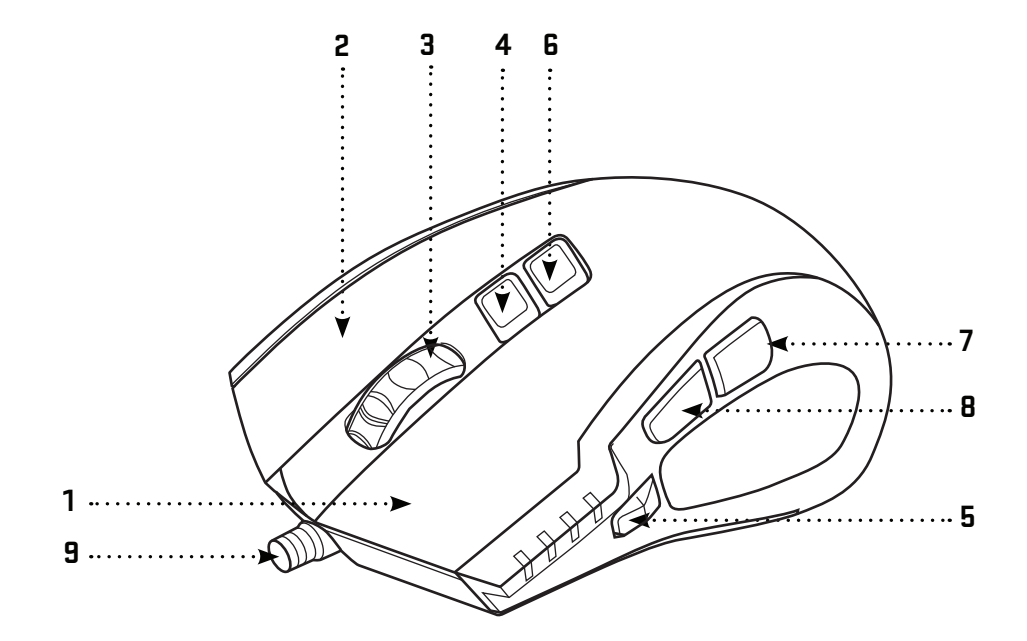

# **Inicio rápido:**

# **Contenido de la caja:**

Ratón de juego YMS 3028 Software de la interfaz gráfica de usuario Manual del usuario

## **Requisitos de sistema y hardware:**

Puerto USB 2.0 Windows 7/8/10 o superior Mac OS X (software no soportado) Unidad de disco CD, DVD o Blue-ray para instalar el software o acceso a internet para descargarlo.

#### **Instalación:**

- 1 | Conecte el cable USB del en un puerto USB libre de su ordenador
- 2 | Introduzca el CD de software en la unidad
- 3 | Ejecute la instalación
- 4 | Siga las instrucciones en pantalla
- 5 | Haga clic en FINISH cuando acabe la instalación
- 6 | Personalice su YMS 3028 utilizando la interfaz gráfica de usuario

#### **Especifi caciones:**

Número de botones: 7+rueda de desplazamiento Entrada: 5 V DC / 60 mA Interfaz: USB chapado en oro Sensor del ratón: Avago A3050 Resolución: hasta 4000 ppp Tasa de sondeo: 125 HZ – 1000 HZ Aceleración: 20 G Longitud del cable: 180 cm Dimensiones: 125 x 78 x 43 mm Peso: 157 g

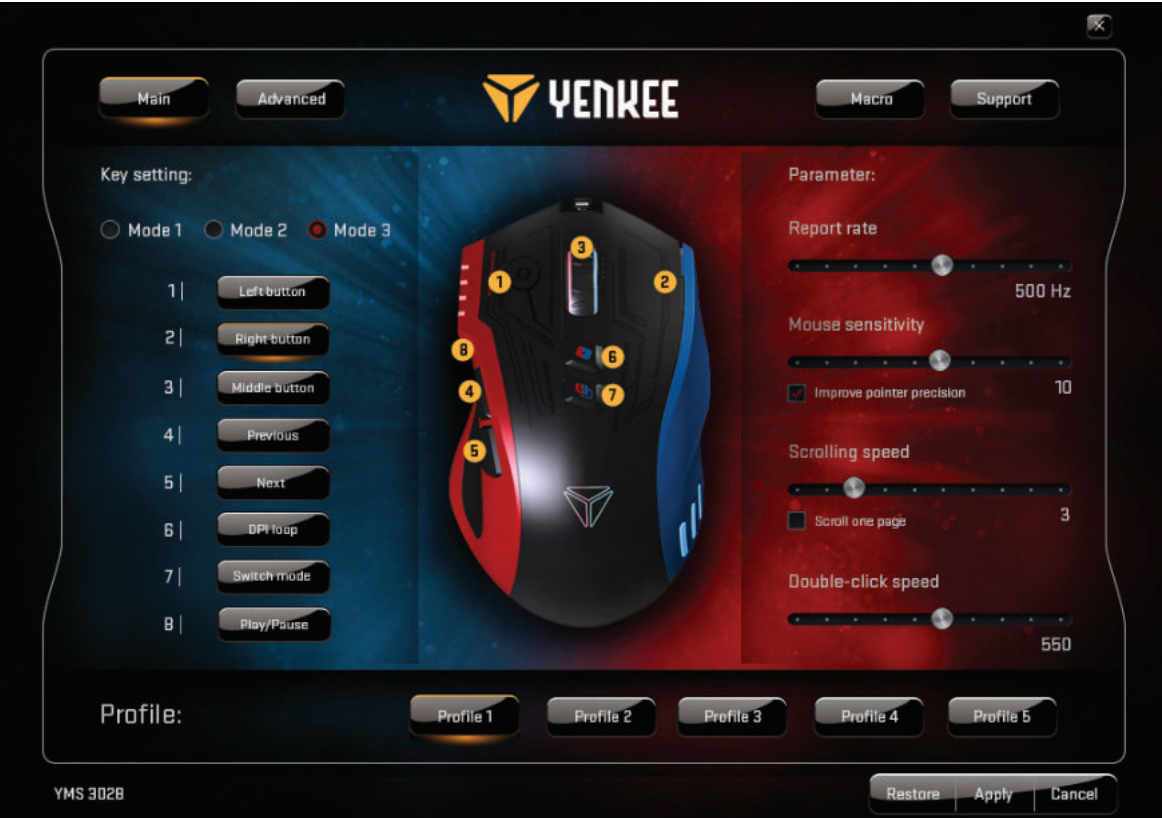

# **Ventana principal:**

Puede personalizar el funcionamiento de 7 botones según sus necesidades y almacenarlo en 5 perfiles de juego en la venta de Control Maestro. Sencillamente, seleccione el botón que quiere personalizar, despliegue el menú y haga clic en la tarea que desea. Puedes ajustar la tasa de sondeo, la sensibilidad y la velocidad de desplazamiento y de doble clic. En cada uno de los 5 perfiles puedes elegir entre tres modos de uso por defecto: jugar, multimedia y oficina, o simplemente configurar los perfiles para adaptarlos a tus actividades o programas más utilizados.

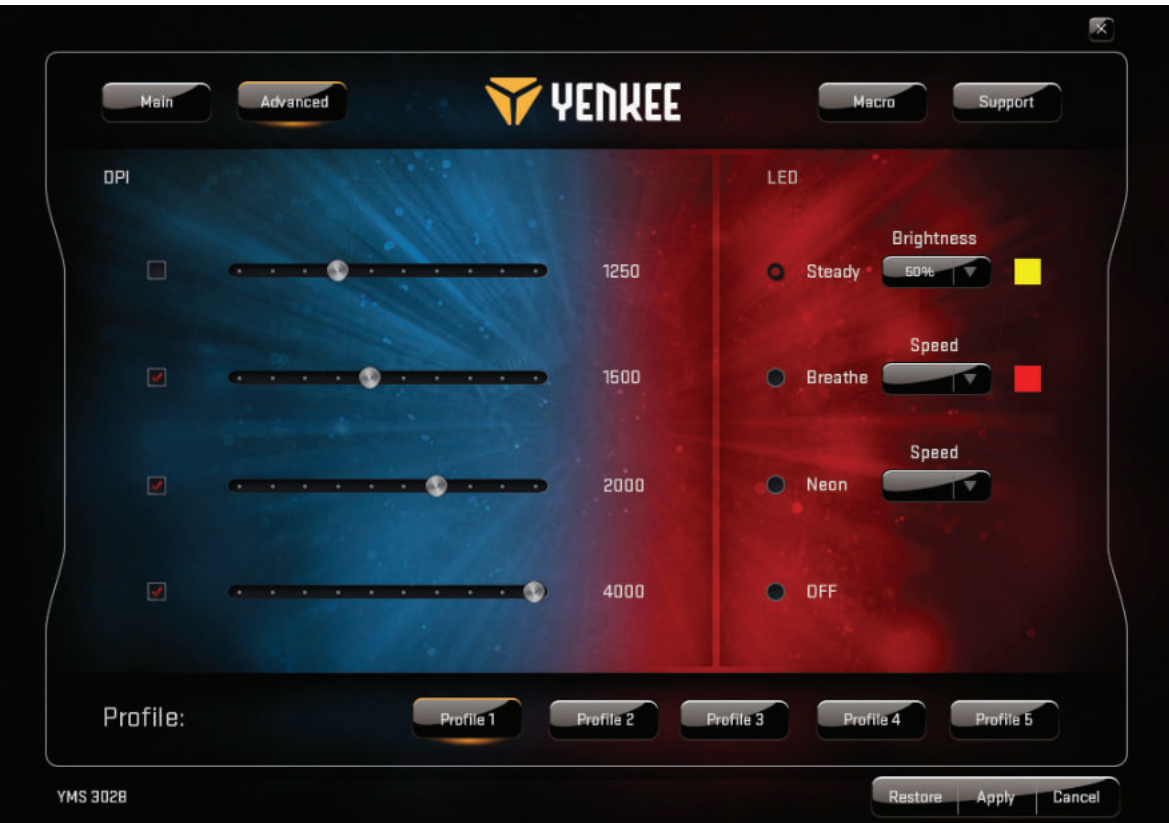

#### **Ventana avanzada:**

En los ajustes avanzados puedes elegir la sensibilidad del ratón de 500 a 4000 ppp (en intervalos de 250 ppp). Las LED permiten configurar la luz de fondo. Puedes apagar la luz de fondo o elegir entre 3 modos, con la posibilidad de configurar el color de cada uno.

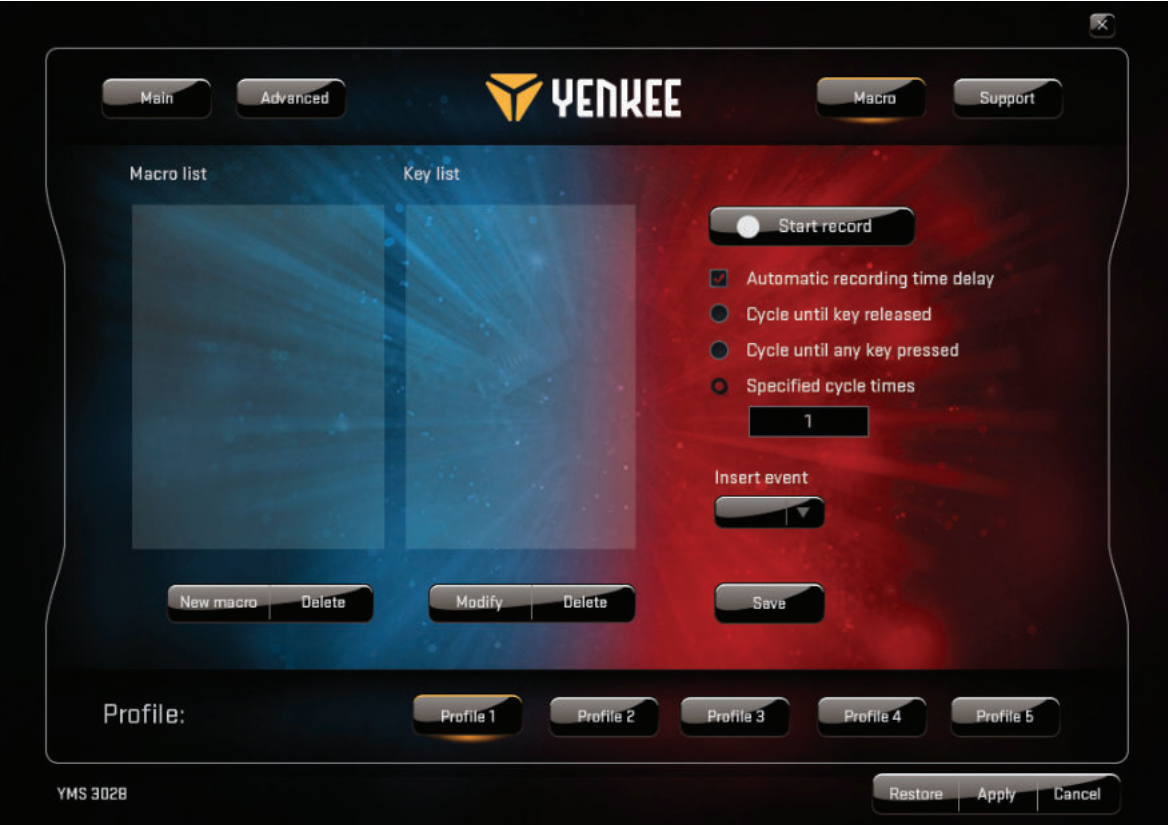

#### **Ventana Macro:**

Selecciona Macro para abrir la interfaz de gestión de macro. Aquí podrás personalizar todos los botones de manera individual para realizar secuencias complejas de comandos en el juego al toque de un solo botón. También puedes diseñar y guardar comandos de una sola pulsación para los comandos de juego más comunes. Para crear una nueva macro debes pulsar el botón "Start record", realizar una vez la secuencia de acciones y pulsaciones de teclas deseada, y luego pulsar el botón "Stop record" para quardar la acción. Puedes editar

# **Uso de la interfaz gráfica de usuario:**

todas las macros utilizando el botón "Modify" y las opciones a la derecha. Aquí puedes insertar y editar intervalos entre acciones, guardar nuevas tareas antes o después de una acción y más cosas.

Para quardar los cambios realizados en la interfaz gráfica de usuario, pulsa "Apply". Si quieres restaurar los ajustes de fábrica del ratón, pulsa el botón "Restore".

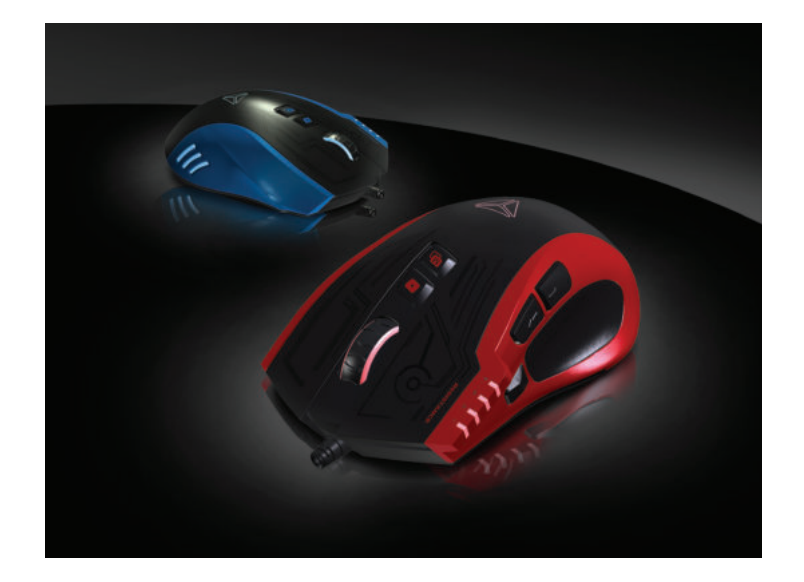

# **Instrucciones e información sobre cómo eliminar el material de embalaje usado**

Deseche el material de embalaje en centros públicos de eliminación de residuos.

#### **Eliminación de aparatos eléctricos y electrónicos usados**

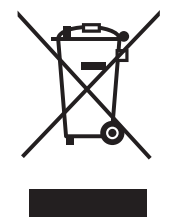

Este símbolo, que aparece en el producto, sus accesorios y el embalaje, indica que el producto no debe ser desechado con la basura doméstica. Deseche este producto en un centro de recogida que se encargue del reciclaje de los residuos eléctricos y electrónicos.

Como alternativa existe la posibilidad, en algunos estados europeos y de la Unión Europea, de devolver los productos al comercio donde se adquiera un producto nuevo equivalente.

La correcta eliminación de este producto contribuirá a ahorrar valiosos recursos naturales y evitará el impacto potencialmente negativo en el medio ambiente y la salud humana que supone la eliminación inadecuada de los residuos. Solicite más información a las autoridades locales o al centro de recogida de residuos más cercano. Es probable que la eliminación irresponsable de este tipo de residuos se sancione con multas de conformidad con la ley nacional.

#### **Para empresas de la Unión Europea**

Si desea desechar un dispositivo eléctrico o electrónico, solicite información a su proveedor o distribuidor.

#### **Eliminación en países no pertenecientes a la Unión Europea**

Si desea desechar este producto, infórmese sobre cómo hacerlo correctamente en los departamentos de su gobierno local o en su distribuidor.

Este aparato cumple con las normas de la UE relativas a la seguridad eléctrica y electromagnética.

Nos reservamos el derecho a modifi car el texto, el diseño y las especifi caciones técnicas sin previo aviso.

 $\epsilon$ 

- **1 .** Dugme za levi klik
- **2.** Dugme za desni klik
- **3.**  3D točkić za skrolanje
- **4.** DPI prekidač
- **5.** Multi-klik
- **6.** Izbor režima
- **7 .** Nazad
- **8.** Napred
- **9.** Kabl sa omotačem protiv zamršavanja

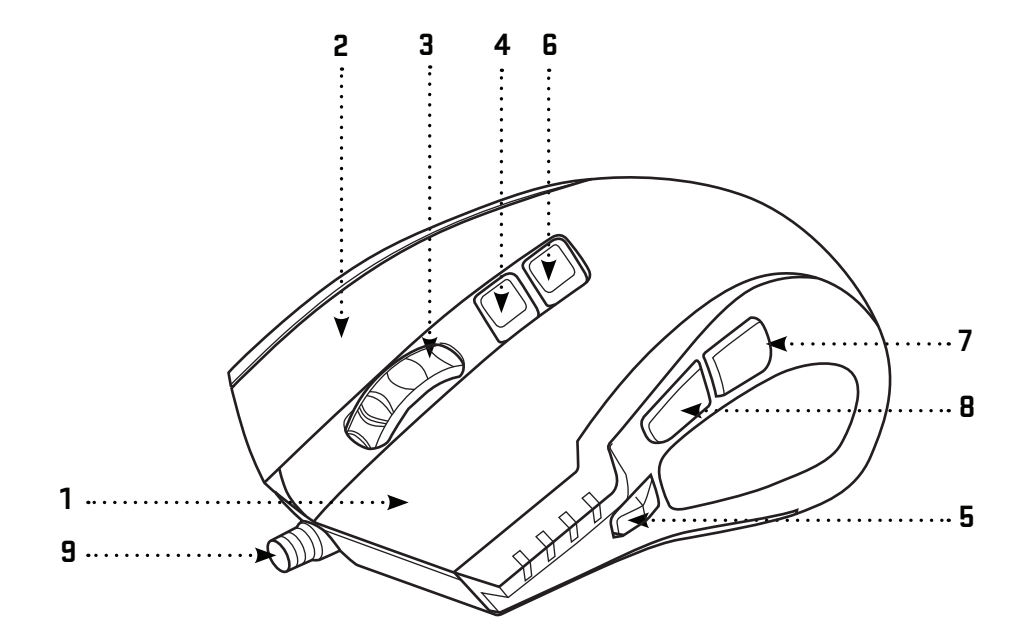

# **Sadržaj pakovanja:**

YMS 3028 miš za igranje Grafički interfejs softver za korisnika Korisnički priručnik

#### **Sistemsk i hardverski zahtevi:**

USB priključak 2.0 Windows 7/8/10 ili iznad Mac OS X (softver nije podržan) CD/DVD/Blue-ray disk jedinica drive za instaliranje softvera ili pristup internetu za preuzimanje softvera.

#### **Instaliranje:**

- 1 | Utaknite USB kabl u jedan od USB-a vašeg računara
- 2 | Umetnite softver CD u disk jedinicu
- 3 | Pokrenite instalaciju
- 4 | Sledite uputstva na ekranu
- 5 | Kliknite na FINISH kada se pojavi kraj instalacije
- 6 | Prilagodite vaš YMS 3028 pomoću grafi čkog interfejsa za korisnika

#### **Specifi kacije:**

Broj dugmadu: 7+točkić za skrolanje Ulaz: DC 5 V / 60 mA Interfejs: pozlaćeni USB Senzor miša: Avago A3050 Rezolucija do 4000 dpi Brzina prozivanja: 125 HZ – 1000 HZ Ubrzavanje: 20 G Dužina kabla: 180 cm Dimenzije: 125 x 78 x 43 mm Težina: 157 g

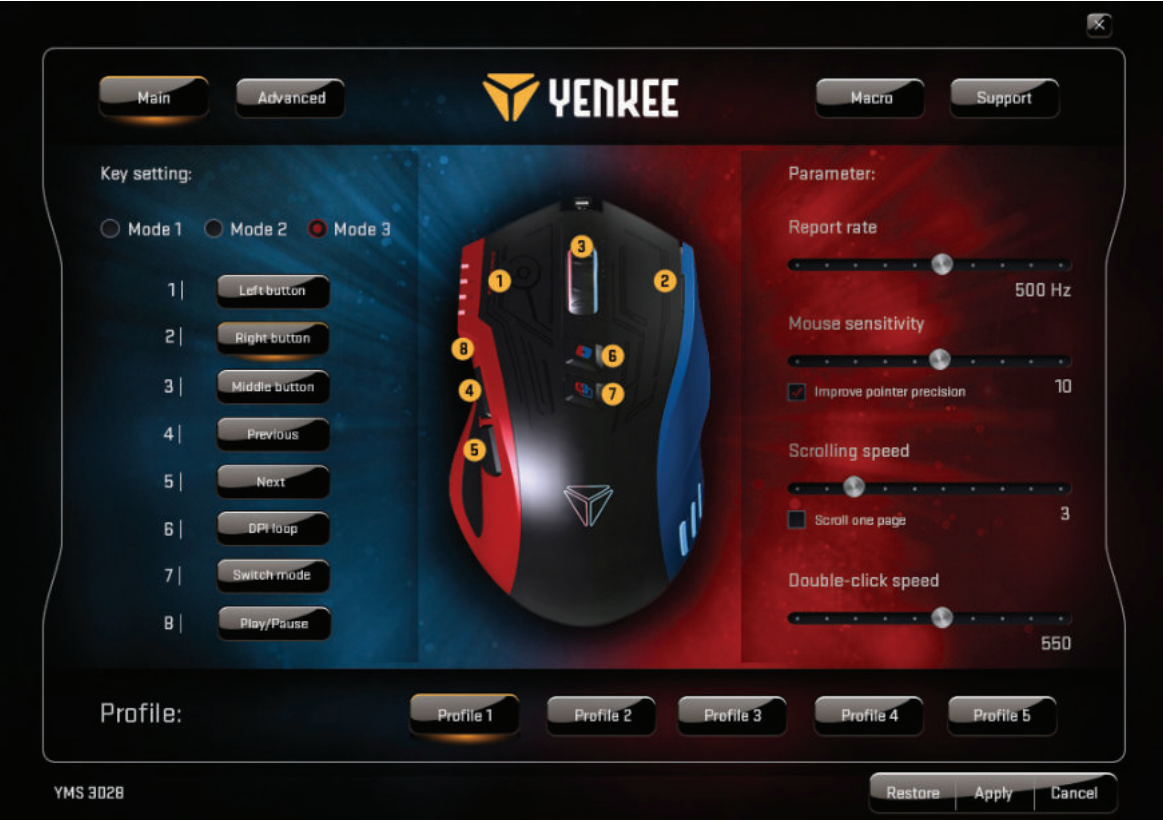

## **Glavni prozor:**

Možete prilagoditi funkcije 7 tastera prema vašim potrebama i sačuvati ih u 5 profila. Jednostavno izaberite taster koji želite prilagoditi, otvorite meni i kliknite na izabrani zadatak. Možete podešavati brzinu (prozivanje), osetljivost, skrolanje i brzinu dvostrukog klika. U svakom od 5 ponuđenih profila možete odabrati 3 podrazumevana režima za konfiquraciju miša za igranje, multimedija ili rad u kancelariji ili jednostavno podesite profile tako da odgovaraju vašim najviše korišćenim programima i aktivnostima.

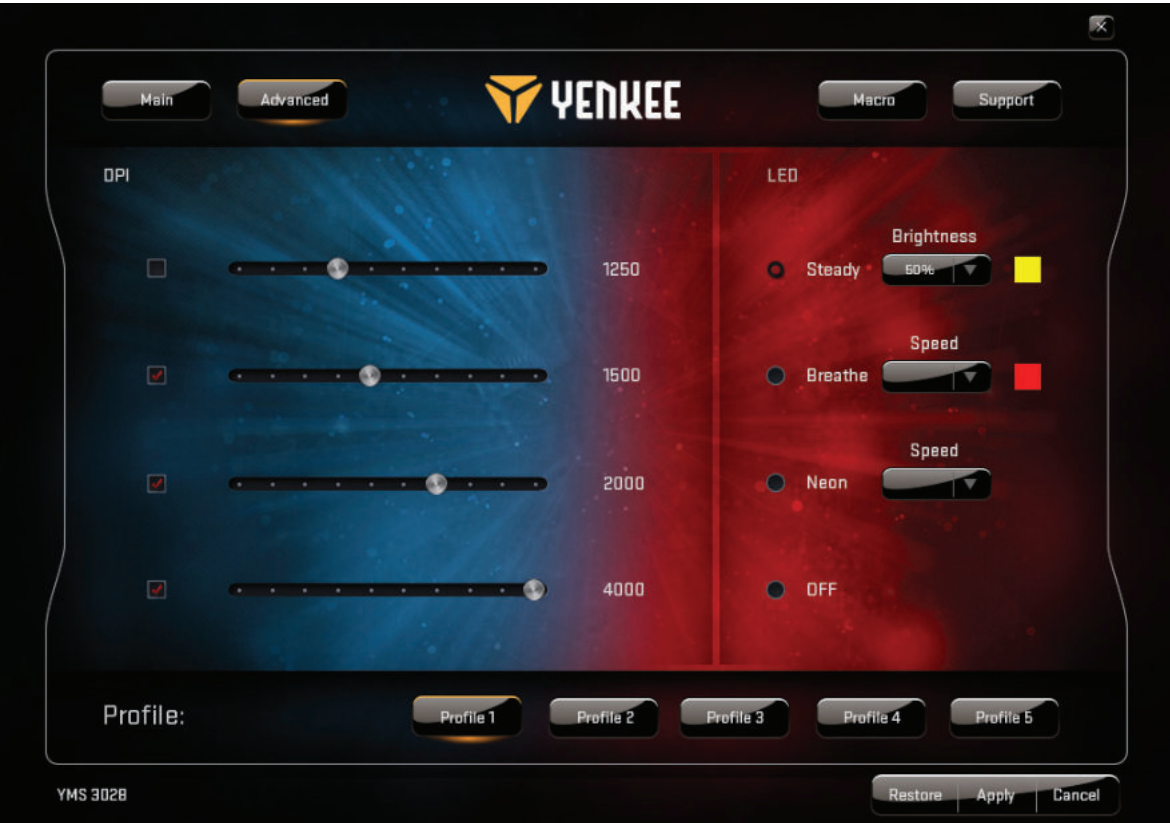

## **Napredni prozor:**

U naprednim podešenjima možete podesiti osetljivost miša od 500 do 4000 DPI (u koracima od po 250 DPI). Koristite LED za podešavanje pozadinskog osvetljenja. Možete isključiti pozadinsko osvetljenje ili odabrati između 3 režima i podesiti bilo koju boju po želji za svaki od njih.

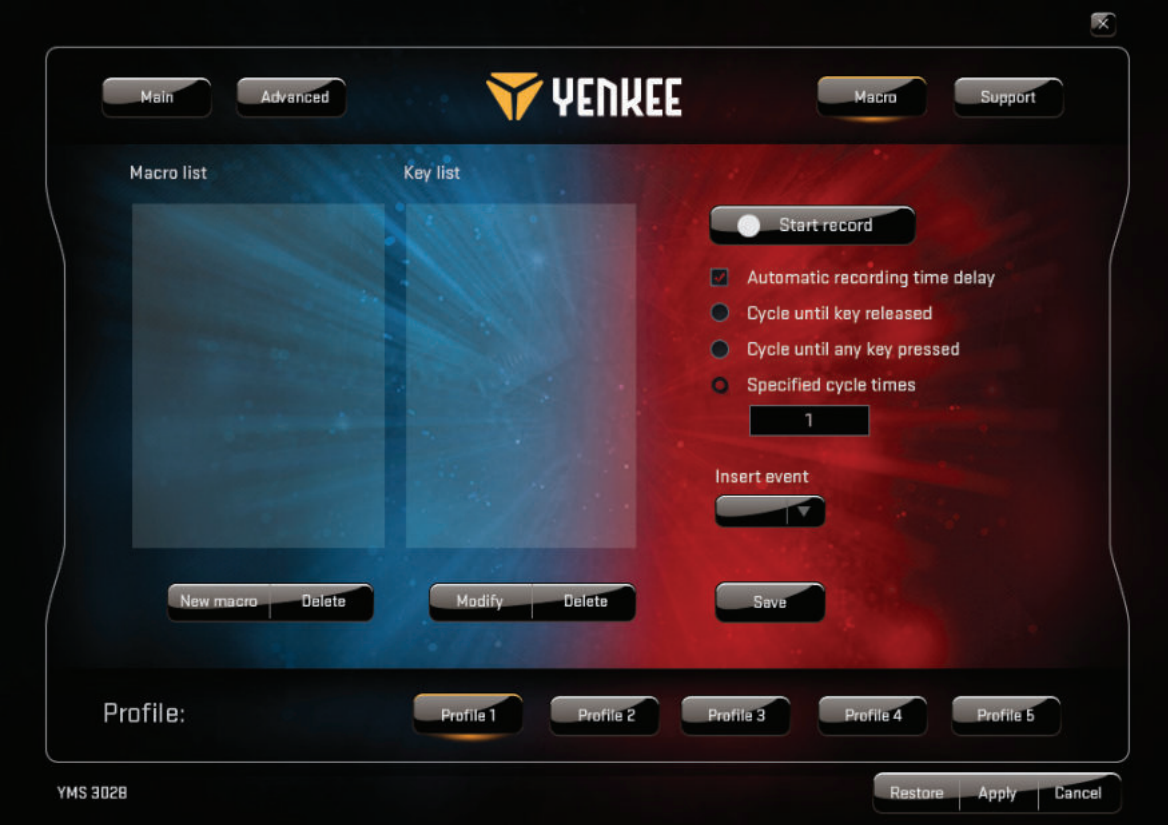

#### **Prozor makroa:**

Odaberite makro za otvaranje interfejsa za upravljanjem makroom. Ovde možete prilagoditi svako dugme za izvršenje kompleksnog redosleda komandi u igri na dodir jednog udarca u taster. Takođe možete konstruisati i snimati komandu jednim klikom za najčešćše komande u igri. Za kreiranje novog makroa morate pritisnuti dugme "Započni snimanje", izvršiti jednom vaš željeni redosled akcija i udaraca tastera, a zatim pritisnuti na dugme "Zaustavi snimanje" za memorisanje akcije. Sve vaše makroe možete uređivati pomoću dugmeta

# **Kako koristiti garfi čki interfejs za korisnika:**

"Modifikuj" i opcija na desnoj strani. Tu takođe možete umetnuti i urediti kašnjenja između pojedinačnih akcija, snimati nove zadatke pre ili nakon odabrane akcije i tako dalje.

Svaka promena napravljane u grafičkom interfejsu za korisnika treba da bude sačuvana pomoću dugmeta "Primeni". Ako želite da vratite miš na fabrička podešenja, onda pritisnite dugme "Vrati u prethodno stanje".

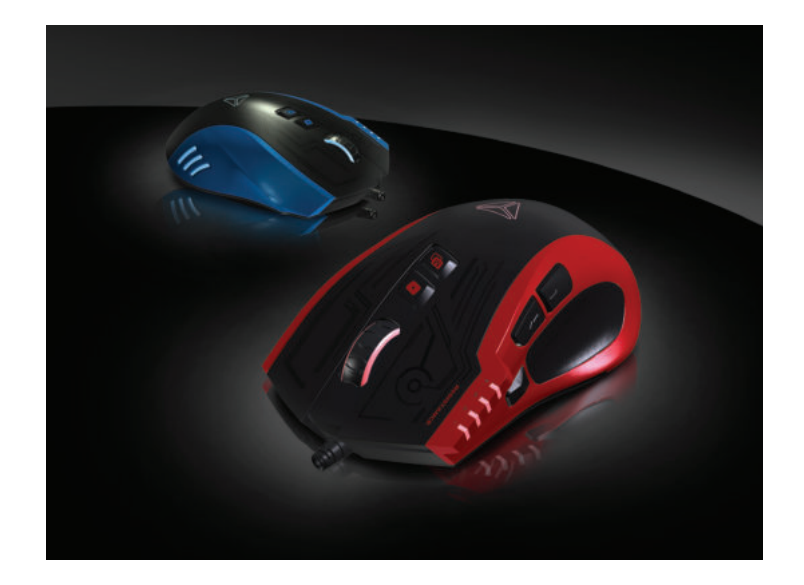

# **Upute i informacije o odlaganju rabljene ambalaže**

Rabljenu ambalažu odložite na javnom mjestu za prihvat otpada.

# **Simbol na proizvodu, njegovim dodacima ili ambalaži znači da se ovaj proizvod ne sme tretirati kao otpad iz domać instva.**

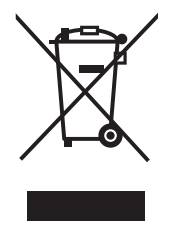

Molimo da ovaj proizvod odložite na prikladnom odlagalištu za reciklažu električnog i elektronskog otpada. U nekoliko zemalja Evropske unije ili drugim evropskim zemljama moguće je proizvod vratiti lokalnom trgovcu prilikom kupovine jednakog proizvoda.

Pravilnim odlaganjem ovog proizvoda pomoći ćete očuvati prirodne resurse i sprečiti potencijalno negativan uticaj na okolinu i ljudsko zdravlje, do kojega može doći zbog nepropisnog odlaganja otpada. Za detaljnije informacije obratite se lokalnim vlastima ili najbližem odlagalištu. Nepropisno odlaganje ove vrste otpada podložno je nacionalnim krivičnim zakonima.

#### **Za poslovne subjekte u Evropskoj uniji**

Ako želite odložiti električni ili elektronski uređaj, tražite potrebne informacije od prodavca ili dobavljača

#### **Odlaganje u državama van Evropske unije**

Ako želite odložiti ovaj proizvod, od lokalne uprave ili od trgovca zatražite potrebne informacije o pravilnom načinu odlaganja.

 $\epsilon$ 

Ovaj uređaj podleže EU propisima i pravilima o elektromagnetnoj i električnoj sigurnosti.

Zadržavamo pravo na moquće promene teksta, dizajna i tehničkih specifi kacija bez prethodne najave.
# **Gumbi i njihove funkcije:**

- **1 .** Lijevi gumb
- **2.** Desni gumb
- **3.**  Kotačić za pomicanje prikaza (3D)
- **4.** DPI prekidač
- **5.** Višestruki klik
- **6.** Odabir načina rada
- **7 .** Natrag
- **8.** Naprijed
- **9.** Pleteni kabel koji sprječava zapetljavanje

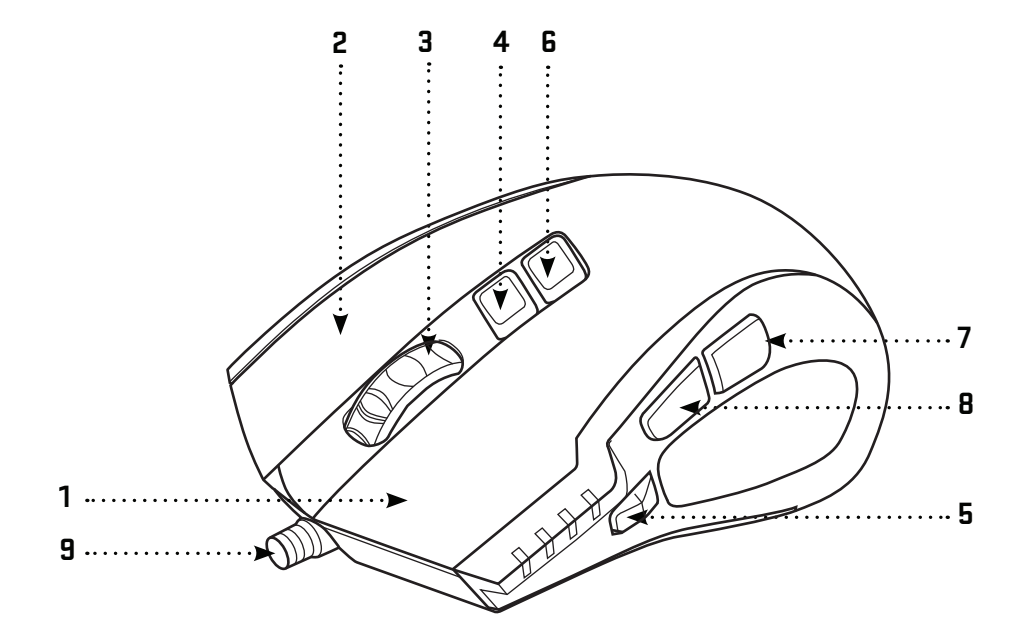

#### **Sadržaj ambalaže:**

Igraći miš YMS 3028 Softver grafičkog korisničkog sučelja Korisnički priručnik

#### **Zahtjevi sustava i hardvera:**

USB priključak Windows 7/8/10 ili noviji Mac OS X (softver nije podržan) CD/DVD/Blue-ray pogon za instalaciju softvera ili internetski pristup za preuzimanje softvera.

#### **Instalacija:**

- 1 | Priključite USB kabel na jedan od USB priključaka računala
- 2 | Umetnite CD softvera u pogon
- 3 | Pokrenite instalaciju
- 4 | Slijedite upute na zaslonu
- 5 | Po dovršetku instalacije kliknite FINISH (Gotovo)
- 6 | Prilagodite YMS 3028 putem grafičkog korisničkog sučelja

#### **Specifi kacije:**

Broj gumba: 7+kotačić za pomicanje Ulaz: DC 5 V / 60 mA Sučelje: pozlaćeni USB Senzor miša: Avago A3050 Razlučivost: do 4000 dpi Frekvencija uzorkovanja: 125 Hz – 1000 Hz Akceleracija: 20 G Duljina kabela: 180 cm Dimenzije: 125 x 78 x 43 mm Težina: 157 g

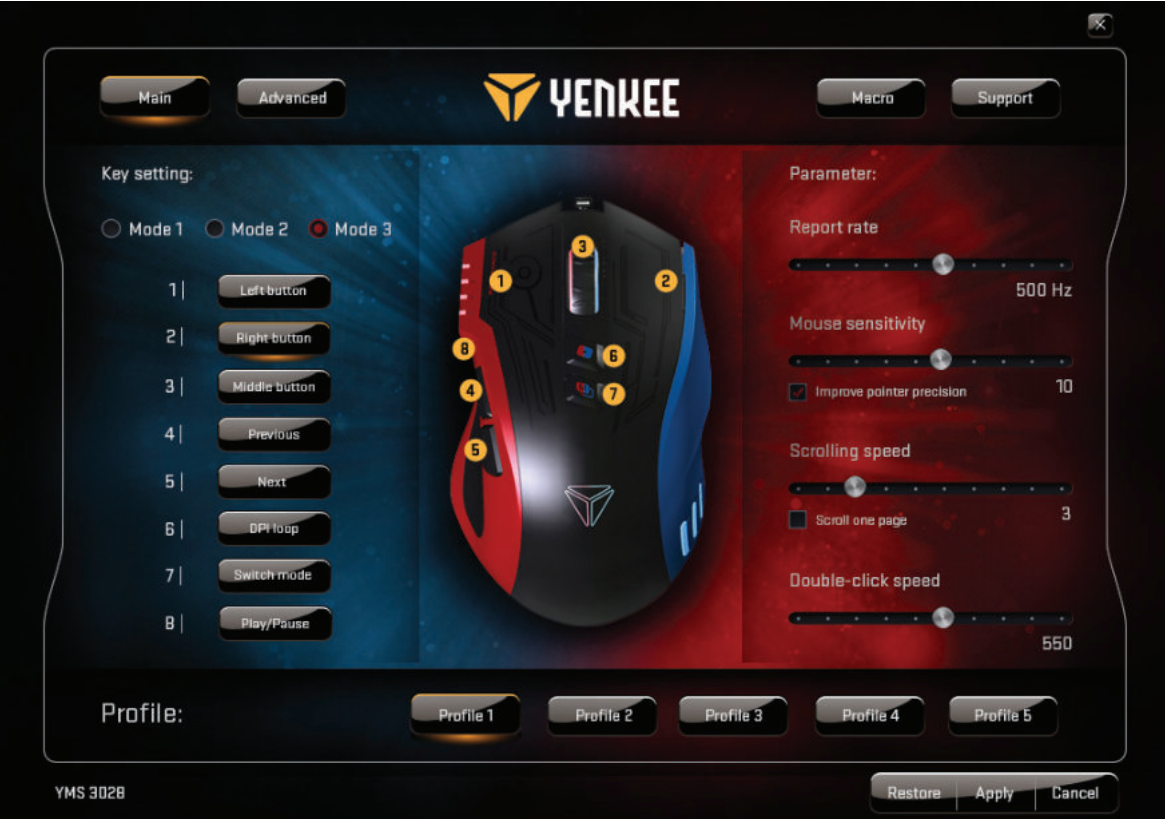

#### **Glavni prozor:**

Možete prilagoditi funkcije 7 gumba i pohraniti ih u 5 igraćih profila . Jednostavno odaberite gumb koji želite prilagoditi, otvorite izbornik i kliknite odabrani zadatak. Možete podesiti frekvenciju uzorkovanja, osjetljivost, brzinu pomicanja i dvostrukog klika. U svakom od 5 ponuđenih profila možete odabrati 3 zadana načina rada miša za igre, multimediju ili posao ili jednostavno podesiti profile za vaše najčešće programe i aktivnosti.

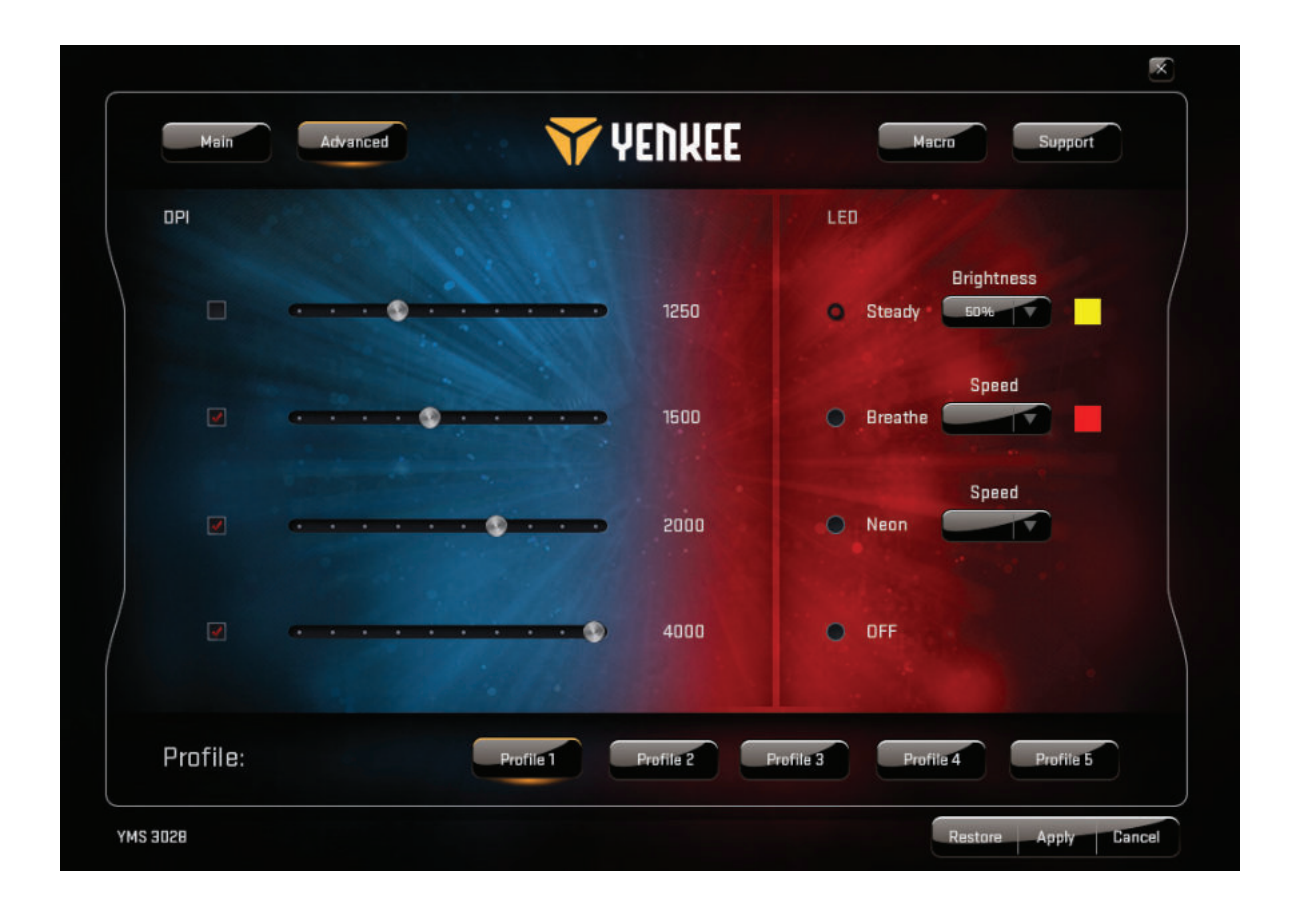

#### **Napredni prozor:**

U naprednim postavkama možete podesiti osjetljivost miša između 500 i 4000 DPI (u koracima po 250 DPI). Upotrijebite LED za postavke pozadinskog osvjetljenja. Pozadinsko osvjetljenje možete isključiti ili birati između 3 načina rada te postaviti bilo koju boju za svaki od njih.

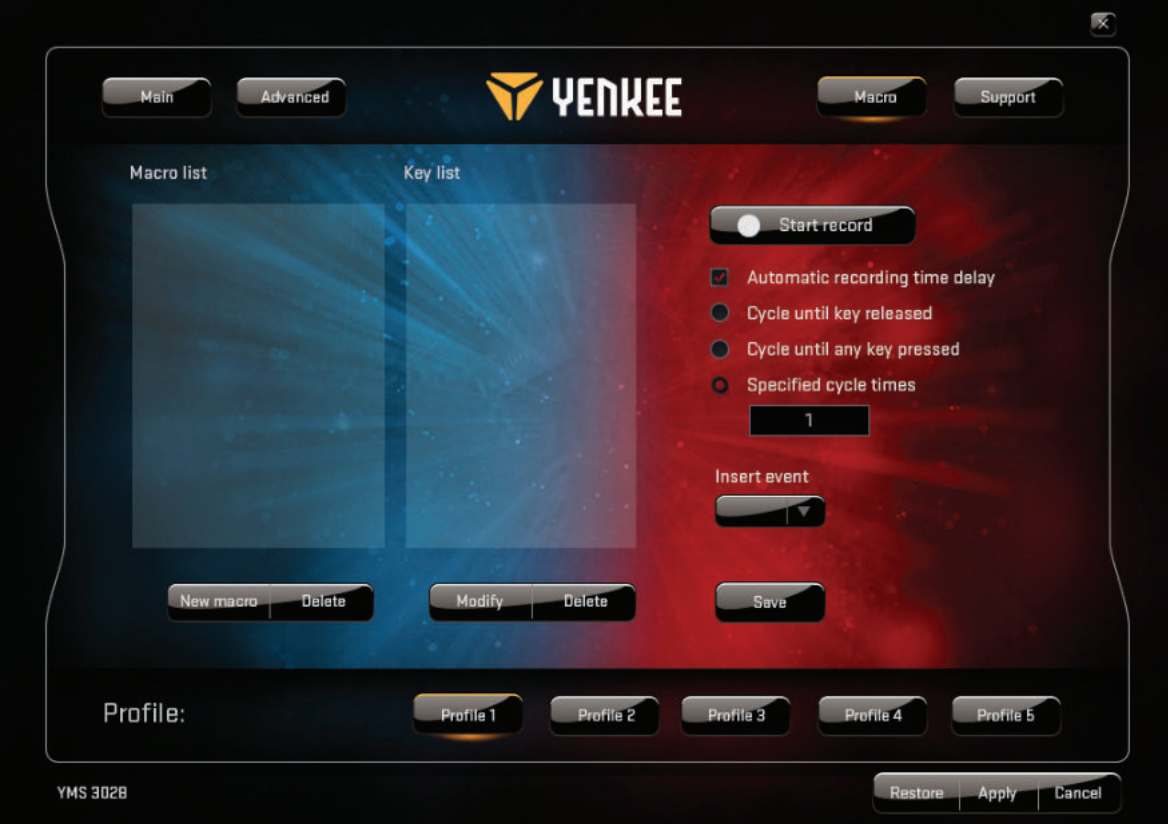

#### **Prozor makronaredbi:**

Odaberite Makronaredbe kako biste otvorili sučelje za upravljanje. Ovdje možete prilagoditi sve pojedinačne gumbe kako biste jedni pritiskom izvršili složene slijedove naredbi u igrama. Također možete oblikovati naredbe koje se izvršavaju jednim klikom za najčešće naredbe u igrama. Za izradu nove makronaredbe morate pritisnuti gumb "Start record" (Pokreni snimanje), jedanput izvršiti željeni slijed radnji i pritisaka na tipke, a zatim pritisnuti gumb "Stop recording" (Prekini snimanje) kako biste pohranili radnju. Sve makronaredbe možete

urediti pomoću gumba "Izmijeni" u desnom dijelu. Ovdje možete umetnuti i urediti odgode između pojedinačnih radnji, snimiti nove zadatke prije ili nakon odabranih radnji itd.

Svaku promjenu u grafičkom korisničkom sučelju treba spremiti pomoću gumba "Primijeni". Ako želite vratiti miš na tvorničke postavke, pritisnite qumb "Restore".

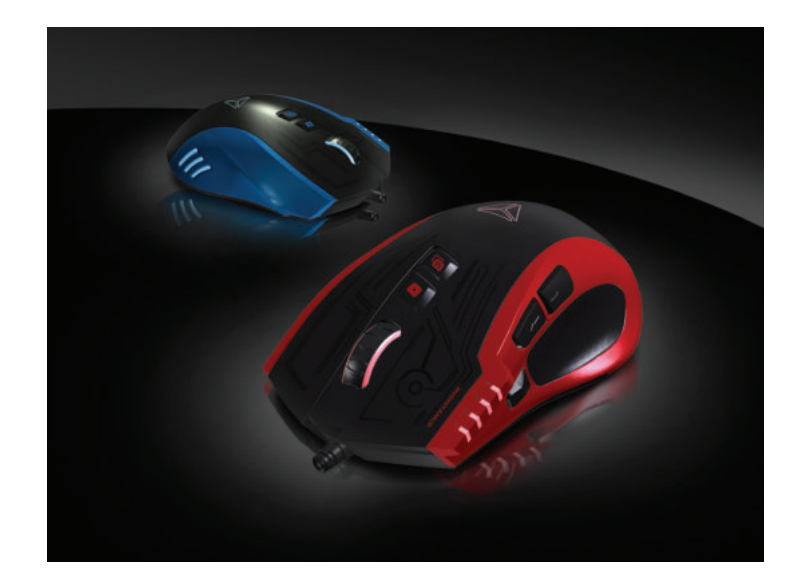

## **Upute i informacije o odlaganju rabljene ambalaže**

Rabljenu ambalažu odložite na javnom mjestu za prihvat otpada.

#### **Odlaganje rabljenih električnih i elektroničkih uređaja**

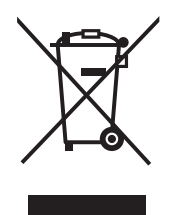

Simbol na proizvodu, njegovim dodacima ili ambalaži znači da se ovaj proizvod ne smije tretirati kao otpad iz kućanstva. Molimo da ovaj proizvod odložite na prikladnom odlagalištu za recikliranje električnog i elektroničkog otpada. U nekoliko zemalja Europske unije ili drugim europskim zemljama moguće je proizvod vratiti lokalnom trgovcu prilikom kupnje jednakog proizvoda.

Pravilnim odlaganjem ovog proizvoda pomoći ćete očuvati prirodne resurse i spriječiti potencijalno negativan utjecaj na okoliš i ljudsko zdravlje, do kojega može doći zbog nepropisnog zbrinjavanja otpada. Za dodatne pojedinosti obratite se lokalnim vlastima ili najbližem odlagalištu. Nepropisno odlaganje ove vrste otpada podložno je nacionalnim kaznenim zakonima.

#### **Za poslovne subjekte u Europskoj uniji**

Ako želite odložiti električni ili elektronički uređaj, zatražite potrebne informacije od prodavača ili dobavljača.

#### **Odlaganje u državama izvan Europske unije**

Ako želite odložiti ovaj proizvod, od lokalne uprave ili od trgovca zatražite potrebne informacije o pravilnom načinu odlaganja.

Ovaj uređaj podliježe EU propisima i pravilima o elektromagnetskoj i električnoj sigurnosti.

Zadržavamo pravo na moguće promjene teksta, dizajna i tehničkih specifi kacija bez prethodne najave.

- **1 .** Kairysis mygtukas
- **2.** Dešinysis mygtukas
- **3.**  3D slinkimo ratukas
- **4.** DPI jungiklis
- **5.** Daugialypis spustelėjimas
- **6.** Režimo pasirinkimas
- **7 .** Atgal
- **8.** Pirmyn
- **9.** Nesipainiojantis vytasis kabelis

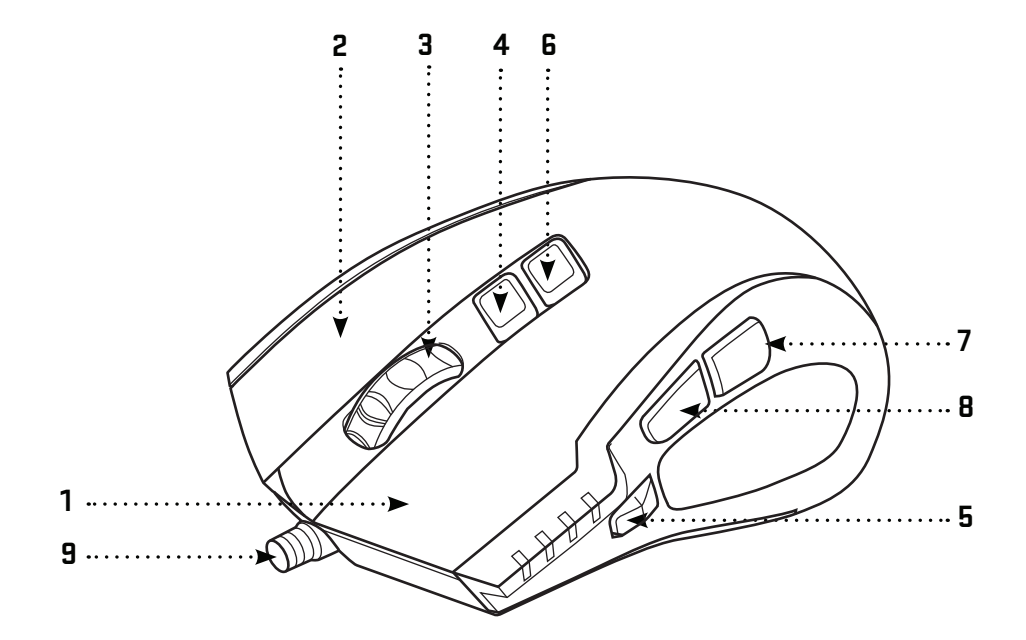

#### **Pakuotės turinys:**

Žaidimų pelė YMS 3028 Grafinės naudotojo sąsajos programinė įranga Naudotojo vadovas

#### **Sistemos ir aparatinės įrangos reikalavimai:**

USB lizdas 2.0 Windows 7/8/10 arba naujesnė versija Mac OS X (programinė įranga nepalaikoma) CD / DVD / "Blu-ray" diskų įrenginys programinei įrangai įdiegti

#### Specifikacijos:

Mygtukų skaičius: 7+Slinkties ratukas Įvestis: NS 5 V / 60 mA Sąsaja: auksuota USB Pelės jutiklis: Avago A3050 Skiriamoji geba: iki 4000 dpi 125 – 1000 HZ Akceleracija: 20 g Kabelio ilgis: 180 cm Matmenys: 125 x 78 x 43 mm Svoris: 157 g

#### **Diegimas:**

- 1 | Prijunkite HORNET USB kabelį prie vieno iš jūsų kompiuteryje esančių USB prievadų
- 2 | Įdėkite programinės įrangos CD į diskų įrenginį
- 3 | Paleiskite diegimo programą
- 4 | Vykdykite ekrane pateiktas instrukcijas
- 5 | Diegimo pabaigoje spustelėkite FINISH (baigti)
- 6 | Sutinkinkite savąją YMS 3028, naudodamiesi grafine naudotojo sąsaja

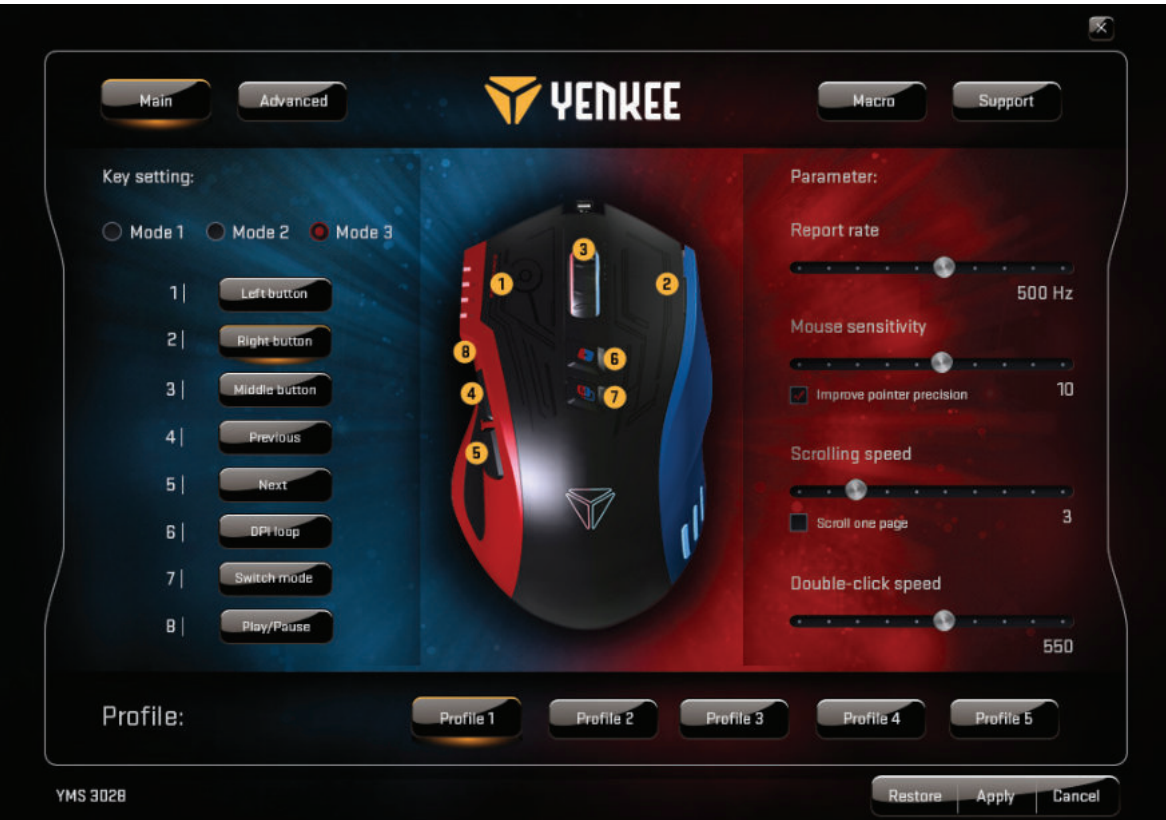

#### **Pagrindinis langas:**

Jūs galite sutinkinti visų 7 mygtukų funkcijas, pritaikyti jas savo poreikiams ir lange Master Control (valdymo centras) įrašyti jas į 5 žaidimų profilius. Tiesiog paspauskite mygtuką, kurį norite tinkinti, iškvieskite meniu ir spustelėkite pasirinktą užduotį. Galite reguliuoti atsako (informacijos kompiuteriui siuntimo) dažnį, jautrumą, slinkimą ir dvigubų paspaudimų spartą. Kiekvienoje iš siūlomų 5 darbo aplinkų galite pasirinkti 3 numatytuosius režimus, kad nustatytumėte pelę žaidimui, multimedijai arba darbui biure, arba tiesiog nustatytumėte aplinkas, pritaikytas Jūsų dažniausiai naudojamoms programoms bei veiklos pobūdžiui.

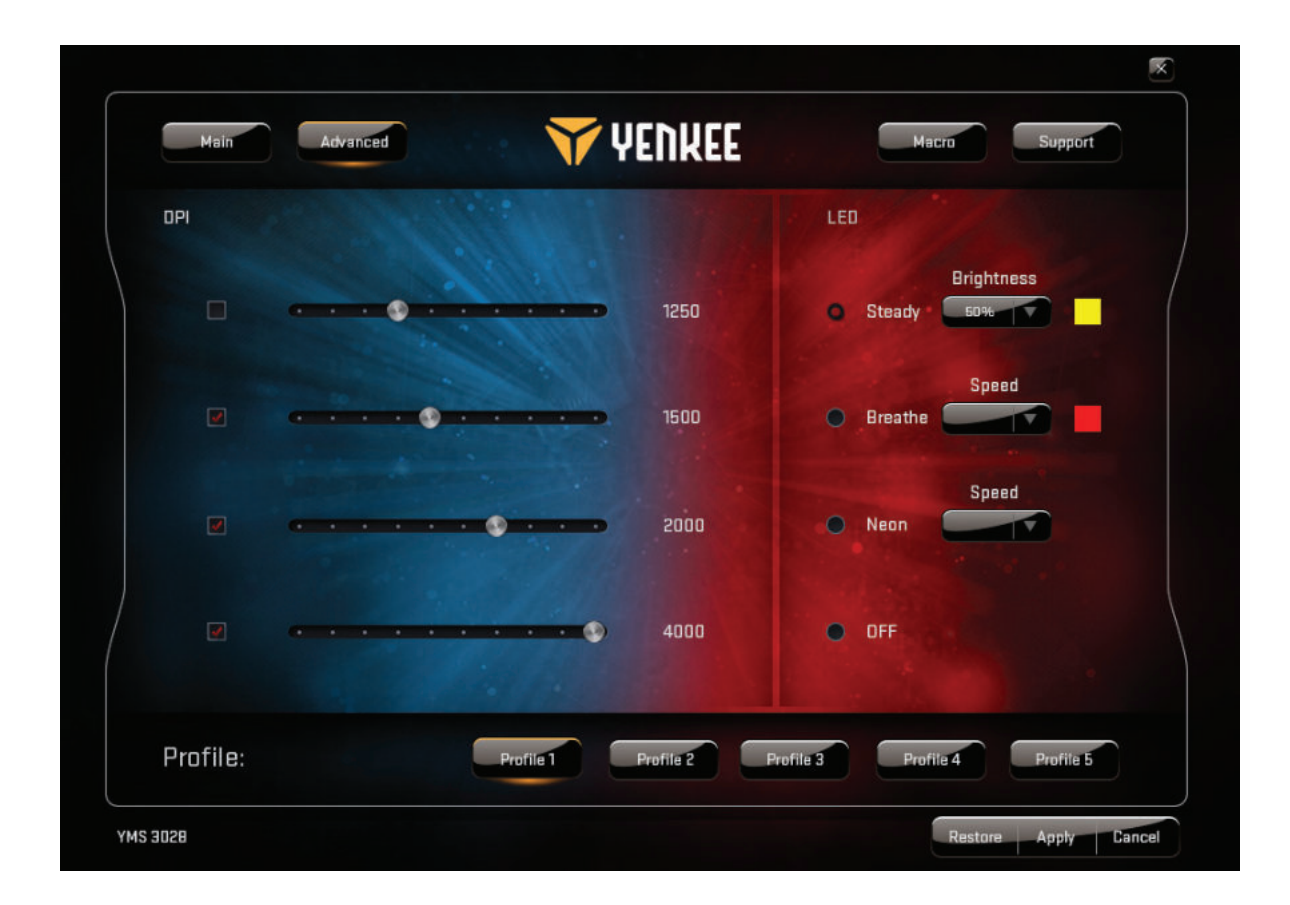

#### **Išplėstinis langas:**

Išplėstiniuose nustatymuose galite nustatyti pelės jautrumą nuo 500 iki 4000 DPI (250 DPI padalomis). Naudokite LED (šviesos diodą) foninio apšvietimo nustatymams. Galite išjungti foninį apšvietimą arba pasirinkti bet kurį iš 3 režimų ir kiekvienam iš jų nustatyti bet kokią norimą spalvą.

**LT**

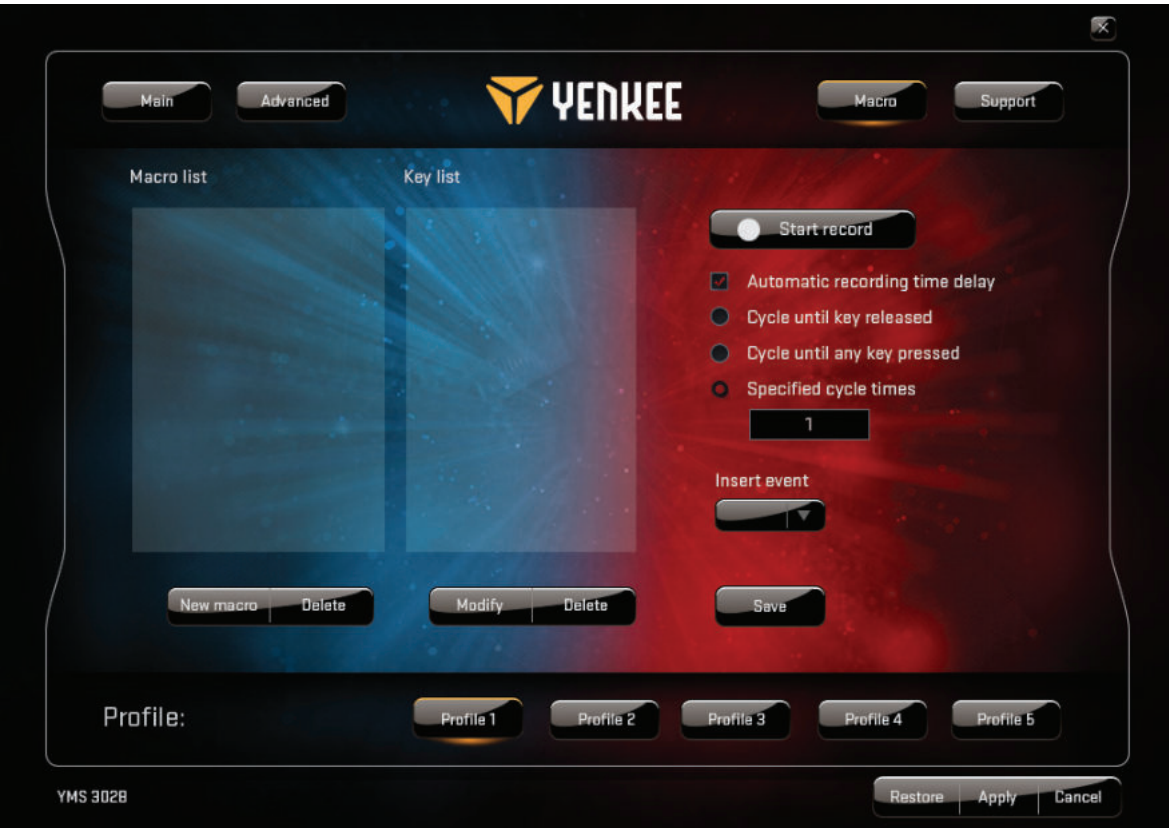

#### **Makrokomandų langas:**

Pasirinkite "Macro" (makrokomandos), kad atvertumėte makrokomandų valdymo sąsają. Čia galėsite suasmeninti visus atskirus mygtukus ir nurodyti jiems atlikti sudėtingas žaidimuose naudojamų komandų sekas, kurias nuo šiol pasieksite vienu klavišo nuspaudimu. Be to, galima suprogramuoti ir įrašyti vieno spustelėjimo komandą, kuria bus iškviečiama kuri nors iš daugelio dažnai naudojamų žaidimo komandų. Kad sukurtumėte naują makrokomandą, paspauskite mygtuką "Start record" (pradėti įrašymą), vieną kartą įvykdykite pageidaujamą **LT**

veiksmų ir klavišų nuspaudimų seką ir tada paspauskite mygtuką "Stop record" (sustabdyti įrašymą), kad tą veiksmą įrašytumėte. Makrokomandas suredaguosite pasinaudodami mygtuku "Modify" (keisti) ir dešinėje pusėje išdėstytomis parinktimis. Čia taip pat galite įterpti ir suredaguoti delsas tarp atskirų veiksmų, įrašyti naujas užduotis prieš pasirinktą veiksmą ar po jo ir pan.

Kiekvieną pakeitimą, atliktą "Graphical User Interface" (grafinėje naudotojo sąsajoje) privaloma įrašyti paspaudžiant mygtuką "Apply" (pritaikyti). Jei norite sugrąžinti pelės gamyklos parametrus, paspauskite myqtuką "Restore" (atkurti).

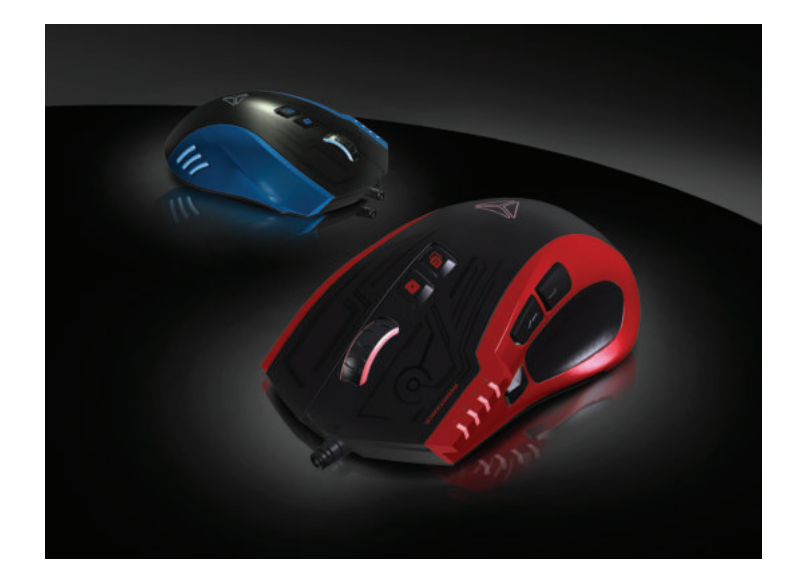

### **Instructions and information regarding the disposal of used packaging materials**

Dispose of packaging material at a public waste disposal site.

#### **Disposal of used electrical and electronic appliances**

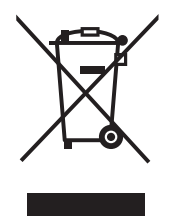

The meaning of the symbol on the product, its accessory or packaging indicates that this product shall not be treated as household waste. Please, dispose of this product at your applicable collection point for the recycling of electrical & electronic equipment waste. Alternatively in some states of the European Union or other European states you may return your products to your local retailer when buying an equivalent new product.

The correct disposal of this product will help save valuable natural resources and help in preventing the potential negative impact on the environment and human health, which could be caused as a result of improper liquidation of waste. Please ask your local authorities or the nearest waste collection centre for further details. The improper disposal of this type of waste may fall subject to national regulations for fi nes.

#### **For business entities in the European Union**

If you wish to dispose of an electrical or electronic device, request the necessary information from your seller or supplier.

#### **Disposal in other countries outside the European Union**

If you wish to dispose of this product, request the necessary information about the correct disposal method from local government departments or from your seller.

# $\epsilon$

This appliance complies with EU rules and regulations regarding electromagnetic and electrical safety.

Changes to the text, design and technical specifi cations may occur without prior notice and we reserve the right to make these changes.

**RU** 

- **1 .** Левая кнопка мыши
- **2.** Правая кнопка мыши
- **3.**  3D Колесо прокрутки
- **4.** Переключатель DPI
- **5.** Кнопка «мультиклик»
- **6.** Выбор режима
- **7 .** Назад
- **8.** Вперед
- **9.** Кабель с оплеткой с сопротивлением к запутыванию

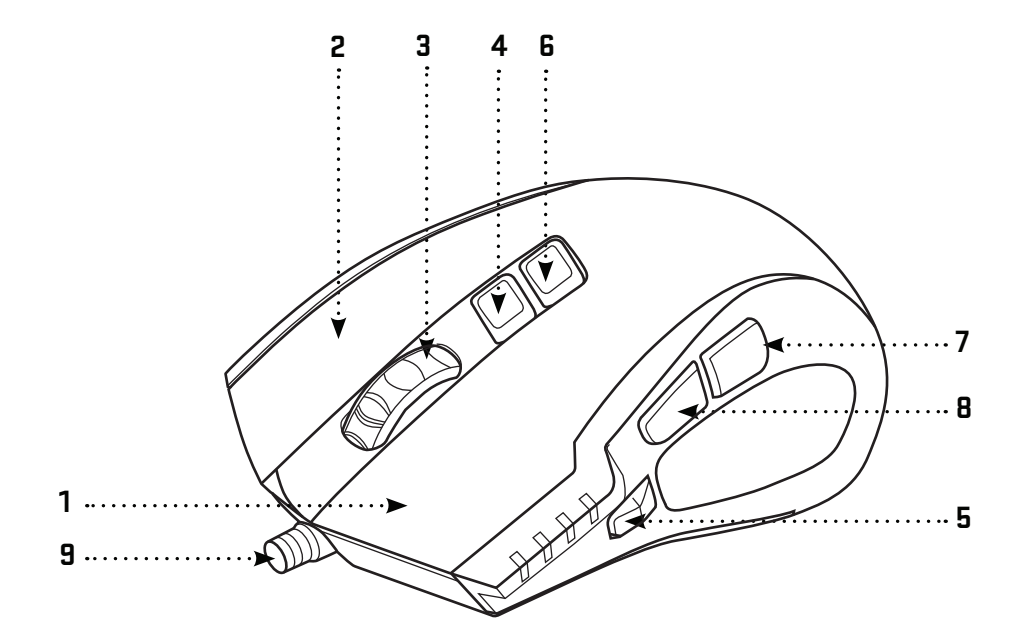

# **Краткое руководство:**

#### **Комплектация:**

Игровая мышь YMS 3028 Графическое программное обеспечение Руководство пользователя

#### **Требования к системе и аппаратному обеспечению:**

USB порт 2.0 Windows 7/8/10 или более новые Mac OS X (программное обеспечение не поддерживается) Установочный диск CD/DVD/Blue-ray программного обеспечения или подключитесь к сети к Интернет для установки программного обеспечения.

#### **Технические характеристики:**

Количество кнопок: 7+колесо прокрутки Входное питание: 5 В пост. тока/60 мА Интерфейс: позолоченный USB Датчик мыши: Avago A3050 Разрешение: до 4000 dpi Частота опроса: 125 Гц-1000 Гц Ускорение: 20 G Длина кабеля: 180 см Размеры: 125 x 78 x 43 мм Масса: 157 г

#### **Установка:**

- 1 | Подключите мышь к одному из свободных портов ПК
- 2 | Поместите диск с программным обеспечением в дисковод
- 3 | Запустите установку
- 4 | Следуйте инструкциям на экране
- 5 | После завершения установки нажмите кнопку «FINISH» (закончить)
- 6 | Настройте мышь под себя с помощью графического программного обеспечения

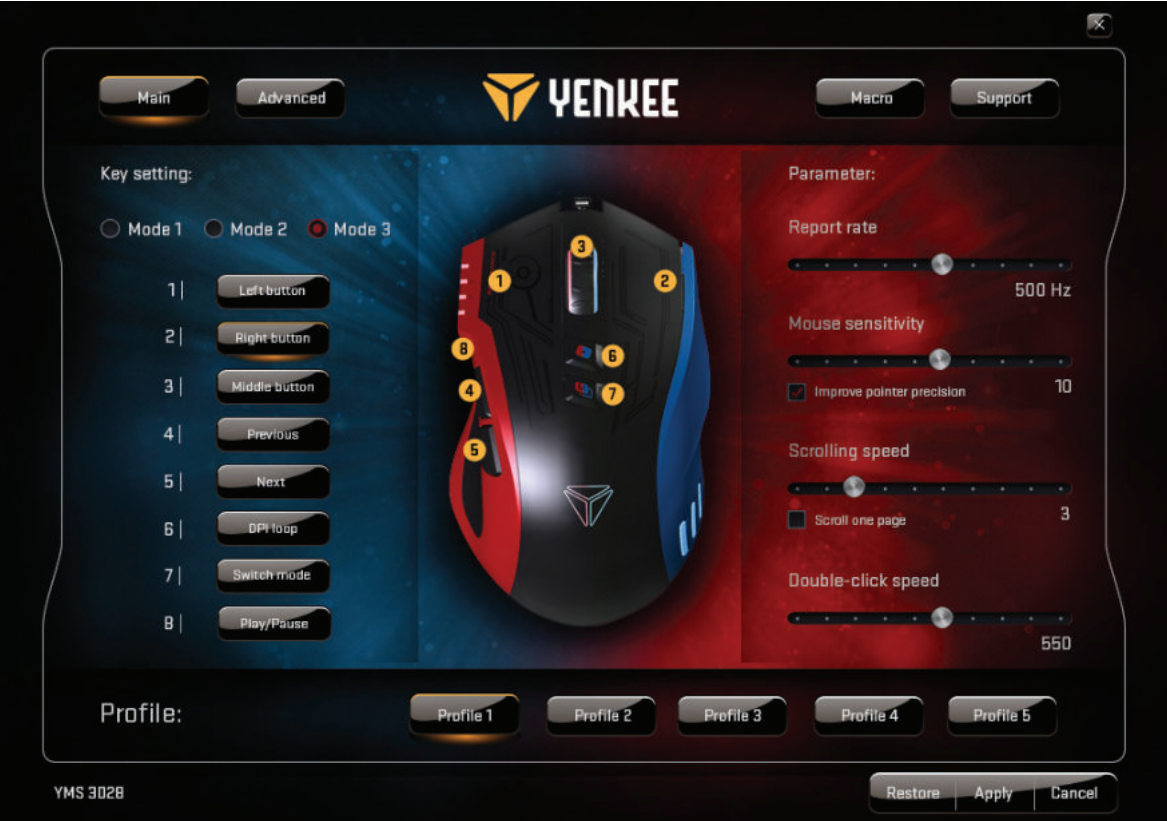

#### **Главный экран (Main):**

Функционирование всех 7 кнопок доступно к изменению в зависимости от необходимости, а также доступно для сохранения в 5 игровых профилях с помощью окна Master Control. Просто выберите кнопки, откройте раскрывающееся меню и выберите функцию. Доступна настройка частоты опроса (polling rate), чувствительности, скорости прокрутки и двойного клика. В каждом из 5 доступных профилей можно выбрать 3 режима по умолчанию для настройки мыши для игр, работы с файлами мультимедиа или работы в офисе, или настроить профили для работы с наиболее часто используемыми программами.

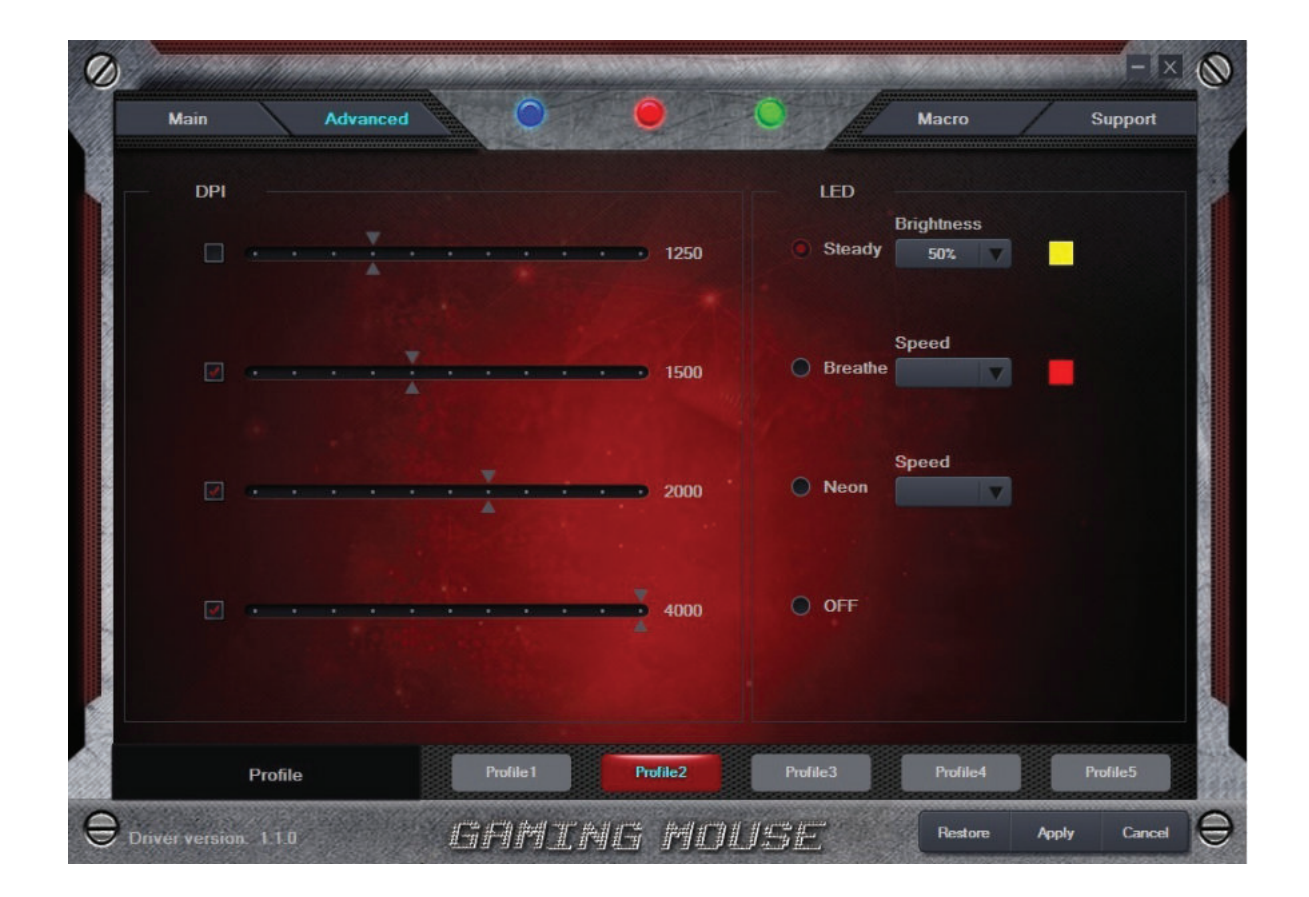

#### **Экран дополнительных настроек (Advanced):**

На экране дополнительных настроек можно отрегулировать чувствительность от 500 до 4000 DPI (шагами по 250 DPI). Параметр LED используется для настройки подсветки. Подсветку можно выключить или выбрать один из 3 доступных режимов и выбрать подсветку любого цвета.

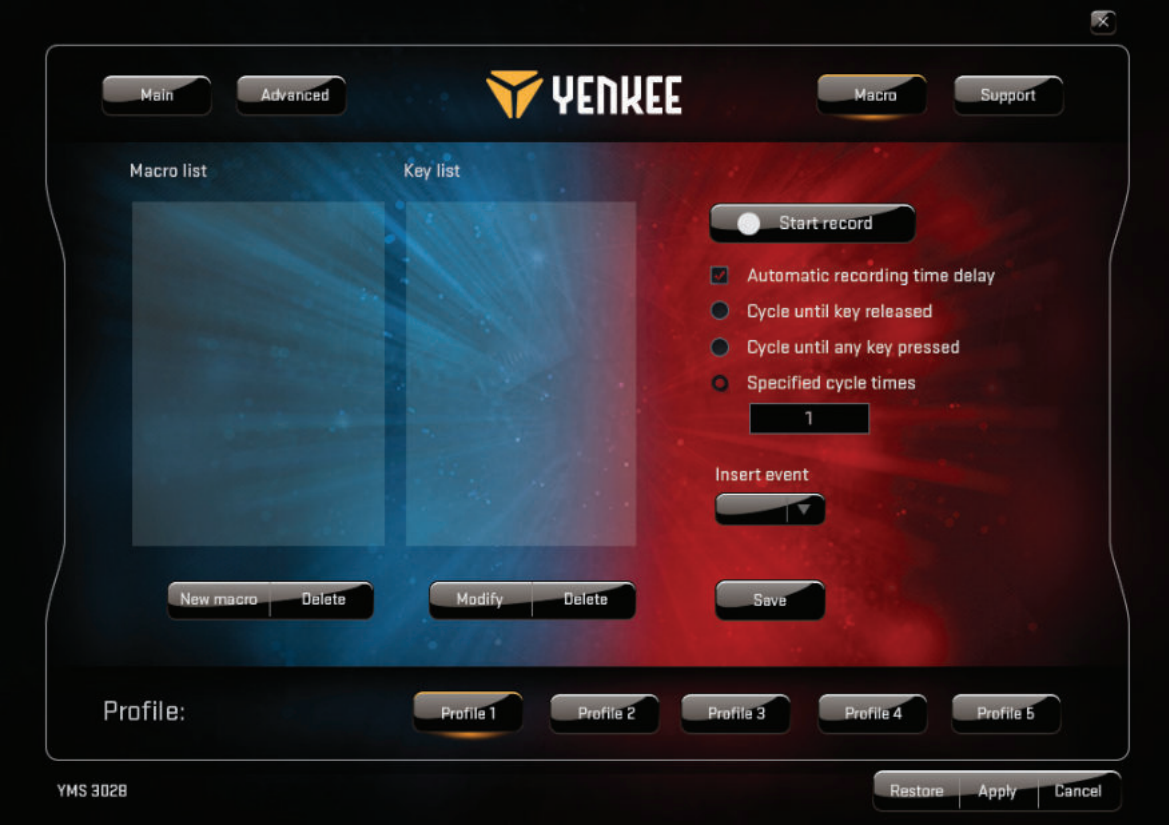

#### **Экран настройки макросов (Macro):**

Чтобы перейти в меню настройки макрокоманд мыши откройте меню «Macro». Здесь можно отрегулировать отдельные кнопки мыши таким образом, чтобы они выполняли сложные действия в игре всего лишь одним нажатием. Также можно составлять и записывать очередность действий одним нажатием кнопки. Для создания макрокоманды нажмите кнопку «Start record» (начать запись), выполните действия и нажмите кнопку «Stop recording» (остановить запись), чтобы сохранить команду. Для редактирования

### **Инструкция к использованию графического пользовательского интерфейса:**

макрокоманд нажмите кнопку «Modify» (изменить), расположенную в правой части экрана. Тут также можно применить и отредактировать задержку между отдельными действиями, записывать новые задачи до или после выбранного действия и т. д.

Любое изменение на графическом интерфейсе пользователя необходимо сохранить с помощью кнопки «Apply» (применить). Для восстановления заводских параметров мыши нажмите кнопку «Restore» (восстановить).

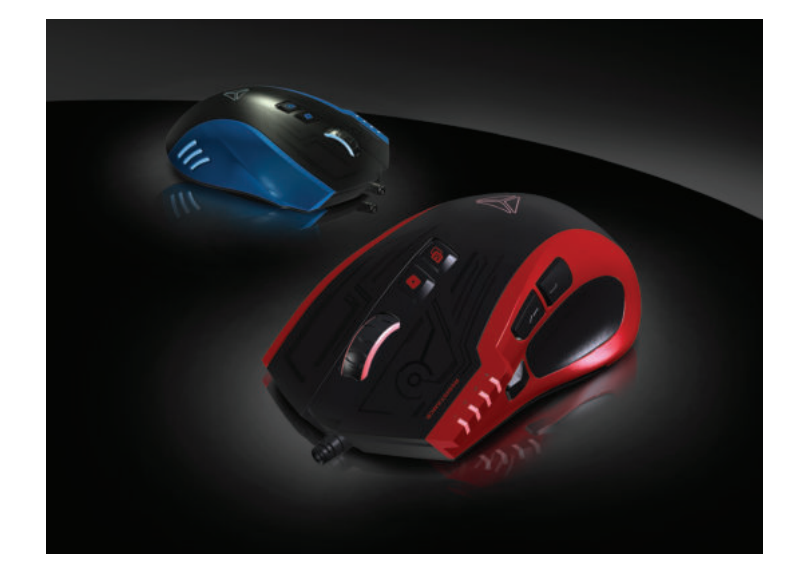

### **Инструкции и информация об утилизации использованной упаковки**

Выбрасывайте упаковочные материалы только в специальных местах сбора мусора.

#### **Утилизация электрического и электронного оборудования**

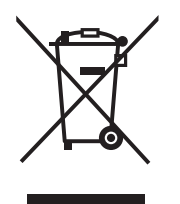

Наличие данного символа на изделии, дополнительном оборудовании или упаковке означает, что его нельзя утилизировать вместе с бытовыми отходами. Его необходимо утилизировать в соответствующем пункте повторной переработки отходов электрического и электронного оборудования. В некоторых странах ЕС и других государствах Европы предлагается вернуть отработавшие изделия поставщику при покупке нового изделия.

Правильная утилизация этого оборудования поможет сохранить ценные природные ресурсы и поможет предупредить потенциально негативное влияние на окружающую среду и здоровье человека, вызванное неправильной утилизацией отходов. Для получения дополнительной информации обращайтесь в местные органы власти или в ближайший пункт сбора отходов. Неправильная утилизация данного изделия может стать нарушением местных законов.

#### **Для юридических лиц в странах ЕС**

При необходимости утилизировать электрическое или электронное оборудование, обратитесь к поставщику или дистрибьютору для получения необходимой информации.

#### **Утилизация в странах, не входящих в состав ЕС**

При необходимости утилизировать данный продукт обратитесь для получения необходимой информации в местные органы власти или к поставщику.

# $\epsilon$

Данное устройство соответствует стандартам ЕС по электромагнитной и электрической безопасности.

Текст, дизайн и технические характеристики могут изменяться и мы оставляем за собой право вносить такие изменения без предварительного уведомления.

- **1 .** Κουμπί αριστερού κλικ
- **2.** Κουμπί δεξιού κλικ
- **3.**  Τροχός κύλισης 3D
- **4.** Διακόπτης DPI
- **5.** Πολλαπλό κλικ
- **6.** Επιλογή λειτουργίας
- **7 .** Προς τα πίσω
- **8.** Προς τα εμπρός
- **9.** Θωρακισμένο καλώδιο ανθεκτικό στο μπέρδεμα

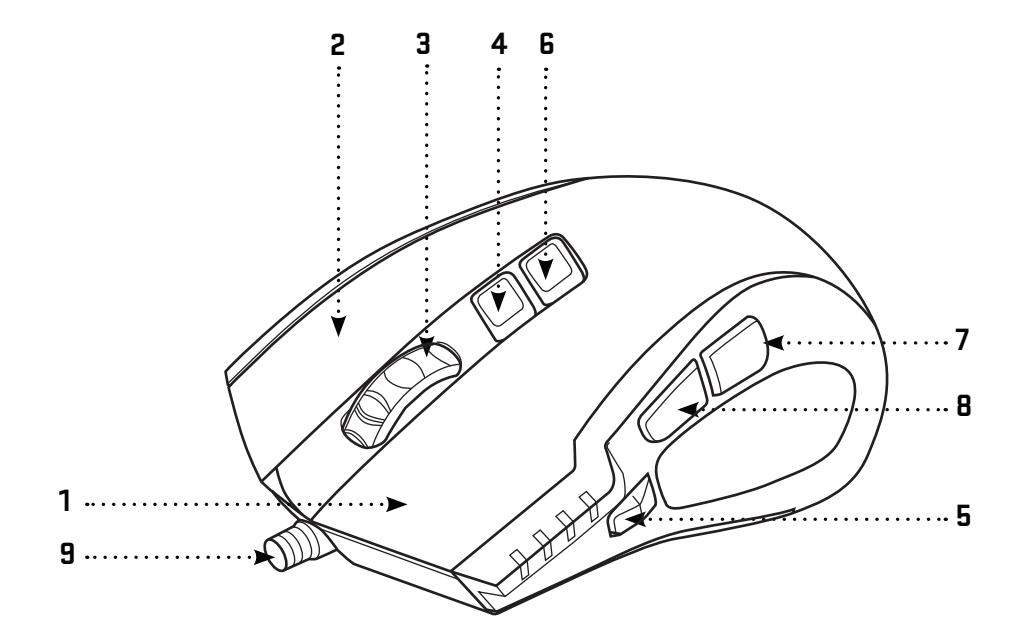

#### **Περιεχόμενα συσκευασίας:**

Ποντίκι Gaming YMS 3028 Διεπαφή γραφικών χρήστη Εγχειρίδιο χρήσης

#### **Απαιτήσεις συστήματος και εξοπλισμού:**

Θύρα USB 2.0 Windows 7/8/10 ή ανώτερο Mac OS X (το λογισμικό δεν υποστηρίζεται) Μονάδα δίσκου CD/DVD/Blue-ray για εγκατάσταση του λογισμικού ή πρόσβαση στο Ίντερνετ για λήψη του λογισμικού.

#### **Технические характеристики:**

Количество кнопок: 7+колесо прокрутки Входное питание: 5 В пост. тока/60 мА Интерфейс: позолоченный USB Датчик мыши: Avago A3050 Разрешение: до 4000 dpi Частота опроса: 125 Гц – 1000 Гц Ускорение: 20 G Длина кабеля: 180 см Размеры: 125 x 78 x 43 мм Масса: 157 г

#### **Εγκατάσταση:**

- 1 | Συνδέστε το καλώδιο USB του HORNET σε μία από τις θύρες USB του υπολογιστή σας
- 2 | Εισάγετε το CD λογισμικού στη μονάδα δίσκου
- 3 | Εκτελέστε το πρόγραμμα εγκατάστασης
- 4 | Ακολουθήστε τις οδηγίες πάνω στην οθόνη
- 5 | Κάντε κλικ στο FINISH (Τέλος) όταν εμφανιστεί το τέλος της εγκατάστασης
- 6 | Εξατομικεύστε το YMS 3028 σας χρησιμοποιώντας τη Διεπαφή γραφικών χρήστη

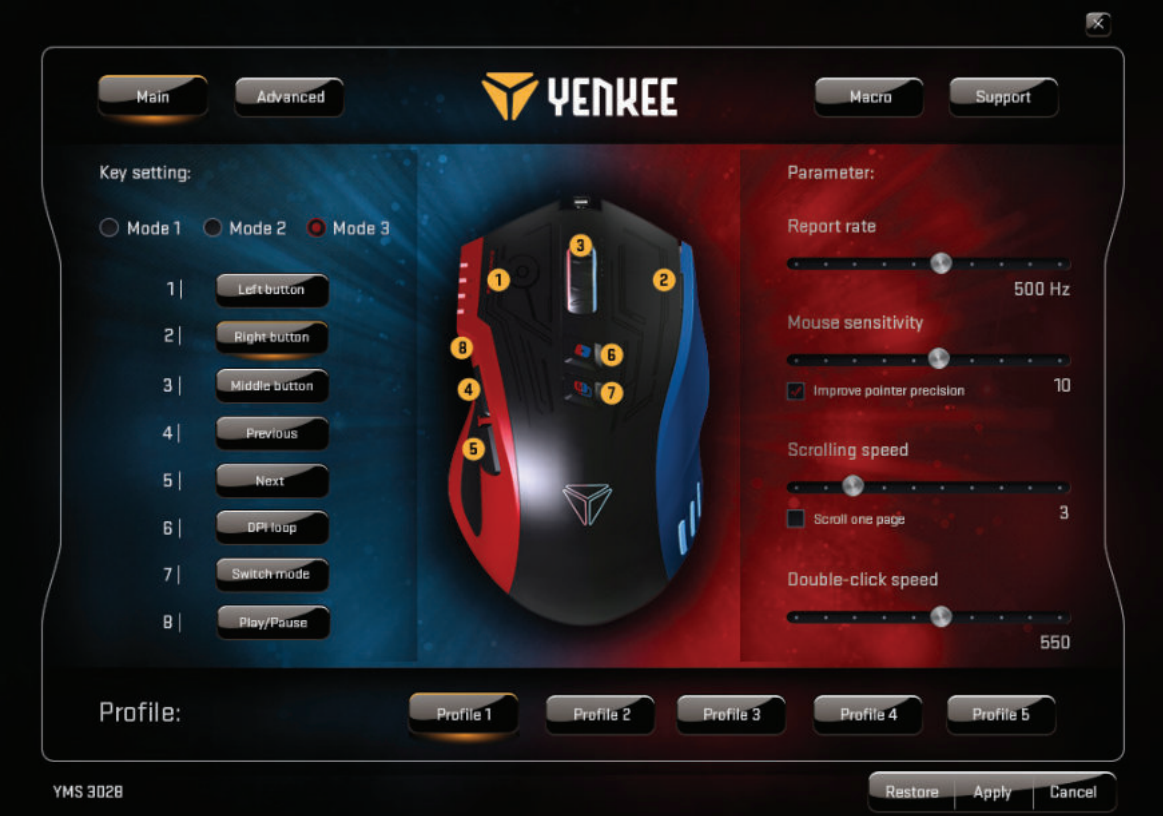

#### **Παράθυρο Main (Κύριο):**

Μπορείτε να εξατομικεύσετε τις λειτουργίες και των 7 κουμπιών σύμφωνα με τις ανάγκες σας και να τις αποθηκεύσετε σε 5 προφίλ παιχνιδιού στο παράθυρο Master Control (Γενικός έλεγχος). Απλά επιλέξτε το κουμπί που θέλετε να εξατομικεύσετε, κυλήστε το μενού προς τα πάνω και κάντε κλικ στην επιλεγμένη εργασία. Μπορείτε να ρυθμίσετε το ρυθμό αναφοράς (ρυθμό ανανέωσης), την ευαισθησία, την ταχύτητα κύλισης και την ταχύτητα διπλού κλικ. Σε κάθε ένα από τα 5 προσφερόμενα προφίλ μπορείτε να επιλέξετε 3 προρρυθμισμένους τρόπους λειτουργίας ώστε να ρυθμίσετε το ποντίκι για gaming, πολυμέσα ή εργασία γραφείου ή απλά να ρυθμίσετε τα προφίλ ώστε να ταιριάζουν στα προγράμματα και στις δραστηριότητες που χρησιμοποιείτε πιο συχνά.

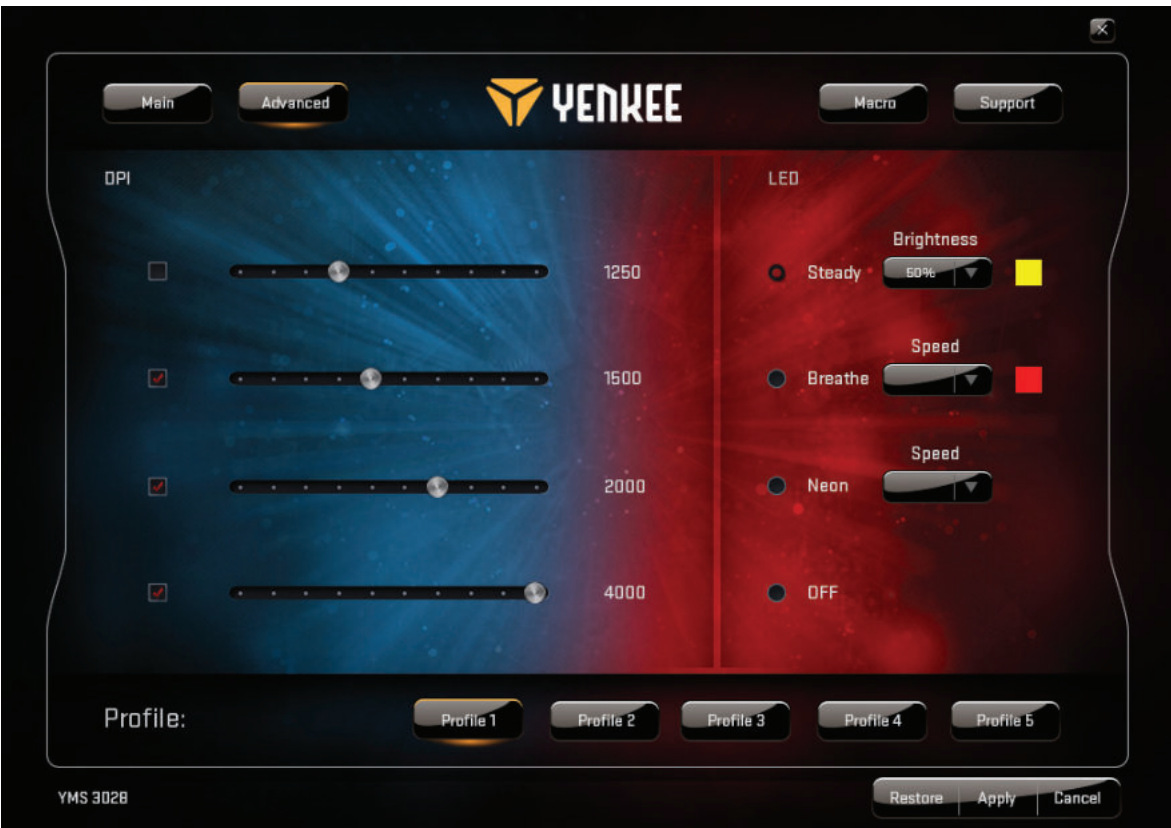

#### **Παράθυρο Advanced (Για Προχωρημένους):**

Στις ρυθμίσεις για προχωρημένους μπορείτε να ρυθμίσετε την ευαισθησία του ποντικιού σε 500 έως και 4000 DPI (σε βήματα των 250 DPI). Ρυθμίσεις χρήσης LED οπίσθιο φωτισμό. Μπορείτε να απενεργοποιήσετε τον οπίσθιο φωτισμό ή να επιλέξετε μεταξύ 3 λειτουργιών και σε κάθε μία από αυτές να ορίσετε οποιοδήποτε χρώμα επιθυμείτε.

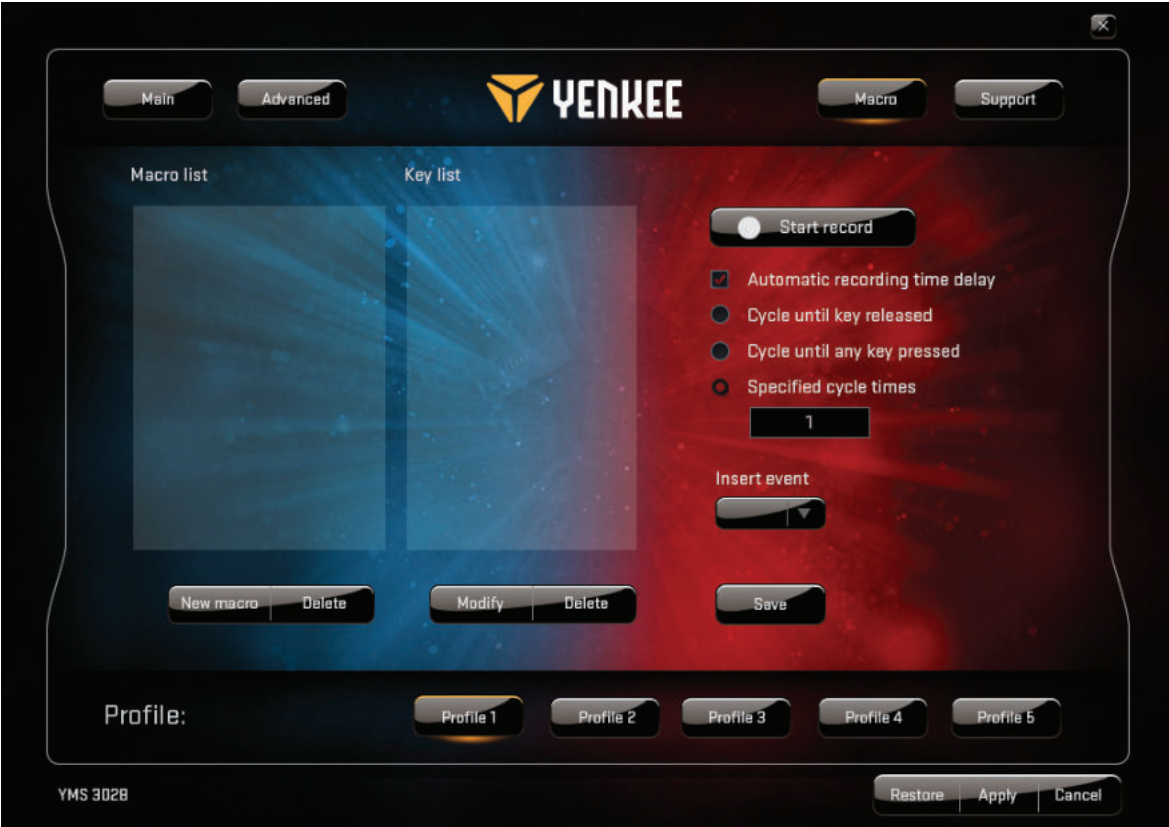

#### **Παράθυρο Macro (Μακροεντολές):**

Επιλέξτε Macro (Μακροεντολές) για να ανοίξετε τη διεπαφή διαχείρισης των μακροεντολών. Μπορείτε να εξατομικεύσετε όλα τα μεμονωμένα κουμπιά για να εκτελείτε πολύπλοκες ακολουθίες εντολών στο παιχνίδι με το πάτημα ενός και μόνο πλήκτρου. Μπορείτε επίσης να σχεδιάσετε και να καταγράψετε μια εντολή ενός κλικ για τις πιο κοινές εντολές που χρησιμοποιούνται στο παιχνίδι. Για τη δημιουργία νέας μακροεντολής πρέπει να πατήσετε το κουμπί "Start record" (Έναρξη εγγραφής), να εκτελέσετε μία φορά τη σειρά ενεργειών και τα

πατήματα πλήκτρων που επιθυμείτε και κατόπιν να πατήσετε το κουμπί "Stop record" (διακοπή εγγραφής) για να αποθηκεύσετε τη σειρά ενεργειών. Μπορείτε να επεξεργαστείτε όλες τις μακροεντολές σας χρησιμοποιώντας το κουμπί "Modify" (Τροποποίηση) και τις επιλογές στη δεξιά πλευρά. Εδώ μπορείτε επίσης να εισαγάγετε και να επεξεργαστείτε χρόνους καθυστέρησης ανάμεσα σε μεμονωμένες ενέργειες, να εγγράψετε νέες εργασίες πριν ή μετά από μια επιλεγμένη ενέργεια, και ούτω καθεξής.

Κάθε αλλαγή που γίνεται στη Διεπαφή γραφικών χρήστη πρέπει να αποθηκεύεται με το κουμπί "Apply" (Εφαρμογή). Αν θέλετε να πραγματοποιήσετε επαναφορά του ποντικιού στις εργοστασιακές ρυθμίσεις πατήστε το κουμπί "Restore" (Επαναφορά).

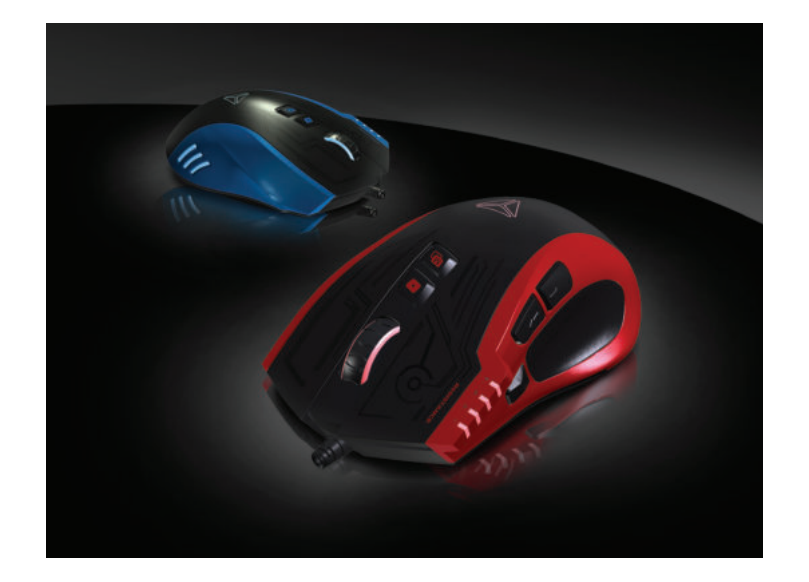

## **Οδηγίες και πληροφορίες σχετικά με την απόρριψη των χρησιμοποιημένων υλικών συσκευασίας**

Απορρίψτε τα υλικά συσκευασίας στην προβλεπόμενη δημόσια θέση απόθεσης απορριμάτων.

#### **Απόρριψη των χρησιμοποιημένων ηλεκτρικών και ηλεκτρονικών συσκευών**

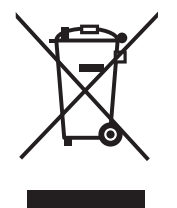

Το σύμβολο που υπάρχει στο προϊόν, στο αξεσουάρ του ή στη συσκευασία υποδηλώνει ότι αυτό το προϊόν δεν πρέπει να απορριφθεί μαζί με τα οικιακά απορρίμματα. Παρακαλούμε, στο τέλος της ζωής του προϊόντος, να το απορρίψετε σε κατάλληλο σημείο συλλογής για την ανακύκλωση αποβλήτων ηλεκτρικού και ηλεκτρονικού εξοπλισμού. Εναλλακτικά, σε ορισμένες χώρες της Ευρωπαϊκής Ένωσης ή σε άλλες Ευρωπαϊκές χώρες, μπορείτε να επιστρέψετε τα προϊόντα σας στο τοπικό σας κατάστημα όταν αγοράζετε ένα ισοδύναμο νέο προϊόν. Η σωστή απόρριψη του προϊόντος αυτού θα βοηθήσει στην εξοικονόμηση φυσικών πόρων και στην αποτροπή ενδεχόμενων αρνητικών επιπτώσεων στο περιβάλλον και στην ανθρώπινη υγεία που θα προέκυπταν από την ακατάλληλη διάθεση των αποβλήτων. Για περισσότερες λεπτομέρειες, ρωτήστε τις τοπικές σας αρχές σχετικά με τη θέση του πλησιέστερου κέντρου συλλογής αποβλήτων. Η ακατάλληλη διάθεση αυτού του τύπου των αποβλήτων μπορεί να εμπίπτει στις εθνικές διατάξεις και να επισύρει ποινή προστίμου.

#### **Για επιχειρήσεις στην Ευρωπαϊκή Ένωση**

Αν θέλετε να απορρίψετε μια ηλεκτρική ή ηλεκτρονική συσκευή, ζητήστε τις απαραίτητες πληροφορίες από το συνεργαζόμενο πωλητή ή προμηθευτή.

#### **Διάθεση αποβλήτων σε άλλες χώρες εκτός της Ευρωπαϊκής Ένωσης**

Αν θέλετε να απορρίψετε αυτό το προϊόν, ζητήστε τις απαραίτητες πληροφορίες από τις τοπικές κυβερνητικές υπηρεσίες ή από τον πωλητή που συνεργάζεστε, σχετικά με τη σωστή μέθοδο διάθεσης αποβλήτων.

# $\epsilon$

Η συσκευή αυτή συμμορφώνεται με τους κανόνες και τους κανονισμούς της ΕΕ σχετικά με την ηλεκτρομαγνητική και ηλεκτρική ασφάλεια.

Ενδέχεται να υπάρξουν αλλαγές στο κείμενο, στο σχεδιασμό και στις τεχνικές προδιαγραφές χωρίς προηγούμενη ειδοποίηση, και επιφυλασσόμαστε του δικαιώματός μας στην πραγματοποίηση αυτών των αλλαγών.

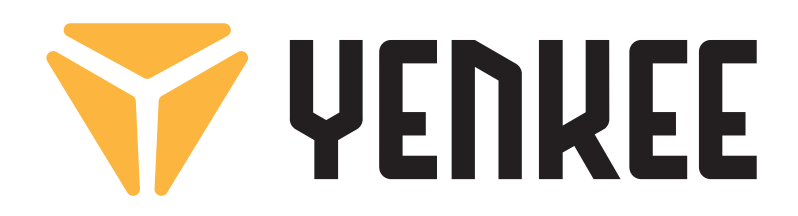

# Manufacturer:

FAST CR, a.s. Cernokostelecka 1621, 25101 Ricany, Czech Republic